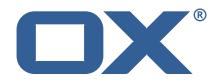

# OX App Suite Engineering Services Plugins Technical Documentation for 1.7.2-rev5

2022-12-22

©2022 by OX Software GmbH. All rights reserved. Open-Xchange and the Open-Xchange logo are trademarks or registered trademarks of OX Software GmbH. All other company and/or product names may be trademarks or registered trademarks of their owners. Information contained in this document is subject to change without notice.

# Contents

| 1 | General Information                                                                        |   |
|---|--------------------------------------------------------------------------------------------|---|
|   | 1.1 Warnings                                                                               |   |
|   | 1.2 Delivery Comment                                                                       |   |
|   | 1.3     Install Package Repository     2                                                   |   |
|   | 1.4 Build Dependencies                                                                     |   |
|   | 1.5     Notice     2       1.6     Release Announcements     2                             |   |
|   | 1.6   Release Announcements                                                                | כ |
| 2 | Anti Phishing Framework                                                                    |   |
|   | 2.1 Framework Configuration                                                                |   |
|   | 2.2 Anti Phishing API                                                                      |   |
|   | 2.2.1 Example Config Request                                                               |   |
|   | 2.2.2       Example Get Request       4         2.2.3       Example Update Request       4 |   |
|   |                                                                                            |   |
|   | 2.2.4Example Linkcheck Request42.3The Anti Phishing Connectors5                            |   |
|   | 2.3.1 The VadeSecure Connector                                                             |   |
|   | 2.3.1.1 Custom OXaaS LDAP Extension                                                        |   |
|   |                                                                                            |   |
| 3 | Block Allow List Middleware                                                                |   |
|   | 3.1         Connectors         6           3.1.1         Sieve Connector         6         |   |
|   | 3.1.1         Sieve Connector         6           3.1.2         LDAP Connector         7   |   |
|   | 3.2 Commandline Tools                                                                      |   |
|   | 3.3 Configuration                                                                          |   |
|   |                                                                                            |   |
| 4 | Contact Whitelist Sync                                                                     |   |
|   | 4.1 Configuration                                                                          | 3 |
| 5 | Group Contact Storage                                                                      | 9 |
|   | 5.1 Installation and Configuration                                                         | ) |
|   | 5.2 Group Folders                                                                          |   |
|   | 5.3         Global Address Book         1'                                                 | I |
| 6 | Imap Util Library 1'                                                                       | 1 |
|   | 6.1 Usage                                                                                  | ۱ |
|   | 6.2 Configuration                                                                          | 2 |
| 7 | Ldap Client Library                                                                        | 2 |
| 1 | 7.1 Configuration                                                                          |   |
|   | 7.2 Metrics                                                                                | - |
|   | 7.2 Wietres                                                                                | ſ |
| 8 | Main Authentication Password18                                                             |   |
|   | 8.1 Configuration                                                                          | 3 |
| 9 | Minimal API for user data 19                                                               | 3 |
| _ | 9.1 Minimal API Framework                                                                  |   |
|   | 9.1.1 Concept                                                                              | 9 |
|   | 9.1.2 Security Layer                                                                       | ) |
|   | 9.1.3 Authentication                                                                       |   |
|   | 9.1.4 User Consent                                                                         |   |
|   | 9.1.5 Database                                                                             |   |
|   | 9.1.6 JSON API for Client, Consent and Token Handling                                      |   |
|   | 2' 9.1.6.1 Parameter                                                                       |   |
|   | 9.1.6.1.2 Example Client Response                                                          |   |
|   | 9.1.6.2 JSON Error Codes                                                                   |   |
|   | 9.1.7 Accessing User Data via REST API                                                     |   |
|   |                                                                                            |   |

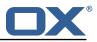

| 9.1.7.1 Parameter                                                                                                    | 22                                                                                                    |
|----------------------------------------------------------------------------------------------------|----------------------------------------------------------------------------------------------------|
| 9.1.7.2 General Handling                                                                                                    | 22                                                                                                    |
| 9.1.7.3 Claim readMail                                                                                                    | 22                                                                                                    |
| 9.1.7.3.1 Example Quota Info Response                                                                                                    |                                                                                                    |
| 9.1.7.3.2 Example Current Mail Info Response                                                                                                    |                                                                                                    |
| 9.1.7.3.3 Example Status of Mail Folder Response                                                                                                    |                                                                                                    |
| 9.1.7.3.4 Example E-Mail Details Response                                                                                                    |                                                                                                    |
| 9.1.7.4 Claim readCalendar                                                                                                    |                                                                                                    |
| 9.1.7.4.1 Example Calendar Events Response                                                                                                    |                                                                                                    |
| 9.1.7.5 HTTP Response Codes                                                                                                    |                                                                                                    |
| 9.1.8 Command Line Tool for Fetching the History                                                                                                    |                                                                                                    |
| 9.1.9 Configuration                                                                                                    | 25                                                                                                    |
| 10 MX SPF Record Checker                                                                                                    | 26                                                                                                    |
| 10.1 MX SPF Record Checker Framework                                                                                                    |                                                                                                    |
| 10.1.1 Configuration                                                                                                    |                                                                                                    |
|                                                                                                    | /                                                                                                    |
| 11 Onboarding Wizard Change Login Details                                                                                                    | 27                                                                                                    |
| 11.0.1 Configuration (Middleware)                                                                                                    | 28                                                                                                    |
| 42 Cand CMC via Twillia                                                                                                    | 20                                                                                                    |
| <b>12 Send SMS via Twilio</b><br>12.1 Requirements                                                                                                    | 29                                                                                                    |
| 12.1         Requirements                                                                                                    |                                                                                                    |
|                                                                                                    | 23                                                                                                    |
| 13 Server Metrics                                                                                                    | 29                                                                                                    |
| 13.1 Metrics for HTTP                                                                                                    | 29                                                                                                    |
| 13.1.1 Configuration                                                                                                    | 30                                                                                                    |
| 13.2 Metrics for IMAP                                                                                                    |                                                                                                    |
| 13.2.1 Configuration                                                                                                    | 34                                                                                                    |
|                                                                                                    |                                                                                                    |
|                                                                                                    |                                                                                                    |
| 14 Sql Client Library                                                                                                    | 35                                                                                                    |
| 14.1 Configuration                                                                                                    | 35                                                                                                    |
| <b>14 Sql Client Library</b> 14.1Configuration14.2Sample Configuration                                                                                                    | 35                                                                                                    |
| 14.1Configuration                                                                                                    | 35                                                                                                    |
| 14.1Configuration                                                                                                    | 35<br>35<br><b>37</b>                                                                                                    |
| 14.1       Configuration         14.2       Sample Configuration         15       Trusted Identity for external systems         15.1       Trusted Identity Provider                                                                                                    | 35<br>35<br>35<br>37                                                                                                    |
| 14.1       Configuration         14.2       Sample Configuration <b>15 Trusted Identity for external systems</b> 15.1       Trusted Identity Provider         15.1.1       JSON Web Token                                                                                                    | 35<br>35<br>37<br>37<br>37                                                                                                    |
| 14.1       Configuration         14.2       Sample Configuration         15       Trusted Identity for external systems         15.1       Trusted Identity Provider                                                                                                    | 35<br>35<br>37<br>37<br>37<br>39                                                                                                    |
| 14.1       Configuration         14.2       Sample Configuration <b>15 Trusted Identity for external systems</b> 15.1       Trusted Identity Provider         15.1.1       JSON Web Token         15.1.2       HTTP API         15.1.2.1       Example Sign UI Usage for Upsell         15.1.2.2       Example Encryt UI Usage for Upsell                                                                                                    | 35<br>35<br>37<br>37<br>39<br>39<br>39<br>39                                                                                                    |
| 14.1       Configuration         14.2       Sample Configuration <b>15 Trusted Identity for external systems</b> 15.1       Trusted Identity Provider         15.1.1       JSON Web Token         15.1.2       HTTP API         15.1.2.1       Example Sign UI Usage for Upsell         15.1.2.2       Example Encryt UI Usage for Upsell         15.1.3       Configuration                                                                                                    | 35<br>35<br>37<br>37<br>37<br>39<br>39<br>39<br>39                                                                                                    |
| 14.1       Configuration         14.2       Sample Configuration <b>15 Trusted Identity for external systems</b> 15.1       Trusted Identity Provider         15.1.1       JSON Web Token         15.1.2       HTTP API         15.1.2.1       Example Sign UI Usage for Upsell         15.1.2.2       Example Encryt UI Usage for Upsell                                                                                                    | 35<br>35<br>37<br>37<br>37<br>39<br>39<br>39<br>39<br>39<br>39<br>39                                                                                                    |
| 14.1       Configuration         14.2       Sample Configuration <b>15 Trusted Identity for external systems</b> 15.1       Trusted Identity Provider         15.1.1       JSON Web Token         15.1.2       HTTP API         15.1.2.1       Example Sign UI Usage for Upsell         15.1.2.2       Example Encryt UI Usage for Upsell         15.1.3       Configuration                                                                                                    | 35<br>35<br>37<br>37<br>37<br>39<br>39<br>39<br>39<br>39<br>39<br>39                                                                                                    |
| 14.1       Configuration         14.2       Sample Configuration <b>15 Trusted Identity for external systems</b> 15.1       Trusted Identity Provider         15.1.1       JSON Web Token         15.1.2       HTTP API         15.1.2.1       Example Sign UI Usage for Upsell         15.1.3       Configuration         15.1.3       Configuration         15.1.4       Caching                                                                                                    | 35<br>35<br>37<br>37<br>37<br>39<br>39<br>39<br>39<br>39<br>39<br>39<br>39<br>39<br>39<br>39<br>39                                                                                                    |
| <ul> <li>14.1 Configuration</li></ul>                                                                                                    | 35<br>35<br>37<br>37<br>37<br>39<br>39<br>41 |
| <ul> <li>14.1 Configuration</li></ul>                                                                                                    | 35<br>35<br>37<br>37<br>37<br>39<br>39<br>41             |
| <ul> <li>14.1 Configuration</li></ul>                                                                                                    | 35<br>35<br>37<br>37<br>37<br>39<br>39<br>39<br>39<br>39<br>39<br>39<br>39<br>41<br>42<br>43<br>43<br>43                                                                                                    |
| 14.1       Configuration         14.2       Sample Configuration         15       Trusted Identity for external systems         15.1       Trusted Identity Provider         15.1.1       JSON Web Token         15.1.2       HTTP API         15.1.2.1       Example Sign UI Usage for Upsell         15.1.2       Example Encryt UI Usage for Upsell         15.1.3       Configuration         15.1.4       Caching         15.1.4       Caching         15.1.4       Caching         15.1.4       Caching         15.1.4       Caching         15.1.4       Caching         16.1       Unsubscribe Mailing Lists         16.1       Prerequisites         16.1.2       Safe mode                                                                                                    | 35<br>35<br>37<br>37<br>37<br>37<br>37<br>39<br>39<br>39<br>39<br>39<br>41<br>42<br>43<br>43<br>43<br>43<br>43                                                                                                    |
| 14.1       Configuration         14.2       Sample Configuration         15       Trusted Identity for external systems         15.1       Trusted Identity Provider         15.1.1       JSON Web Token         15.1.2       HTTP API         15.1.2.1       Example Sign UI Usage for Upsell         15.1.2.2       Example Encryt UI Usage for Upsell         15.1.3       Configuration         15.1.4       Caching         15.1.4       Caching         16       Unsubscribe Mailing Lists         16.1       Prerequisites         16.1.2       Safe mode         16.1.3       Unsafe mode                                                                                                    | 35<br>35<br>37<br>37<br>37<br>39<br>39<br>39<br>39<br>39<br>39<br>39<br>39<br>41<br>42<br>43<br>43<br>43<br>43<br>43<br>43                                                                                                    |
| 14.1       Configuration         14.2       Sample Configuration         14.2       Sample Configuration         15       Trusted Identity for external systems         15.1       Trusted Identity Provider         15.1.1       JSON Web Token         15.1.2       HTTP API         15.1.2.1       Example Sign UI Usage for Upsell         15.1.2.2       Example Encryt UI Usage for Upsell         15.1.3       Configuration         15.1.4       Caching         15.1.4       Caching         15.1.4       Caching         16.1       Unsubscribe Mailing Lists         16.1.1       Prerequisites         16.1.2       Safe mode         16.1.3       Unsafe mode         16.1.4       Configuration                                                                                                    | 35<br>35<br>37<br>37<br>37<br>37<br>39<br>39<br>39<br>39<br>39<br>39<br>39<br>41<br>42<br>43<br>43<br>43<br>43<br>43<br>43<br>43                                                                                                    |
| 14.1       Configuration         14.2       Sample Configuration         14.2       Sample Configuration         15       Trusted Identity for external systems         15.1       Trusted Identity Provider         15.1       Trusted Identity Provider         15.1.1       JSON Web Token         15.1.2       HTTP API         15.1.2.1       Example Sign UI Usage for Upsell         15.1.2.2       Example Encryt UI Usage for Upsell         15.1.3       Configuration         15.1.3.1       Example Key Configuration         15.1.4       Caching         15.1.4       Caching         15.1.4       Caching         16.1       Unsubscribe Mailing Lists         16.1.1       Prerequisites         16.1.2       Safe mode         16.1.3       Unsafe mode         16.1.4       Configuration         16.1.5       Vade Connector                                                                                                    | 35<br>35<br>35<br>37<br>37<br>37<br>39<br>39<br>39<br>39<br>39<br>39<br>41<br>42<br>43<br>43<br>43<br>43<br>43<br>43<br>43<br>43<br>43<br>43<br>43                                                                                                    |
| 14.1       Configuration         14.2       Sample Configuration         14.2       Sample Configuration         15       Trusted Identity for external systems         15.1       Trusted Identity Provider         15.1       Trusted Identity Provider         15.1.1       JSON Web Token         15.1.2       HTTP API         15.1.2.1       Example Sign UI Usage for Upsell         15.1.2.2       Example Encryt UI Usage for Upsell         15.1.3       Configuration         15.1.3.1       Example Key Configuration         15.1.4       Caching         15.1.4       Caching         15.1.4       Caching         16.1       Unsubscribe Mailing Lists         16.1       Prerequisites         16.1.2       Safe mode         16.1.3       Unsafe mode         16.1.4       Configuration         16.1.5       Vade Connector         16.1.5.1       Example 1                                                                                                    | 35<br>35<br>37<br>37<br>37<br>39<br>39<br>39<br>39<br>39<br>39<br>41<br>42<br>43<br>43<br>43<br>43<br>43<br>43<br>43<br>43<br>43<br>43<br>43<br>44                                                                                                    |
| <ul> <li>14.1 Configuration</li></ul>                                                                                                    | 35<br>35<br>35<br>37<br>37<br>39<br>39<br>39<br>39<br>39<br>39<br>39<br>41<br>42<br><b>43</b><br>43<br>43<br>43<br>43<br>43<br>44<br>44                                                                                                    |
| <ul> <li>14.1 Configuration</li></ul>                                                                                                    | 35<br>35<br>37<br>37<br>37<br>39<br>39<br>39<br>39<br>39<br>39<br>39<br>39<br>39<br>39<br>39<br>39<br>39<br>39<br>39<br>39<br>39<br>39<br>39<br>39<br>39<br>39<br>39<br>39<br>39<br>39<br>39<br>39<br>39<br>39<br>39<br>39<br>39<br>41<br>42<br>43<br>43<br>43<br>43<br>43<br>43<br>43<br>44<br>44<br>44                                                                                                    |
| 14.1       Configuration         14.2       Sample Configuration         15       Trusted Identity for external systems         15.1       Trusted Identity Provider         15.1.1       JSON Web Token         15.1.2       HTTP API         15.1.2.1       Example Sign UI Usage for Upsell         15.1.2.2       Example Encryt UI Usage for Upsell         15.1.3       Configuration         15.1.4       Caching         15.1.4       Caching         15.1.4       Caching         15.1.4       Caching         15.1.4       Caching         15.1.4       Caching         15.1.4       Caching         15.1.4       Caching         15.1.4       Caching         15.1.4       Caching         15.1.4       Caching         15.1.4       Caching         15.1.4       Caching         16.1       Prerequisites         16.1.1       Prerequisites         16.1.2       Safe mode         16.1.3       Unsafe mode         16.1.4       Configuration         16.1.5       Vade Connector         16.1.5.1       Example 1 <td< td=""><td> 35<br/> 35<br/> 37<br/> 37<br/> 37<br/> 37<br/> 39<br/> 39<br/> 39<br/> 39<br/> 39<br/> 39<br/> 39<br/> 39<br/> 39<br/> 39<br/> 39<br/> 39<br/> 39<br/> 39<br/> 41<br/> 42<br/> 43<br/> 43<br/> 43<br/> 43<br/> 43<br/> 43<br/> 43<br/> 43<br/> 43<br/> 43<br/> 43<br/> 43<br/> 44<br/> 44<br/> 44</td></td<> | 35<br>35<br>37<br>37<br>37<br>37<br>39<br>39<br>39<br>39<br>39<br>39<br>39<br>39<br>39<br>39<br>39<br>39<br>39<br>39<br>41<br>42<br>43<br>43<br>43<br>43<br>43<br>43<br>43<br>43<br>43<br>43<br>43<br>43<br>44<br>44<br>44                                                                                                    |
| 14.1       Configuration         14.2       Sample Configuration         15       Trusted Identity for external systems         15.1       Trusted Identity Provider         15.1.1       JSON Web Token         15.1.2       HTTP API         15.1.2.1       Example Sign UI Usage for Upsell         15.1.2.2       Example Encryt UI Usage for Upsell         15.1.3       Configuration         15.1.4       Caching         15.1.4       Caching         15.1.4       Caching         15.1.4       Caching         15.1.4       Caching         15.1.4       Caching         16       Unsubscribe Mailing Lists         16.1       Unsubscribe Mailing Lists Framework         16.1.1       Prerequisites         16.1.2       Safe mode         16.1.3       Unsafe mode         16.1.4       Configuration         16.1.5       Vade Connector         16.1.5.1       Example 1         16.1.5.2       Example 2                                                                                                    | 35<br>35<br>35<br>37<br>37<br>37<br>39<br>39<br>39<br>39<br>39<br>39<br>41<br>42<br>43<br>43<br>43<br>43<br>43<br>43<br>43<br>43<br>43<br>43<br>44<br>44<br>44<br>44<br>45<br>45<br>45                                                                                                    |
| <ul> <li>14.1 Configuration</li></ul>                                                                                                    |                                                                                                    |
| 14.1       Configuration         14.2       Sample Configuration         15       Trusted Identity for external systems         15.1       Trusted Identity Provider         15.1.1       JSON Web Token         15.1.2       HTTP API         15.1.2.1       Example Sign UI Usage for Upsell         15.1.2.2       Example Encryt UI Usage for Upsell         15.1.3       Configuration         15.1.4       Caching         15.1.4       Caching         15.1.4       Caching         15.1.4       Caching         15.1.4       Caching         15.1.4       Caching         16       Unsubscribe Mailing Lists         16.1       Unsubscribe Mailing Lists Framework         16.1.1       Prerequisites         16.1.2       Safe mode         16.1.3       Unsafe mode         16.1.4       Configuration         16.1.5       Vade Connector         16.1.5.1       Example 1         16.1.5.2       Example 2                                                                                                    |                                                                                                    |

| 17.2.2 Configuration                                       | 45 |
|------------------------------------------------------------|----|
| 17.3 Package open-xchange-ldap-client-test                 | 45 |
| 17.3.1 Installation                                        | 46 |
| 17.4 Package open-xchange-metrics-http                     | 46 |
| 17.4.1 Installation                                        | 46 |
| 17.4.2 Configuration                                       | 46 |
|                                                            |    |
| 17.5 Package open-xchange-metrics-imap                     | 46 |
| 17.5.1 Installation                                        | 46 |
| 17.5.2 Configuration                                       | 46 |
| 17.6 Package open-xchange-minimal-api                      | 47 |
| 17.6.1 Installation                                        | 47 |
| 17.6.2 Configuration                                       | 47 |
| 17.7 Package open-xchange-minimal-api-calendar             | 47 |
| 17.7.1 Installation                                        | 47 |
|                                                            | 47 |
|                                                            |    |
| 17.8.1 Installation                                        | 47 |
| 17.9 Package open-xchange-minimal-api-mail                 | 48 |
| 17.9.1 Installation                                        | 48 |
| 17.10 Package open-xchange-plugins-antiphishing            | 48 |
| 17.10.1 Installation                                       | 48 |
| 17.10.2 Configuration                                      | 48 |
| 17.11 Package open-xchange-plugins-antiphishing-vadesecure | 48 |
| 17.11.1 Installation                                       | 48 |
|                                                            | -  |
| 17.11.2 Configuration                                      | 49 |
| 17.12 Package open-xchange-plugins-blackwhitelist          | 49 |
| 17.12.1 Installation                                       | 49 |
| 17.12.2 Configuration                                      | 49 |
| 17.13 Package open-xchange-plugins-blackwhitelist-sieve    | 49 |
| 17.13.1 Installation                                       | 49 |
| 17.13.2 Configuration                                      | 49 |
| 17.14 Package open-xchange-plugins-contact-storage-group   | 50 |
| 17.14 Installation                                         | 50 |
| 17.14.1 IIIStallation                                      |    |
| 17.14.2 Configuration                                      | 50 |
| 17.15 Package open-xchange-plugins-contact-whitelist-sync  | 50 |
| 17.15.1 Installation                                       | 50 |
| 17.15.2 Configuration                                      | 50 |
| 17.16 Package open-xchange-plugins-mx-checker              | 50 |
| 17.16.1 Installation                                       | 51 |
| 17.16.2 Configuration                                      | 51 |
| 17.17 Package open-xchange-plugins-onboarding-maillogin    | 51 |
| 17.17.1 Installation                                       | 51 |
| 17.17.2 Configuration                                      | 51 |
|                                                            |    |
| 17.18 Package open-xchange-plugins-trustedidentity         | 51 |
| 17.18.1 Installation                                       | 51 |
| 17.18.2 Configuration                                      | 51 |
| 17.19 Package open-xchange-plugins-unsubscribe             | 52 |
| 17.19.1 Installation                                       | 52 |
| 17.19.2 Configuration                                      | 52 |
| 17.20 Package open-xchange-plugins-unsubscribe-vadesecure  | 52 |
| 17.20.1 Installation                                       | 52 |
| 17.20.2 Configuration                                      | 52 |
|                                                            | 52 |
| 17.21 Package open-xchange-sms-twilio                      |    |
| 17.21.1 Installation                                       | 53 |
| 17.21.2 Configuration                                      | 53 |
| 17.22 Package open-xchange-sql-client                      | 53 |
| 17.22.1 Installation                                       | 53 |
| 17.22.2 Configuration                                      | 53 |
| 17.23 Package open-xchange-util-imap                       | 53 |
|                                                            |    |

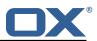

|   | 17.23.1 Installation | 53 |
|---|----------------------|----|
| A | Configuration Files  | 53 |

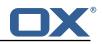

# 1 General Information

# 1.1 Warnings

## \land Warning

This preview delivery is not for productive usage and not affected by service-level agreements.

## 🔔 Warning

Images included in following pages have been attached as a generic visual reference for the theme and should not be considered as the final aspect when installed on production environment. Actual aspect will change based on components/plugins enabled and their configuration.

## 🔔 Warning

It is mandatory to restart the **open-xchange** service on all middleware nodes after performing the update.

## \land Warning

Custom configuration or template files are potentially not updated automatically. After the update, please always check for files with a **.dpkg-new** or **.rpmnew** suffix and merge the changes manually. Configuration file changes are listed in their own respective section below but don't include changes to template files. For details about all the configuration files and templates shipped as part of this delivery, please read the relevant section of each package.

# 1.2 Delivery Comment

This delivery was requested with following comment:

Build for patch 2022-12-30 (6203)

# 1.3 Install Package Repository

This delivery is part of a restricted preview software repository:

```
https://software.open-xchange.com/components/plugins/preview/1.7.2/DebianBuster
https://software.open-xchange.com/components/plugins/preview/1.7.2/DebianBullseye
https://software.open-xchange.com/components/plugins/preview/1.7.2/RHEL7
```

# 1.4 Build Dependencies

This delivery was build with following dependencies:

AppSuite:node-10,frontend-7.10.6-rev21,backend-7.10.6-rev32

# 1.5 Notice

## 🕕 Info

Some configurations can be changed without restarting the service, please call following command for getting a list of supported settings.

/opt/open-xchange/sbin/listreloadables

Please use following command to enable capable and changed configurations on a running system.

/opt/open-xchange/sbin/reloadconfiguration

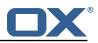

## 1.6 Release Announcements

We created a dedicated mailing list for on-prem customers using the OX App Suite Engineering Services Plugins. You should subscribe to this mailing list here if you are using one of those plugins in your installation and want to get relevant updates: <a href="https://lists.open-xchange.com/mailman/listinfo/plugins-announce">https://lists.open-xchange.com/mailman/listinfo/plugins-announce</a>

# 2 Anti Phishing Framework

| Bundle Identifier     | com.openexchange.plugins.antiphishing,                     |  |
|-----------------------|------------------------------------------------------------|--|
|                       | <pre>com.openexchange.plugins.antiphishing.json,</pre>     |  |
|                       | com.openexchange.plugins.antiphishing.connector.vadesecure |  |
| Package(s)            | open-xchange-plugins-antiphishing,                         |  |
|                       | open-xchange-plugins-antiphishing-vadesecure               |  |
| Required capabilities | none                                                       |  |
| Available since       | 1.6.4-rev2                                                 |  |

The anti-phishing implementations supports a "connector" framework. Using this model, any number of custom anti-phishing connector implementations can register with the connector framework. The decision on which implementation to use is determined at runtime via a connector identifier and config-cascade. As such, the connector implementation can be configured on the Global, Brand, Context or User level. However, brand will be the most likely scenario.

The base package open-xchange-plugins-antiphishing provides the **AntiPhishingInterface** service which acts as a container for all registered **AntiPhishingConnector** services and as an adapter between the **PluginsAntiPhishingActionfactory** servlet and each individual AntiPhishingConnector instance. During bundle activation a ServiceTracker is registered to track, collect and map all registered AntiPhishingConnector service instances by brand. When invoked, the **AntiPhishingInterface** looks up an appropriate **AntiPhishingConnector**, if one exists, the request is forwarded to the specific connector.

# 2.1 Framework Configuration

The configuration needs to be done within plugins-antiphishing.properties.

```
# Setting to control the used connector for a specific user
 1
 2
   # This setting is config-cascade aware to support different implementations for each user.
3
4
    # Default is <none> which means that the feature is disabled for a user
    # To enable vade secure com.openexchange.plugins.antiphishing.connector=
        plugins_antiphishing_vadesecure
5
6
7
8
    com.openexchange.plugins.antiphishing.connector=
    # Setting to enable/disable the antiphishing capability
    # This setting is config-cascade aware to support different implementations for each user.
9
    # Default is false which means that the feature is disabled for a user
10
    com.openexchange.plugins.antiphishing.enabled=false
11
12
    # Setting to enable/disable the antiphishing mta_capability
13
    # If true, the user has the ability to choose antiphishing at the MTA level
14
    # This setting is config-cascade aware to support different implementations for each user.
15
    # Default is false which means that the feature is disabled for a user
16
    com.openexchange.plugins.antiphishing.mta_capability=false
17
    # Setting to enable/disable the antiphishing at the mta level
18
19
    # If true, an antiphishing check will take place at the MTA level
20
    # This setting is config-cascade aware to support different implementations for each user.
    # Additionally, this property can be set by the user in the UI
21
22
    # Default is false which means that the feature is disabled for a user
23
    com.openexchange.plugins.antiphishing.mta_antiphishing=false
```

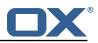

# 2.2 Anti Phishing API

The Anti-phishing servlet is registered at http://localhost/api/plugins/antiphishing and supports following actions:

| Action    | Description                                                                                                    |
|-----------|----------------------------------------------------------------------------------------------------|
| config    | Returns a boolean result telling whether MTA level anti-phishing is supported or<br>not. If it is supported, the UI makes a followup request to determine the<br>configured status of the MTA level anti-phishing. |
| get       | Returns true if MTA level anti-phishing is enabled for a given user, false if not.                                                                                                    |
| update    | Enables/disables the MTA level anti-phishing, returns the new status.                                                                                                    |
| linkcheck | Calls the connector framework to make the anti-phishing call on a list of one or more URIs and/or mailto addresses. Returns SUCESS or ERROR with an appropriate message.                                           |

#### 2.2.1 Example Config Request

```
curl 'http://localhost/appsuite/api/plugins/antiphishing?action=config&session=
    df33d98d72914f1c96b26d6827deee3e '
```

#### **Example Config Response**

```
{"data":{"STATUS":"OK","mta_capability":true}}
```

#### 2.2.2 Example Get Request

```
curl 'http://localhost/appsuite/api/plugins/antiphishing?action=get&session=
    df33d98d72914f1c96b26d6827deee3e'
```

#### Example Get Response

```
{"data":{"STATUS":"OK","mta":false}}
```

## 2.2.3 Example Update Request

```
curl 'http://localhost/appsuite/api/plugins/antiphishing?action=update&session=
    df33d98d72914f1c96b26d6827deee3e' -X 'PUT' --data-binary '{"mta":true}'
```

#### Example Update Response

{"data":{"STATUS":"OK","mta":true}}

#### 2.2.4 Example Linkcheck Request

```
curl 'http://localhost/appsuite/api/plugins/antiphishing?action=linkcheck&session=
    df33d98d72914f1c96b26d6827deee3e' -X 'PUT' --data-binary '{"mta":true}'
```

#### **Example Linkcheck Response**

1

```
{"data":{"STATUS":"PHISHING"}}
```

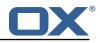

## 2.3 The Anti Phishing Connectors

The anti-phishing framework requires an anti-phishing connector implementation.

#### 2.3.1 The VadeSecure Connector

The package open-xchange-plugins-antiphishing-vadesecure provides the concrete implementation of a **VadeSecureAntiPhishingConnector** and registers it as a **AntiPhishingConnector** service and comes with a plugins-antiphishing-vadesecure.properties

```
# The customer name as provided by VadeSecure; required to access Phishing API
  1
  2
      # Default: NONE
 3
       # Config-cascade aware: true
  4
5
       # Lean: false
       com.openexchange.plugins.antiphishing.vadesecure.name.passcrypt=<Customer name provided by
                VadeSecure>
 6
 7
8
       # The customer license provided by VadeSecure; required to access Phishing API
      # Default: NONE
 9
       # Config-cascade aware: true
10
       # Lean: false
11
       \verb|com.openexchange.plugins.antiphishing.vadesecure.license.passcrypt=<Customer license license licen
              provided by VadeSecure>
12
13
      # Setting to change the VadeSecure IsItPhishing API URL
14
       # Default: https://iip.eu.vadesecure.com/api/v2/url
15
       # Config-cascade aware: true
16
       # Lean: true
17
       com.openexchange.plugins.antiphishing.vadesecure.phishing_url=https://iip.eu.vadesecure.
              com/api/v2/url
18
19
      # Setting to change the VadeSecure GRAPH Authentication API URL
20
      # Default: https://api.vadesecure.com/oauth2/v2/token
21
       # Config-cascade aware: false
22
      com.openexchange.plugins.antiphishing.vadesecure.graph_url=https://api.vadesecure.com/
              oauth2/v2/token
23
24
      # Setting to change the VadeSecure connector identifier referenced in plugins-antiphishing
              .properties / com.openexchange.plugins.antiphishing.connector
25
       # Default: "plugins_antiphishing_vadesecure"
26
       # Config-cascade aware: true
27
       # Lean: true
28
       com.openexchange.plugins.antiphishing.vadesecure.identifier=
              plugins_antiphishing_vadesecure
29
30
      # If set to true, the URL will always be crawled and analyzed, even if it can trigger
              collateral damages (such as unsubscribing a user, canceling an order, etc.).
31
       # If set to false, the service checks whether the URL may cause collateral damage to the
              end user (unsubscribe, order confirmation, etc.). If so, the URL is not crawled and
              NOT_EXPLORED is returned in the response.
32
      # Default: false
33
       # Config-cascade aware: true
       # Lean: true
34
35
       com.openexchange.plugins.antiphishing.vadesecure.force=false
36
37
       # Vade Secure IsItPhishing Smart mode enables URL anonymization. Typically, this is meant
             to
38
       # replace any unique-ID like tokens in a URL by random characters, to prevent side effects
               when crawling certain URLs, which if visited, could trigger unwanted actions:
              unsubscription, cancelation, etc.
39
       # Set to true to enable the smart mode. If set to false, URLs will be crawled in the way
              they were originally provided. If argument randomization fails, the URL is not crawled
                and NOT_EXPLORED is returned.# Default: "plugins_antiphishing_vadesecure"
       # NOTE: Vade Secure strongly recommends enabling the smart parameter to true, so that the
40
              API can trigger token anonymization, to try and prevent any collateral damages.
41
       # Default: false
42
       # Config-cascade aware: true
43
       # Lean: true
44
       com.openexchange.plugins.antiphishing.vadesecure.smart=true
45
```

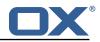

```
46 # Timeout in milliseconds, with a minimum value of 1000. Once timeout is reached, TIMEOUT
response is returned.
47 # Default: 3000
48 # Config-cascade aware: true
49 # Lean: true
50 com.openexchange.plugins.antiphishing.vadesecure.timeout=3000
```

**2.3.1.1 Custom OXaaS LDAP Extension** The cloud-plugins component provides a open-xchangecloudplugins-antiphishing-vadesecure-ldap package to extent the VadeSecure connector with customized OXaaS LDAP support. Please check the external documentation for further details.

# 3 Block Allow List Middleware

| Bundle Identifier     | .openexchange.plugins.blackwhitelist,                               |  |
|-----------------------|---------------------------------------------------------------------|--|
|                       | <pre>com.openexchange.plugins.blackwhitelist.connector.sieve,</pre> |  |
|                       | <pre>com.openexchange.plugins.blackwhitelist.clt,</pre>             |  |
|                       | com.openexchange.plugins.blackwhitelist.json                        |  |
| Package(s)            | open-xchange-plugins-blackwhitelist,                                |  |
|                       | open-xchange-plugins-blackwhitelist-sieve                           |  |
| Required capabilities | none                                                                |  |
| Available since       | 1.2.1-rev2                                                          |  |

The middleware component consists of a registry and possible available plugins that are registered and can be assigned to a user. The registry can be installed with the package <code>open-xchange-plugins-blackwhitelist</code>. This package holds the JSON layer and also computes the available capabilities for the user.

## 3.1 Connectors

#### 3.1.1 Sieve Connector

The package open-xchange-plugins-blackwhitelist-sieve povides a middleware component that is responsible for the blackwhitelist handling on a sieve level. The configuration can be set on a config-cascade aware level for better control. Even though the name is blackwhitelist, the package only supports the blacklist part of the interface. This connector can be configured via the plugins-blacklist-sieve.properties file.

```
# Identifier of this blackwhitelist connector: plugins_blackwhitelist_sieve
 1
 2
   # Setting to control the rulename to be set and checked as a antispam value inside the
        sieve rules
 3
    # Default: Blacklist
   # Config-cascade aware: true
 5
    # Lean: true
6
7
    com.openexchange.plugins.blackwhitelist.connector.sieve.rulename=Blacklist
8
    # Setting to control wether the blacklisted mails should be moved to SPAM or deleted
        directly
9
    # If set to true, mails are moved to SPAM
10
    # If set to false, mails are deleted
11
    # Default: true
12
    # Config-cascade aware: true
13
    # Lean: true
14
    com.openexchange.plugins.blackwhitelist.connector.sieve.moveToSpam=true
15
16
    # Setting to check if memory backed test System should be started
17
    # This connector is identified by plugins_blwl_test
18
    # Default: false
19
   com.openexchange.plugins.blackwhitelist.connector.sieve.test=false
```

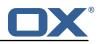

## 3.1.2 LDAP Connector

This connector is part of the **cloud-plugins** component and shipped via the package open-xchangecloudplugins-blackwhitelist-ldap.

# 3.2 Commandline Tools

The following commandline tools are available:

| Tools                | Description                                      |  |
|----------------------|--------------------------------------------------|--|
| listblackwhitelist   | List black and whitelist entries of a user       |  |
| searchblackwhitelist | Search for black and whitelist entries of a user |  |
| deleteblackwhitelist | Delete entries for black and whitelist of user   |  |
| addblackwhitelist    | Add entries for black and whitelist of user      |  |

Please use the --help parameter to see further details like e.g.:

```
1
    ./addblackwhitelist --help
   usage: addblackwhitelist
23456789
    -A,--adminuser <arg>
                                 Admin username
    -c,--context <arg>
                                 A valid context identifier
    -e,--entry <arg>
                                 The entry to be added to the list.
    -h,--help
                                Prints a help text
     -i,--userid <arg>
                                 A valid user identifier
    -P,--adminpass <arg>
                                 Admin password
     -p,--port <arg>
                                 The optional RMI port (default:1099)
10
11
12
        --response timeout <arg> The optional response timeout in seconds
                                  when reading data from server (default: 0s;
                                 infinite)
13
    -s,--server <arg>
                                  The optional RMI server (default: localhost)
14
     -t,--type <arg>
                                  The type, can either be blacklist or
                                  whitelist.
```

# 3.3 Configuration

Possible connectors to be used in com.openexchange.plugins.blackwhitelist.connector are:

| Identifier                       | Description                                                  |  |
|----------------------------------|--------------------------------------------------------------|--|
| plugins_blackwhitelist_sieve     | The sieve connector is shipped by the <b>plugins</b> package |  |
|                                  | open-xchange-plugins-blackwhitelist-sieve.                   |  |
| cloudplugins_blackwhitelist_ldap | The customized OXaaS LDAP connected shipped by the           |  |
|                                  | cloud-plugins package                                        |  |
|                                  | open-xchange-cloudplugins-blackwhitelist-ldap.               |  |

This plugin needs to be configured via the plugins-blackwhitelist.properties file:

1 # Setting to control the used connector for a specific user 2 # This setting is config-cascade aware to support different implementations for each user. 3 # Default is <none> which means that the feature is disabled for a user com.openexchange.plugins.blackwhitelist.connector= 5 6 # Setting to check if memory backed test System should be started 7 # This connector is identified by plugins\_blwl\_test 8 # Default: false 9 com.openexchange.plugins.blackwhitelist.test=false

# 4 Contact Whitelist Sync

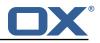

| Bundle Identifier     | <pre>com.openexchange.plugins.contacts.whitelist,</pre>               |  |
|-----------------------|-----------------------------------------------------------------------|--|
|                       | <pre>com.openexchange.plugins.contacts.whitelist.migration,</pre>     |  |
|                       | <pre>com.openexchange.plugins.contacts.whitelist.migration.clt,</pre> |  |
|                       | <pre>com.openexchange.plugins.contacts.whitelist.rdb</pre>            |  |
| Package(s)            | open-xchange-plugins-contact-whitelist-sync                           |  |
| Required capabilities | none                                                                  |  |
| Available since       | 1.4.5-rev1                                                            |  |

The plugin provides a pluggable solution to sync contacts into an external database. This is done by hooking into contact **create/update/delete** events and forwarding those into a registry of:

 $\verb|com.openexchange.plugins.contacts.whitelist.service.PluginsContactWhitelistConnector|| \\$ 

Those Connectors are monitored and provide an identifier which can be configured on a configcascade level to enable the plugin. The plugin is also able to ignore the contact-collect folder if that is configured to only sync contacts that are in any user folder, but not the contact-collect folder. In the current version a SQL connector is provided.

# 4.1 Configuration

To enable the plugin, an admin has to set the following property to a currently supported value:

```
\verb|com.openexchange.plugins.contacts.whitelist.connector||
```

As of now, this is only rdb. In later versions, ldap or something else might be supported. All of the following /opt/open-xchange/etc/plugins-contacts-whitelist.properties properties are **config-cascade** aware:

```
# This setting enables or disables special handling for the ContactCollectionFolder
2
   # If set to true, the contactCollectFolder is ignored and contacts in this folder
3
   # are not added to the whitelist. Contacts moved to this folder are also removed from the
        whitelist
   # If set to false, the contactCollectFolder is handled like any other folder.
4
5
6
7
8
9
   # config-cascade aware
   # Default: true
   com.openexchange.plugins.contacts.whitelist.ignoreContactCollectFolder=true
   # This setting is used to set the connector for the contact sync.
10
   # Currently available options are:
11
   # <not-set> (this will disable the sync for the user)
12
   # rdb
13
    # Default: <not-set>
   com.openexchange.plugins.contacts.whitelist.connector=
```

The rdb component can also be configured on a **config-cascade** level. First, a pool has to be enabled. This is done by using the SQL Client Library which is also part of the plugins repository. In addition, the rdb layer supports two strategies, one beeing **normal** and **tombstone**.

| Mode   | Create contact event                                         | Update contact event                                                                       | Delete contact event                     |
|--------|--------------------------------------------------------------|--------------------------------------------------------------------------------------------|------------------------------------------|
| normal | New contact mails are<br>written into the database<br>table. | Contacts in the database<br>are read, missing ones<br>are removed, new mails<br>are added. | All mails of that contactld are removed. |

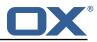

| Mode      | Create contact event                                                                                                    | Update contact event                                                                                                    | Delete contact event                                                                                                    |
|-----------|----------------------------------------------------------------------------------------------------|----------------------------------------------------------------------------------------------------|----------------------------------------------------------------------------------------------------|
| tombstone | New contact mails are<br>written into the database<br>table where the current<br>timestamp is added to<br>the<br>updatedAtColumnName. | Contacts in the database<br>are read. Missing ones<br>are not removed but<br>updated with the current<br>timestamp in the<br>deletedAtColumnName. All<br>current mails are<br>updated with the current<br>timestamp in the<br>updatedAtColumnName. | All mails of that contactld<br>are read. All mails are<br>updated with the current<br>timestamp in the<br>deletedAtColumnName. |

Furthermore, an admin can define the different table and column names used by the plugin via /opt/open-xchange/etc/plugins-contacts-whitelist-rdb.properties:

```
1
    # Pool to be used
2
3
4
5
6
7
8
9
    com.openexchange.plugins.contacts.whitelist.rdb.pool=contact-whitelist-pool
    # normal or tombstone
    com.openexchange.plugins.contacts.whitelist.rdb.strategy=normal
    # table name
    com.openexchange.plugins.contacts.whitelist.rdb.tableName=senderwl
10
    # Name of the column used for the primary mail
11
    com.openexchange.plugins.contacts.whitelist.rdb.primaryAddressColumnName=rcpt
12
13
    # Name of the column used for the contact mails
14
    com.openexchange.plugins.contacts.whitelist.rdb.contactMailColumnName=sender
15
16
17
    # Name of the column used for the individual contactIds
    com.openexchange.plugins.contacts.whitelist.rdb.contactIdColumnName=contactid
18
19
    # Name of the deleted_at column if tombstone is enabled
20
    com.openexchange.plugins.contacts.whitelist.rdb.tombstone.deletedAtColumnName=deleted_at
21
22
    # Name of the updated_at column if tombstone is enabled
23
    com.openexchange.plugins.contacts.whitelist.rdb.tombstone.updatedAtColumnName=updated_at
```

It is further possible to define a migration strategy at login time which will be executed by a Login-Handler via /opt/open-xchange/etc/plugins-contacts-whitelist-migration.properties:

```
1
    # Defines the strategy of the automatic migration
2
3
4
5
6
7
8
   # Can be either
         <not-set> which disables the automatic migration
   #
    #
         once
    #
        time:<timeinmillis>
    # Default: <not-set>
   # Examples
9
   # If sync should happen once a day:
10
   # com.openexchange.plugins.contacts.whitelist.migration.strategy=time:86400000
11
   # If sync should happen once a week
12
    # com.openexchange.plugins.contacts.whitelist.migration.strategy=time:604800000
13
   com.openexchange.plugins.contacts.whitelist.migration.strategy=
14
15
    # Setting, if a warning should appear in the logs, if a user has more than configured
        contacts in one folder.
16
    # Default: 10000
17
   com.openexchange.plugins.contacts.whitelist.migration.warningSize=10000
```

# 5 Group Contact Storage

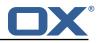

| Bundle Identifier     | <pre>com.openexchange.plugins.contact.storage.group</pre> |
|-----------------------|-----------------------------------------------------------|
| Package(s)            | open-xchange-plugins-contact-storage-group                |
| Required capabilities | none                                                      |
| Available since       | 1.5.3-rev5                                                |

The Group Contact Storage enables virtual contact folders for members of internal user groups. Once installed and activated, the folders will be created dynamically for each group in a context. Via a permission entry for the represented group, these folders will be visible to those users who are themselves member of the corresponding group. Doing so, it is possible to categorize internal user contacts in structured views based on the group membership, especially in contexts with many users where the global addressbook would become too large, hence would better be hidden in clients. Possible use cases could be departments, offices or teams in large organizations or authorities, that can be represented as different user groups in the groupware.

## 5.1 Installation and Configuration

The group contact storage plugin is available through the package open-xchange-plugins-contactstorage-group. After installation, the storage still needs to be enabled explicitly for those contexts it should be used in by following setting the property to true via the config-cascade:

```
com.openexchange.plugins.contact.storage.group.enabled
```

Upon the next reload of the configuration, when the contact storage is first accessed in an enabled context, the group contact folders are dynamically created as needed for each group found in the context. For the system groups "All Users", "All Guests" and the "Standard Group", no folders are created of course. Additionally, it is possible to exclude further groups where no contact folder should be created for using the property:

com.openexchange.plugins.contact.storage.group.excludedGroups

It takes a comma-separated list of group identifiers and can also be defined through the configcascade. Please see the /opt/open-xchange/etc/plugins-contact-storage-group.properties file which define those settings:

```
# Configures whether the group contact storage is enabled for a context or not.
2
3
4
5
6
    # Default: false
    com.openexchange.plugins.contact.storage.group.enabled=false
    # Defines an optional list of those groups for which no group contact folder should
   # be used, as a comma-separated string of the identifiers of those groups that should
7
   # be excluded. The groups "All Users", "All Guests" and the "Standard Group" are
8
9
    # always excluded.
    # Default: <emptv>
10
    com.openexchange.plugins.contact.storage.group.excludedGroups=
11
12
   # Defines if the display name of the groups should be used to create the folder
13
    # names in the folder tree.
14
   # If set to <true>, the displayname is used
15
   # If set to <false>, the group name is used
16
    # The Group Names are limited by the property CHECK_GROUP_UID_REGEXP
    \verb|com.openexchange.plugins.contact.storage.group.useDisplayName=true|| \\
```

# 5.2 Group Folders

The group contact folders will be created below the system public folder (folder identifier 2), using the display names of the groups as folder name.

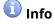

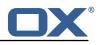

If an equally named folder already exists at that location, it will be re-used implicitly, making its previous contents inaccessible as long as the plugin is enabled.

Groups with duplicate display names are skipped. The group contact folders will get two permission entries assigned: one administrative permission for the context admin, and one for the corresponding group entity, so that each member of the group will see the folder and all contained contacts, and is able to edit his "own" contact details. Fine-tuning of these inserted standard permissions can still be performed by the context administrator, however it is required that the group folder permission is not removed, otherwise it'll get re-inserted again automatically during the next initialization.

Any changes of groups within a context that has group contact folders enabled leads to a reinitialization of the mapped contact folders, so that the changes are reflected automatically. This includes new contact folders for newly created groups, updated folder names for updated group display names, and deletions of folders when the corresponding group gets deleted. Changes of the group members will also directly lead to changes in the visibility of the corresponding group contact folder through the assigned group permission entry.

# 5.3 Global Address Book

Basically, it is still possible to use the default global addressbook folder in parallel. However, espacially in scenarios with many users within a single context a huge global address book folder is not really useful, both from the end user's experience as well as performance-wise. Here, the group contact storage delivers an alternative solution where users rather see their peers in one or more group contact folders, e.g. representing the members of their department in a company or office location. Here, access to the global addressbook can be switched off by setting the corresponding module permission globaladdressbookdisabled.

# 🚺 Info

In order to disable the global address book for non-PIM users, a rather historic permission check needs to be disabled by setting com.openexchange.admin.bypassAccessCombinationChecks to true.

With the global address book disabled, users can still collaborate with other users in the context, even if a user contact does not appear within a visible group contact folder. E.g. it is still possible to share folders, check free/busy times or create meetings with all other users, independently of their group membership. Although not all user contacts will appear in addressbooks or during auto-complete operations, they can still be addressed directly by their mail address. The middleware will then take care and recognize that there's an internal user entity behind the mail address implicitly.

# 6 Imap Util Library

| Bundle Identifier     | com.openexchange.util.imap |
|-----------------------|----------------------------|
| Package(s)            | open-xchange-util-imap     |
| Required capabilities | none                       |
| Available since       | 1.3.0-rev3                 |

This package provides a library for common IMAP operations that are not available or usable in the AppSuite middleware core. It currently only includes an IMAP authentication feature. As it is a library and can be used for many different projects, the names of the configuration properties are configurable, at least their prefix is.

# 6.1 Usage

A project that wants to use the library needs to register an instance of the service JavaMailImapAuthenticator with an optional OSGi property to inform the IMAP library of which property name prefix to use to look up its configuration, e.g. like this when using util-custom's ActivatorTemplate:

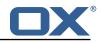

Example ProjectActivator.java

The OSGi property name to define is ImapAuthenticator.CONFIG\_PREFIX\_PROPERTY, or config.prefix, and defaults to com.openexchange.imap.auth. if not specified.

# 6.2 Configuration

The following configuration properties are supported:

| Property                                   | Description                                                         |
|--------------------------------------------|---------------------------------------------------------------------|
| <prefix>host</prefix>                      | Hostname or IP address to connect to.                               |
| <prefix>port</prefix>                      | Port to connect to, defaults to 143 (imap) or 993                   |
|                                            | (imaps), depending on the value of                                  |
|                                            | <pre>com.openexchange.<customer>.imap.secure being</customer></pre> |
|                                            | false Or true, respectively.                                        |
| <prefix>secure</prefix>                    | Whether to use SSL/TLS (true) or not (false),                       |
|                                            | defaults to false.                                                  |
| <prefix>starttls</prefix>                  | Whether to use STARTTLS (when true, requires                        |
|                                            | <pre>com.openexchange.<customer>.imap.secure to be</customer></pre> |
|                                            | set to false), defaults to false.                                   |
| <prefix>secure.protocols</prefix>          | Which SSL/TLS protocols to use for the handshake,                   |
|                                            | defaults to the protocols that supported by the                     |
|                                            | JDK.                                                                |
| <prefix>secure.ciphersuites</prefix>       | Which SSL/TLS cipher suites to use for the                          |
|                                            | handshake, defaults to the ones that are                            |
|                                            | supported by the JDK.                                               |
| <prefix>connection.timeout.millis</prefix> | The timeout for connections to the IMAP server, in                  |
|                                            | milliseconds, defaults to 4000 (4 seconds).                         |
| <prefix>login.timeout.millis</prefix>      | The timeout for logins to the IMAP server, in                       |
|                                            | milliseconds, defaults to 4000 (4 seconds).                         |

# 7 Ldap Client Library

| Bundle Identifier     | com.openexchange.ldap.client |
|-----------------------|------------------------------|
| Package(s)            | open-xchange-ldap-client     |
| Required capabilities | none                         |
| Available since       | 1.3.0-rev3                   |

This package contains a library for easy, flexible and high-performance LDAP client operations. It contains and provides the open source UnboundID LDAP SDK and adds a YAML based configuration scheme on top, as well as managing pools of LDAP connections centrally for the AppSuite middleware. Bundles that need to perform LDAP operations can access the LdapClientService to retrieve a pool of LDAP connections by an identifier which is typically defined through a configuration property or hard-coded in the source.

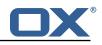

The goals are:

- To have a central configuration in /opt/open-xchange/etc/ldap-client.d/\*.yaml of all LDAP client connection pools
- To minimize the amount of code to implement in order to perform LDAP operations in custom bundles: LdapClientService.getPoolFor("xyz").getReadPool().search(...)
- To provide flexible configuration capabilities to accommodate most if not all scenarios (pools, read/write pools, round-robin, failover, ...)

It does not provide any API besides an internal one for other bundles and, as such, is to be understood as a service for other custom bundles. It can also be used standalone instead of in an OSGi container, for example for integration tests or for command-line tools, by using LdapClientConfig-Parser with a YAML configuration that can come from a file, or be constructed into a string, and then invoke .materialize() on the resulting configuration object.

The included UnboundID LDAP SDK also contains a very useful in-memory LDAP server that can and is being used for integration tests.

# 7.1 Configuration

LDAP connection pools are defined in YAML files that have a filename ending in ".yml" or ".yaml" and are located under the directory /opt/open-xchange/etc/ldap-client.d/ like e.g. /opt/open-xchange/etc/ldap-client.d/ like e.g. /opt/open-xchange/etc/ldap-client

The bundle will read all the files that are located under that directory on startup and will register for discovering changes and new files upon reload, automatically reconfiguring and replacing pools that are affected by the changes, which is why bundles that use this service should always use LdapClientService.getPoolFor(...) to perform LDAP operations, and not retrieve and hold an LdapClientPool indefinitely (at least not beyond the scope of a "transaction").

Note that configuration files may include placeholders, using the syntax <code>\${placeholder}</code>, for example <code>\${com.openexchange.customerxyz.brand}</code>, and those will be replaced with their corresponding property value using the <code>ConfigurationService</code>. This may be useful for usernames and passwords in the case of authenticated connection pools.

When using LDAP to authenticate using the "search-and-bind" approach (e.g. if the username is an email address that first needs to be resolved to a uid attribute to then perform a bind operation to verify the password), the best approach should be to use two connection pools: one with authenticated connections for the search (first operation), and then one with unauthenticated connections for the bind operations. The UnboundID library does provide an operation that binds and then guarantees the "un-bind" though (which is an operation that doesn't exist in LDAP and actually means performing another bind on a different user, or doing an anonymous bind (= bind on username=="""), so using a single pool for both operations is an option too.

/opt/open-xchange/etc/ldap-client.d/ldap-client-pools.yaml.example

# The top-level key is the identifier of the pool, which can be 1 # any string of text and is being used by the bundles and applications 3 # to access that pool configuration. 4 5 6 7 8 # Typically, those are fixed or need to be configured in the bundles # that use this library. # When Java Security Manager support is enabled, files that are referenced # in these configuration files must be in a directory that is already 9 # whitelisted, or in a subdirectory thereof, such as 10 # /opt/open-xchange/etc/ 11 # 12 # A good candidate would be something along the lines of 13 # /opt/open-xchange/etc/ldap-files/ 14 15 # Otherwise, the filename or its directory must be put into a new .list 16 # file in the folder 17 # /opt/open-xchange/etc/security/ 18 # with e.g. the following content:

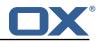

```
19
    #
20
21
    # file:/etc/trust.jks
    #
22
23
    pool1:
      trust-store:
24
        # SSL: path to the JKS trust store file that contains the anchors
25
        file: /etc/trust.jks
26
        # SSL: indicates whether to reject certificates if the current time
27
28
29
        # is outside the validity window for the certificate
        validity: true
      key-store:
30
        # SSL: path to the JKS client key store file that contains the key
31
        file: /etc/private.jks
32
        # SSL: password to access the keystore and the key
33
        password: foobar
34
35
36
37
        # SSL: alias of the key to use
        alias: key
      # Configure a read/write pool with different settings for read operations
      # and for write operations (i.e. different pools of LDAP servers).
38
      # Here comes the part for the read operations:
39
      read:
40
        # Use a failover cluster of two nodes:
41
        failover:
42
          - ldap1.example.com
43
          - ldap2.example.com
44
45
        # Pool connection management
        # ------
46
        # When creating a connection pool, you may specify an initial number of
47
        # connections (pool-min) and a maximum number of connections (pool-max).
48
        # The initial number of connections is the number of connections that should
49
        # be immediately established and available for use when the pool is created.
50
51
52
53
54
55
56
57
58
59
        # The maximum number of connections is the largest number of unused connections
        # that may be available in the pool at any time.
        # Whenever a connection is needed, whether by an attempt to check out a
        # connection or to use one of the pool's methods to process an operation,
        # the pool will first check to see if there is a connection that has already
        # been established but is not currently in use, and if so then that connection
        # will be used.
        # If there aren't any unused connections that are already established, then
        # the pool will determine if it has yet created the maximum number of
        # connections, and if not then it will immediately create a new connection
60
        # and use it.
61
        # If the pool has already created the maximum number of connections, then the
62
        # pool may wait for a period of time (as configured using 'maxWaitTimeMillis' below,
63
        # which has a default value of zero to indicate that it should not wait at all)
64
65
        # for an in-use connection to be released back to the pool.
        # If no connection is available after the specified wait time (or there should
66
        # not be any wait time), then the pool may automatically create a new connection
        # to use if 'createIfNecessary' is true (which is the default).
# If it is able to successfully create a connection, then it will be used.
67
68
69
70
71
72
73
74
75
76
77
78
        # If it cannot create a connection, or if 'createIfNecessary' is set to false,
        # then an error will be thrown.
        # Note that the maximum number of connections specified when creating a pool
        # refers to the maximum number of connections that should be available for use
        # at any given time.
        # If 'createlfNecessary' is set to true, then there may temporarily be more
        # active connections than the configured maximum number of connections.
        # This can be useful during periods of heavy activity, because the pool will
        # keep those connections established until the number of unused connections
        # exceeds the configured maximum.
79
80
        # If you wish to enforce a hard limit on the maximum number of connections so
        # that there cannot be more than the configured maximum in use at any time,
81
        # then set 'createIfNecessary' to false to indicate that the pool should not
82
        # automatically create connections when one is needed but none are available,
83
        # and you may also want to set 'maxWaitTimeMillis' to a maximum wait time to allow
84
        # the pool to wait for a connection to become available rather than throwing
85
        # an exception if no connections are immediately available.
86
        pool-min: 10
87
        pool-max: 50
88
        maxConnectionAgeMillis: 30000
89
        maxWaitTimeMillis: 500
90
        createIfNecessary: true
```

Release Notes for 1.7.2-rev5

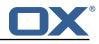

91 # Specifies whether certain operations that should be retried on a newly-created 92 # connection if the initial attempt fails in a manner that indicates that the 93 # connection used to process the request may no longer be valid. 94 # Only a single retry will be attempted for any operation. 95 retryFailedOperations: true 96 # Here comes the part for the write operations: 97 write: 98 host: ldap0.example.com 99 pool-min: 1 100 pool-max: 10 101 maxConnectionAgeMillis: 60000 102 maxWaitTimeMillis: 1000 103 createIfNecessary: false 104 retryFailedOperations: false 105 # Specifies whether the pool should attempt to abandon any request for which 106 # no response is received in the maximum response timeout period: 107 abandonOnTimeout: true 108 # Specifies the maximum length of time in milliseconds that a connection attempt 109 # should be allowed to continue before giving up. 110 # A value of zero (default) indicates that there should be no connect timeout. 111 connectionTimeoutMillis: 3000 112 # Specifies the maximum length of time in milliseconds that an operation should 113 # be allowed to block while waiting for a response from the server. 114 # A value of zero indicates that there should be no timeout. 115 responseTimeoutMillis: 5000 116 # Specifies whether to use the SO\_KEEPALIVE option for the underlying sockets 117 # used by associated connections. 118 keepAlive: true # Specifies whether to use the TCP\_NODELAY option for the underlying sockets. 119 120 tcpNoDelay: true 121 # Specifies whether to operate in synchronous mode, in which at most one 122 # operation may be in progress at any time on a given connection. 123 # When using asynchronous mode, a background thread takes care of multiplexing 124 # and dispatching all the operations on connections that are shared for 125 # multiple operations. 126 synchronousMode: true 127 # Specifies the length of time in milliseconds between periodic background 128 # health checks against the available connections in this pool. 129 healthCheckIntervalMillis: 120000 130 # Specifies whether associated connections should attempt to follow any 131 # referrals that they encounter. 132 followReferrals: true 133 # Specifies the maximum number of hops that a connection should take when 134 # trying to follow a referral, must be greater than zero when 'followReferrals' 135 # is true. 136 referralHopLimit: 1 137 # Specifies the maximum size in bytes for an LDAP message that a connection 138 # will attempt to read from the directory server. 139 # If it encounters an LDAP message that is larger than this size, then the 140 # connection will be terminated. 141 # Disabled when not specified or set to 0. 142 maxMessageSize: 1024 143 144 pool2: 145 # A failover pool that uses the same set of servers for read and for 146 # write operations. 147 failover: 148 - ldap0.example.com 149 - ldap1.example.com 150 pool-min: 5 151 pool-max: 20 152 trust-store: 153 file: /etc/trust.jks 154 key-store: 155 file: /etc/private.jks 156 157 pool3: 158 # A simple single-host setup 159 host: ldap.example.com pool-min: 5 160 161 pool-max: 20 162

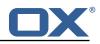

```
163
    pool4:
164
       # A load-balancing setup that will use a round-robin algorithm to
165
       # select the server to which the connection should be established.
166
       # Any number of servers may be included, and each request will
167
       # attempt to retrieve a connection to the next server in the list,
168
       # circling back to the beginning of the list as necessary.
169
       # If a server is unavailable when an attempt is made to establish
170
       # a connection to it, then the connection will be established to
171
       # the next available server in the set.
172
       round-robin:
173
         - host: ldap1.example.com
174
           port: 10389
175
           responseTimeoutMillis: 5000
176
         - host: ldap2.example.com
177
           port: 10389
178
           responseTimeoutMillis: 12000
179
       pool-min: 10
180
       pool-max: 50
181
182
    pool5:
183
       # A DNS RR setup handles the case in which a given hostname may
184
       # resolve to multiplee IP addresses.
185
       # Note that while a setup like this is typically referred to as
186
       # "round-robin DNS", this option does not strictly require DNS (as names
187
       # may be resolved through alternate mechanisms like a hosts file or an
188
       # alternate name service), and it does not strictly require round-robin
189
       # use of those addresses (as alternate ordering mechanisms like
       # 'random' or 'failover' may be used).
190
191
       dns-round-robin:
192
         host: ldap.example.com
193
         # The selection mode that should be used if the hostname resolves
194
         # to multiple addresses.
195
         # Possible values:
         # - random: the order of addresses will be randomized for each attempt
196
197
         # - failover: addresses will be consistently attempted in the order
198
         #
                 they are retrieved from the name service.
199
         \ensuremath{\texttt{\#}} - round-robin: connection attempts will be made in a round-robin order
200
         selection-mode: random
201
         # Only use DNS if set to 'true'.
         # If set to 'false' then the operating system's hostname resolution
202
203
         # service will be used, which may include a hosts file.
204
         onlv-dns: false
205
         # The maximum length of time in milliseconds to cache addresses resolved
206
         # from the provided hostname.
207
         # Caching resolved addresses can result in better performance and can
208
         # reduce the number of requests to the name service.
209
         # A value that is less than or equal to zero indicates that no caching
210
         # should be used.
211
         cache-timeout: 1440000
212
       pool-min: 5
213
       pool-max: 20
214
215
     pool6:
216
      # A failover pool that uses the same set of servers for read and for
217
       # write operations, as well as StartTLS
218
       failover:
219
       - ldap0.example.com
220
         - ldap1.example.com
221
       pool-min: 5
222
      pool-max: 20
223
       starttls: true
224
       trust-store:
225
        file: /etc/trust.jks
226
       key-store:
227
         file: /etc/private.jks
```

## 7.2 Metrics

Since version 1.7.2, metrics are provided for each pool (unless turned off by setting the pool configuration property metrics to false):

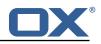

| Metric             |                                                                               |
|--------------------|-------------------------------------------------------------------------------|
| (Prometheus        |                                                                               |
| syntax)            | Description                                                                   |
|                    | _Ђசுசுகைக்கு நாகாகாக காக காக காக காக காக காக காக காக                          |
| 11 - 1-1           | any time                                                                      |
| appsuite_ldap_pool | _Ebeneumbes_of commentations currently available for use in the pool          |
|                    |                                                                               |
|                    | no longer believed to be valid)                                               |
| appsuite_ldap_pool |                                                                               |
|                    | have been established for longer than the maximum connection age for          |
|                    | the pool)                                                                     |
| appsuite_ldap_pool | _Ebeneumbes_of coverigentions that have been closed as unneeded (i.e., they   |
|                    | were created in response to heavy load but are no longer needed to meet       |
|                    | the current load, or they were closed when the pool was closed)               |
| appsuite_ldap_pool | _Ebanaumbas_offaileduatterapts to check out a connection from the pool        |
|                    | (including connections checked out for internal use by operations             |
|                    | processed as part of the pool)                                                |
| appsuite_ldap_pool | _ <b>Ebeneumibes</b> of failed attempts to create a connection for use in the |
|                    | connection pool                                                               |
| appsuite_ldap_pool | _Themeumines of timesed valid, usable connection has been released back to    |
|                    | the pool after being checked out (including connections checked out for       |
|                    | internal use by operations processed within the pool)                         |
| appsuite_ldap_pool | _Ebeneumbers of seucessful attempts to check out a connection from the        |
|                    | pool (including connections checked out for internal use by operations        |
|                    | processed as part of the pool)                                                |
| appsuite_ldap_pool | _Themeunibes of Seucessful attempts trached out a connection from the         |
|                    | pool that had to wait for a connection to become available                    |
| appsuite_ldap_pool |                                                                               |
|                    | pool that had to create a new connection because no existing connections      |
|                    | were available                                                                |
| appsuite_ldap_pool |                                                                               |
|                    | pool that were able to obtain an existing connection without waiting          |
| appsuite_idap_pool |                                                                               |
|                    | conjunction with the connection pool                                          |

Each of those metrics has a tag named pool which is set to the identifier of that pool in the YAML configuration. For pools that are configured to have a read-only and a read-write connection pool, metrics are provided for both, separately, with a pool tag value set to the identifier of the pool with .read and .write appended to.

So, for the following example:

```
1 mypool:
2 read:
3 host: localhost
4 port: 10389
5 write:
6 host: localhost
7 port: 11389
```

metrics will be exported for the following tags:

- mypool.read
- mypool.write

Example in Grafana:

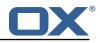

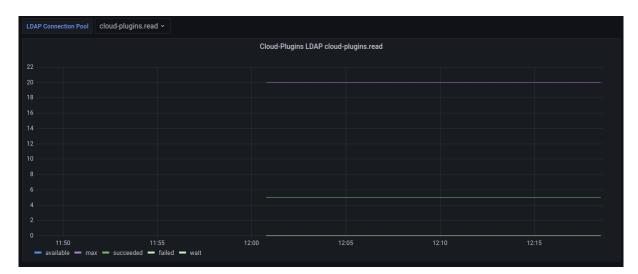

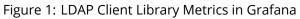

# 8 Main Authentication Password

| Bundle Identifier     | com.openexchange.authentication.masterpassword |  |
|-----------------------|------------------------------------------------|--|
| Package(s)            | open-xchange-authentication-masterpassword     |  |
| Required capabilities | none                                           |  |
| Available since       | 1.3.0-rev3                                     |  |

# Warning DO NOT USE THIS IN PRODUCTION!

This package provides an authentication implementation that verifies user passwords against a globally configured password. This implementation is only meant for migration scenarios.

# 8.1 Configuration

/opt/open-xchange/etc/masterpassword-authentication.properties

```
# Configuration file for the master password authentication plugin
 1
2
3
4
5
6
7
8
9
10
    #
    # DO NOT USE IN PRODUCTION !
    #
    # The clear text password to authenticate all users.
    # Mandatory.
    # Example:
    # com.openexchange.authentication.masterpassword.password=supersecret
    com.openexchange.authentication.masterpassword.password=
11
12
13
    # The default value for the context when it is not specified.
    # Optional and defaults to using the "defaultcontext" mapping.
14
15
    #com.openexchange.authentication.masterpassword.default.context=
16
17
    # Whether the username portion of the login should be lowercased
    # before being looked up in the user database.
18
    # Optional and defaults to false
19
    #com.openexchange.authentication.masterpassword.lowercase=false
20
21
22
    # Whether the context name portion of the login should be lowercased
    # before being looked up in the context database.
23
    # Optional and defaults to false
24
25
    #com.openexchange.authentication.masterpassword.lowercase.context=false
```

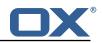

```
26
27
    # Whether to use the complete login string as the username,
    # e.g. login "foo@bar.com" -> user name "foo@bar.com" and
28
    # context name "bar.com"
29
30
    # Optional and defaults to false
    #com.openexchange.authentication.masterpassword.use.full.login.info=false
31
32
    # Whether to use the complete login string for the context name,
33
    # e.g. login "foo@bar.com" -> context name "foo@bar.com"
34
    # Optional and defaults to false
35
    #com.openexchange.authentication.masterpassword.use.full.login.info.for.context=false
```

# 9 Minimal API for user data

# 9.1 Minimal API Framework

| Bundle Identifier     | <pre>com.openexchange.plugins.minimal.api,</pre>             |
|-----------------------|--------------------------------------------------------------|
|                       | openexchange.plugins.minimal.api.consent.rdb,                |
|                       | <pre>com.openexchange.plugins.minimal.api.consent.clt,</pre> |
|                       | <pre>com.openexchange.plugins.minimal.api.json,</pre>        |
|                       | <pre>com.openexchange.plugins.minimal.api.ws.security,</pre> |
|                       | <pre>com.openexchange.plugins.minimal.api.auth.jwt,</pre>    |
|                       | <pre>com.openexchange.plugins.minimal.api.ws.mail,</pre>     |
|                       | <pre>com.openexchange.plugins.minimal.api.ws.calendar</pre>  |
| Package(s)            | open-xchange-minimal-api, open-xchange-minimal-api-jwt,      |
|                       | open-xchange-minimal-api-mail,                               |
|                       | open-xchange-minimal-api-calendar                            |
| Required capabilities | none                                                         |
| Available since       | 1.3.7-rev2                                                   |

The so called minimal API is meant for a temporary access to a limited dataset of the user. Temporary, because the token is only active as long as the user session is not removed from the cluster. The API is not open by default and always needs user consent to be accessed, which is tracked by date and client name. Furthermore, the API is meant to only provide readable data. The main focus is to provide data to external clients that show this data to the user while limiting the fetched fields. A widget on a second tab/iframe could be a use-case. Using a full session for this type of access would give the external client to much control over the user data which we can't track and are not able to control afterwards. By giving the user and the admin the control over the consent status, we can always restrict access again.

## 9.1.1 Concept

- The access is be token based.
- The API is designed for external clients.
- These tokens are only allowed to access a specific set of data via scopes/claims.
- These tokens are bound to existing OX Sessions and are invalidated as soon as the session is not in use / is removed.
- Endpoints are Restfull whenever possible.
- Either the user or the admin are able to set consent on the token handling.

Therefore so called **claims** are introduced, which represents a defined number of endpoints:

| Claim        | Description                                    |
|--------------|------------------------------------------------|
| readMail     | Enables the client to read basic mail data     |
| readCalendar | Enables the client to read basic calendar data |

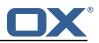

#### 9.1.2 Security Layer

The package open-xchange-minimal-api-jwt contains the security layer based on signed **JWT (JSON Web Token)**. The security handling is based on a key which is saved inside the session and put into the SessionStorage. Upon security validation, the Session is fetched from the SessionStorage and the key is validated. This package also contains a Rate limiter which limits the access to the API.

## 9.1.3 Authentication

For authentication tokens are required which need to be fetched by the Get Token JSON endpoint like e.g:

```
GET http://{server}/appsuite/api/minimal?session={sessionId}&client={clientName}&action=
    token
```

The example JSON **GET token** response for sessionId **03a6bd595320422288e1767222603bce** and clientName **example** looks like:

```
{"data":{"token":"eyJhbGciOiJIUZI1NiJ9.eyJzdWIiOiIwM2E2Y...LCJyZWFkTWFpbCI6dHJ1ZX0.9
xQ6_YXDxZIZsZWAZzxLFRqgTptYERT1_-Qma80UsWY"}}
```

This example tokenResponse translates into the following JWT (JSON Web Token):

```
HEADER: ALGORITHM & TOKEN TYPE
 123456789
    {
      "alg": "HS256"
    }
    PAYLOAD:DATA
    {
      "sub": "03a6bd595320422288e1767222603bce",
      "client": "example",
10
      "readMail": true
11
    7
12
13
    VERIFY SIGNATURE
14
    HMACSHA256(
15
      base64UrlEncode(header) + "." +
16
      base64UrlEncode(payload),
17
18
   ) secret base64 encoded
```

Please see in the example JSON Web Token PAYLOAD:

- The sub key contains the initial sessionId.
- The client key contains the used clientName.
- The claim is shown as readMail provided as key.

## 9.1.4 User Consent

As the API enables external clients(widgets) to fetch data, access to user data without consent is forbidden by default. The consent should be done for an individual claim and a client combination. It must be possible to decline this combination again. It is possible to track such changes individually.

#### 9.1.5 Database

The user consent state is saved in 2 Database tables, which are automatically created on the user db.

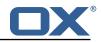

#### 9.1.6 JSON API for Client, Consent and Token Handling

| Parameter  | Description                                                                                                    |
|------------|----------------------------------------------------------------------------------------------------|
| server     | Hostname or IP of the server.                                                                                                    |
| sessionId  | The session id of the user.                                                                                                    |
| clientName | The client name configured for the user.                                                                                                    |
| claims     | Comma separated list of claims to be set. A provided claim will be<br>written to the database as true. A not set claim will be written to the<br>database as false. If not set at all, the default claims of the client are<br>used and saved as true. If send as "" (empty string) all claims are<br>written to the database as false. |

#### **9.1.6.1 Parameter** Please use the URL prefix below for following actions:

GET http://{server}/appsuite/api/minimal?session={sessionId}&action=

| Action URL Suffix                                          | Descripton                               |
|------------------------------------------------------------|------------------------------------------|
| <pre>token&amp;client={clientName}</pre>                   | Request a token for a configured client. |
| <pre>set&amp;client={clientName}&amp;claims={claims}</pre> | Set consent for a configured client.     |
| getDefaultConsent&client={clientName}                      | Get default consent for a configured     |
|                                                            | client.                                  |
| get                                                        | Get all clients.                         |
| getByName&client={clientName}                              | Get a specific client.                   |
| reset&client={clientName}                                  | Reset a specific client.                 |

Please note, resetting a specific client requires following config file setting, otherwise the request will return just a 403 error:

/opt/open-xchange/etc/minimal-api.properties

1

1

```
com.openexchange.plugins.minimal.api.{clientName}.resetallowed=true
```

#### 9.1.6.1.1 Example Default Consent Response

```
1 {
2 "data": {
3 "client": "example",
4 "defaultConsent": true // or false
5 }
6 }
```

## 9.1.6.1.2 Example Client Response

```
1
2
3
4
5
6
7
8
9
10
11
12
13
    {
       "data": [
         {
           "client": "example",
           "name": "Special Example Client",
           "configuredClaims": [
              "readMail"
           ],
           "configuredClaimsButNotInStorage": [
           ],
           "configuredAndActiveClaims": [
             "readMail"
           ],
14
15
           "configuredAndDisabledClaims": [
           ]
```

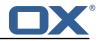

16 } 17 ] 18 }

| Error Code   | Description                                                       |
|--------------|-------------------------------------------------------------------|
| MIN_API-0003 | A SQL error occurred.                                             |
| MIN_API-0004 | The client is not configured.                                     |
| MIN_API-0005 | The client is not allowed because the user has not yet decided to |
|              | allow access.                                                     |
| MIN_API-0006 | The client is not allowed due to not allowed claims.              |
| MIN_API-0007 | No session found for sessionid / No key found for sessionid.      |
| MIN_API-0008 | The token is missing.                                             |

## 9.1.6.2 JSON Error Codes

#### 9.1.7 Accessing User Data via REST API

With the base path /minimal/ with the token of the user as an authorization header. This header needs to be send with every request:

Authorization: Bearer {token}

| Parameter | Description                |
|-----------|----------------------------|
| amount    | The amount from 1 to 100.  |
| folder    | The folder name as string. |

#### 9.1.7.1 Parameter

**9.1.7.2 General Handling** When the underlying session is removed from the session storage, the token will not be able to access any data and also be considered invalid and an MIN\_API-0007 exception will be thrown.

**9.1.7.3 Claim** readMail This claim is part of the open-xchange-minimal-api-mail package and provides following GET functionality:

| Path                             | Description                                         |  |  |
|----------------------------------|-----------------------------------------------------|--|--|
| /mail/v1/quota                   | Info about the current mail quota.                  |  |  |
| /mail/v1/info                    | Info about the current mail of the user which       |  |  |
|                                  | internally is handled.                              |  |  |
| /mail/v1/stats                   | Status of total and unread count in inbox.          |  |  |
| /mail/v1/stats/{folder}          | Status of total and unread count in folder.         |  |  |
| /mail/v1/inbox                   | Details about the last 5 by date emails in INBOX.   |  |  |
| /mail/v1/inbox/{amount}          | Details about the amount of mails by date emails in |  |  |
|                                  | INBOX.                                              |  |  |
| /mail/v1/mails/{folder}          | Details about the last 5 by date emails in folder.  |  |  |
| /mail/v1/mails/{folder}/{amount} | Details about the last amount of emails in the      |  |  |
|                                  | folder by date.                                     |  |  |

## 9.1.7.3.1 Example Quota Info Response

1

<sup>{</sup> 

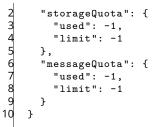

#### 9.1.7.3.2 Example Current Mail Info Response

```
1 {
2 "mail" : "string",
3 "displayName" : "string"
4 }
```

#### 9.1.7.3.3 Example Status of Mail Folder Response

```
1 {
2 "total" : 10,
3 "unread" : 5
4 }
```

## 9.1.7.3.4 Example E-Mail Details Response

```
1 {
2 "amount": 5 // the number of returned mails
3 "mails":[
4 {
5 "id": "string",
6 "subject": "string",
7 "from": "string",
8 "seen": true,
9 "arrival": 0
10 },...
11 ]
12 }
```

**9.1.7.4** Claim readCalendar This claim is part of the open-xchange-minimal-api-calendar package and provides following GET functionality:

| Path                         | Description                                       |
|------------------------------|---------------------------------------------------|
| /calendar/v1/events          | Details about the next 10 calendar events.        |
| /calendar/v1/events/{amount} | Details about the next amount of calendar events. |

#### 9.1.7.4.1 Example Calendar Events Response

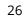

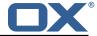

#### Release Notes for 1.7.2-rev5

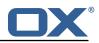

```
15
16
17
                       }
                 ],
                 "modifiedBy": {
                       "uri": "mailto:john.doe@ox.com",
"cn": "Doe, John",
\begin{array}{c} 18\\ 19\\ 20\\ 21\\ 22\\ 24\\ 25\\ 26\\ 27\\ 28\\ 29\\ 30\\ 31\\ 33\\ 34\\ 35\\ 36\\ 37\\ 38\\ 39\end{array}
                       "email": "john.doe@ox.com",
                       "entity": 3
                 },
                 "attendeePrivileges": "DEFAULT",
                 "transp": "OPAQUE",
                 "createdBy": {
                       "uri": "mailto:john.doe@ox.com",
"cn": "Doe, John",
                       "email": "john.doe@ox.com",
                       "entity": 3
                 },
                 "folder": "cal://0/31",
"summary": "Doctor",
                 "startDate": {
                       "tzid": "Europe/Berlin",
"value": "20200213T210000"
                 },
                 "organizer": {
                       "uri": "mailto:john.doe@ox.com",
                       "cn": "Doe, John",
"email": "john.doe@ox.com",
40
41
42
43
44
45
                       "entity": 3
                 },
                 "class": "PUBLIC",
                 "lastModified": 1581542567786,
                 "uid": "88f822e7-2f98-4c8c-8ff0-96c2f6aaf265",
46
                 "timestamp": 1581542567786,
                 "endDate": {
    "tzid": "Europe/Berlin",
47
48
49
50
51
52
53
54
55
56
57
58
59
60
61
62
                       "value": "20200213T213000"
                 },
                 "calendarUser": {
                       "uri": "mailto:john.doe@ox.com",
                       "cn": "Doe, John",
                       "email": "john.doe@ox.com",
                       "entity": 3
                },
"id": "3",
                 "sequence": 1,
                 "flags": [
                       "organizer",
                       "accepted"
                 ]
63
           }
64
     ]
```

| Response | Description                                            |
|----------|--------------------------------------------------------|
| 200      | The request was successful.                            |
| 400      | The amount is not in range from 1 to 100.              |
| 403      | The token is not allowed to access the mail component. |

## 9.1.7.5 HTTP Response Codes

1

## 9.1.8 Command Line Tool for Fetching the History

The package open-xchange-minimal-api provides the listminimalconsenthistory command line tool:

```
usage: listminimalconsenthistory
-A,--adminuser <arg> Admin username
```

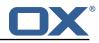

```
3
4
5
6
7
8
9
10
11
12
13
     -c,--context <arg>
                                     A valid context identifier
                                     End time in seconds since 1970-01-01
     -e,--end-time <arg>
                                     00:00:00 UTC. Only consent given before this
                                     time is shown. If not set, all feedback
                                     since -s is shown.
     -h,--help
                                     Prints a help text
     -i.--userid <arg>
                                     A valid user identifier % \left( {{{\mathbf{x}}_{i}}} \right)
     -n,--client-name <arg>
                                     A valid (and used) client identifier. If not
                                     set, all clients are returned
                                     The optional RMI port (default:1099)
     -p,--port <arg>
     -P,--adminpass <arg>
                                     Admin password
14
15
        --response timeout <arg>
                                     The optional response timeout in seconds
                                     when reading data from server (default: 0s;
16
                                     infinite)
17
                                     The optional RMI server (default: localhost)
     -s,--server <arg>
18
    The command-line tool to list given consent of a user for the minimal api
```

With this tool, the administrator is able to fetch the given consent for a user like e.g.:

```
/opt/open-xchange/sbin/listminimalconsenthistory -c 1 -i 4
user has the following entries:
    -Claim [client=example, claim=readMail, consent=false, time=1551883129884]
    -Claim [client=example, claim=readMail, consent=true, time=1551883134048]
```

#### 9.1.9 Configuration

2

3

л

/opt/open-xchange/etc/minimal-api.properties

```
1
    \ensuremath{\texttt{\#}} The capability to control whether or not the user is allowed to access the API
 2
3
4
5
6
7
8
9
    # at all
    #
    # Optional, default value: false
    # Example:
    # com.openexchange.capability.minimalapi=true
    com.openexchange.capability.minimalapi=false
10
    # The clients names enabled for a user
11
    # Must be provided as a comma separated list
12
13
    # Optional, default value: ""
14
    #
15
16
    # Must be provided as a comma separated list
17
    # Example:
18
    # com.openexchange.plugins.minimal.api.clients=exampleClient,exampleClient2
19
    com.openexchange.plugins.minimal.api.clients=
20
21
22
    # The user-friendly name of a client
23
24
    # Optional, default value: ""
25
26
    # If not set, the client identifier is returned.
    #
27
28
29
    # Example:
    # com.openexchange.plugins.minimal.api.exampleClient.name=Example Preview
    com.openexchange.plugins.minimal.api.[client].name=
30
31
32
    # The claims assigned to a client
33
34
35
    # Optional, default value: ""
    #
    # Must be provided as a comma separated list
36
37
    # Example:
38
    # com.openexchange.plugins.minimal.api.exampleClient.claims=readMail
39
    com.openexchange.plugins.minimal.api.[client].claims=
40
```

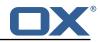

```
41
     # Default consent if user has not yet decided on first access
42
     # WARNING: It might be required by law to enforce user consent
43
     #
44
    # Optional, default value: false
45
    #
46
     # Example:
47
     # com.openexchange.plugins.minimal.api.exampleClient.defaultconsent=true
48
     com.openexchange.plugins.minimal.api.[client].defaultconsent=false
49
50
     # Maximum amount of requests per second per source IP address if the token could not be
         validated from cache
51
     # May be a decimal number.
52
     #
53
54
     # Optional, default value: 1.0
     # Optional, default for client: 5.0
55
    #
56
57
    # Example:
    # com.openexchange.plugins.minimal.api.ratelimit.requestsPerSecond=10.0
58
     # com.openexchange.plugins.minimal.api.ratelimit.exampleClient.maxRequestsPerSecond=10.0
59
     com.openexchange.plugins.minimal.api.ratelimit.requestsPerSecond=1.0
60
61
     # Maximal time window, in milliseconds: after a given source IP address has not accessed
62
     # the minimal API, its number of requests per second rate is reset.
63
64
65
     # Optional, default value: 300000
     # Optional, default for client: 300000
66
     #
67
     # Example:
68
     # com.openexchange.plugins.minimal.api.ratelimit.maxRateTimeWindow=60000
69
     # com.openexchange.plugins.minimal.api.ratelimit.exampleClient.maxRateTimeWindow=60000
 70
     com.openexchange.plugins.minimal.api.ratelimit.maxRateTimeWindow=300000
71
72
73
74
75
     # Strategy to use for reacting to the inability to access the API for a given source
    # IP address due to surpassing the maxRequestsPerSecond rate.
     #
     # Format: it must be one of:
76
77
     # * fail-fast
     # * block
 78
     # * timeout:...
79
     #
80
     # fail-fast
81
        if the rate limit is exceeded, the API will respond with a 401 Unauthorized
    #
82
     # block
83
       if the rate limit is exceeded, the API will block infinitely until the rate limit
84
     #
        allows for another request to be performed
85
     # timeout:...
86
       block until the specified timeout is reached, after which the API responds with a
     #
87
     #
        401 Unauthorized
88
     #
         if the timeout does not allow to get a new token in time, a 401 Unauthorized is
89
    #
        returned
90
     #
        The value after "timeout:" consists of a number followed by a time unit, examples:
91
     #
         - timeout:400s ---> 400 seconds
92
        - timeout:1m ----> 1 minute
     #
93
        - timeout:2000ms -> 2000 milliseconds
     #
94
     #
95
     # If the token could be validated and is correct, the API will not return a
96
     # 401 Unauthorized but a 429 Too Many Requests instead.
97
     #
98
     # Optional, default value: timeout:250ms
99
     # Optional, default for client: timeout:500ms
100
    # Example:
101
    # com.openexchange.plugins.minimal.api.ratelimit.strategy=timeout:1s
102
103
     # com.openexchange.plugins.minimal.api.ratelimit.exampleClient.strategy=timeout:5s
104
     com.openexchange.plugins.minimal.api.ratelimit.strategy=timeout:250ms
```

# 10 MX SPF Record Checker

10.1 MX SPF Record Checker Framework

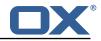

| Bundle Identifier     | com.openexchange.plugins.mx.checker,     |  |
|-----------------------|------------------------------------------|--|
|                       | com.openexchange.plugins.mx.checker.json |  |
| Package(s)            | open-xchange-plugins-mx-checker          |  |
| Required capabilities | none                                     |  |
| Available since       | 1.6.3-rev4                               |  |

This package contains an adapter framework designed to support multiple MX Checker connector implementations. Once the package is installed and configured, and app node is started, the plugins will be registered with the platform. It provides a json HTTP interface for MX Checker, and is registered at plugins/mx-checker and supports the action get.

- A connector is selected based on com.openexchange.plugins.mx.checker.connector configcascade property.
- If a connector is found, mx checker logic is executed based on the incoming JSON request data. An appropriate HTTP response code, provided by the connector, will be returned to the web-browser.
- If a connector can't be found, a 501 HTTP response will be returned.

The package also provides a MXCheckerConnector service tracker which acts as the abstraction layer between the json API and each concrete connector service implementation.

#### 10.1.1 Configuration

/opt/open-xchange/etc/plugins-mx-checker.properties

```
# Determines which connector will be used for a user
```

```
2 # This setting is config-cascade aware to support different implementations for each user.
```

```
3 # Default is <none> which means that the feature is disabled for a user
```

```
com.openexchange.plugins.mx.checker.connector=
```

# 11 Onboarding Wizard Change Login Details

| Bundle Identifier     | com.openexchange.plugins.onboarding.maillogin |
|-----------------------|-----------------------------------------------|
| Package(s)            | open-xchange-plugins-onboarding-maillogin     |
| Required capabilities | none                                          |
| Available since       | 1.3.3-rev2                                    |

This package enables the App Suite core onboarding wizard to show a different login name. The onboarding wizard displays information for users in order to configure their applications and/or devices. It essentially displays the login and protocol specific URI to use to connect. In some cases, there is a need to override the **Username** that is used by default by the wizard. For instance, if the "<user id>@<context id>" format is used as login attribute, the wizard will show this incorrectly as login name which is not what users can use in order to actually login.

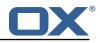

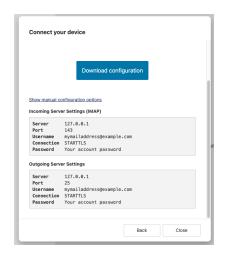

Figure 2: example wizard

This package can be configured to use various other attributes as the string of text to display as the login. Most prominently, and what is probably used in most if not all such setups, the so-called *defaultSenderAddress* (the default email address of the user).

#### 11.0.1 Configuration (Middleware)

The configuration settings are config cascade aware and can hence be set on a per-brand, percontext or even per-user level (the latter probably not making much sense though). The plugin covers the four different onboarding protocols that are supported by core:

- CalDAV
- CardDAV
- IMAP
- SMTP

/opt/open-xchange/etc/client-onboarding-maillogin.properties

```
1
    # Default value for overriding the login information displayed
2
3
4
5
6
7
8
   # in the client onboarding.
   #
   # Possible values:
   # email
       uses the user's defaultSenderAddress
   #
    # attr:<name>
       uses the user's attribute <name>
   #
9
    # login
10
    #
        uses the user's login, which is the same as if the
11
       onboarding login was not overridden by this plugin
    #
12
    # login_name
13
    #
       uses the loginName attribute when possible, which is only the case
14
15
        for session based logins (IMAP, SMTP) and for protocols that do not
    #
       create a session (CalDAV, CardDAV, EAS), it falls back on the login
    #
16
   #
        instead
17
    #
18
    # This property is config cascade aware and must be set globally
19
    # (in this file), and can then be overridden by context and/or by
20
    # user.
21
   #
22
   # Note that for this feature to be enabled, one is also required
23
   # to set one or more the following properties, depending on the
24
   # client onboarding dialogs that need the login information to
25
   # be overridden by this plugin:
26
    # com.openexchange.client.onboarding.caldav.login.customsource=true
27
   # com.openexchange.client.onboarding.carddav.login.customsource=true
28
   # com.openexchange.client.onboarding.mail.imap.login.customsource=true
29
    # com.openexchange.client.onboarding.mail.smtp.login.customsource=true
30
```

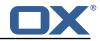

com.openexchange.plugins.onboarding.login=login

# 12 Send SMS via Twilio

| Bundle Identifier     | com.openexchange.sms.twilio |
|-----------------------|-----------------------------|
| Package(s)            | open-xchange-sms-twilio     |
| Required capabilities | none                        |
| Available since       | 1.2.0-rev4                  |

This package is needed to send SMS messages via twilio.

## 🔔 Warning

1

2345678

9 10

31

The open-xchange-sms-sipgate package must **not** be installed.

# 12.1 Requirements

- An active Twilio account (https://www.twilio.com/).
- A suitable number of pre-provisioned Twilio long-codes and/or short-codes.

# 12.2 Configuration

/opt/open-xchange/etc/twilio.properties

```
# Twilio accountSID
com.openexchange.plugins.sms.twilio.accountSID.secret=ACCOUNT_SID
# Twilio auth token
com.openexchange.plugins.sms.twilio.authtoken.secret=AUTH_TOKEN
# Twilio Message Service SID
com.openexchange.plugins.sms.twilio.messageservicesid.secret=SERVICE_SID
# Max message length. 1600 characters is Twilio's maximum
com.openexchange.plugins.sms.twilio.maxlength=1600
```

# 13 Server Metrics

## 13.1 Metrics for HTTP

| Bundle Identifier     | com.openexchange.metrics.http |
|-----------------------|-------------------------------|
| Package(s)            | open-xchange-metrics-http     |
| Required capabilities | none                          |
| Available since       | 1.3.6-rev1                    |

This package contains metrics for any HTTP requests that are sent to the middleware. It is highly configurable and uses the core framework com.openexchange.metrics.

It supports the following features:

- Configure which information is used to construct metrics (request headers, request parameters, sessions, logins, request paths, context identifier, ...).
- Blacklist or whitelist of URL paths for which to collect metrics.
- Optional aggregation of metrics.
- Optional additional metrics for specific users.
- Never collects metrics for the Jolokia servlet (reads out the Jolokia servlet URI and keeps it from collecting metrics).

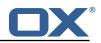

Metrics are made available through JMX and Jolokia (when enabled) to be collected by various monitoring systems. They are available under the object name:

| iit Navigate Search Project Run Window Help                   |                                       |                                  |                                        |  |
|---------------------------------------------------------------|---------------------------------------|----------------------------------|----------------------------------------|--|
| 🗟 🖪 🛯 🏙 🗄 🔌 🗄 🐜 🖉 🌠 🖉 🕈 🕶 🔕 🤊                                 | • 🍳 • 🍇 • 🕴 🥔 🗳 🔍 • 🕴 🖞               | à ▼ 🛱 ▼ 袶 🗲 ▼ 🔶 ▼ 🕴 📑            | @ 🟦 🕶 🕴 🦘 🏕                            |  |
| 🖟 com.openexchang 🛛 👫 com.openexchang 🌖 MetricsFilte          |                                       | xtract 🤳 MetricsImapProt 🖹 metri | cs-http.pr 🛛 🔀 [1.8.0_102] Unk 🛱 💦 🔭 🖁 |  |
| 👼 MBean Browser                                               |                                       |                                  |                                        |  |
| MBean Tree                                                    | 🕂 💠 🛛 MBean Features                  |                                  |                                        |  |
| Filter:                                                       | Attributes Operations Notifications I |                                  |                                        |  |
| com.openexchange.metrics                                      | Name                                  |                                  |                                        |  |
| Contopenexchange.metrics                                      | 50thPercentile                        | 3.4802                           | Default                                |  |
| i john.doe@example.com.localhost_10080                        | 75thPercentile                        | 4.460875                         | Default                                |  |
| i john.doe@example.com.localhost_10080.//folders/list         | 95thPercentile                        | 4.460875                         | Default                                |  |
| is john.doe@example.com.localhost_10080.//folders/list.succes | 55 98thPercentile                     | 4.460875                         | Default                                |  |
| is john.doe@example.com.localhost_10080.//jslob/set           | 999thPercentile                       | 4.460875                         | Default                                |  |
| is john.doe@example.com.localhost_10080.//jslob/set.success   | 99thPercentile                        | 4.460875                         | Default                                |  |
| john.doe@example.com.localhost_10080.//mail/all               | Count                                 |                                  | Default                                |  |
| ion.doe@example.com.localhost_10080.//mail/all.success        | DurationUnit                          |                                  | Default                                |  |
| is john.doe@example.com.localhost_10080.//mail/threadedAll    | FifteenMinuteRate                     |                                  | Default                                |  |
| iohn.doe@example.com.localhost_10080.//mail/threadedAll.      | SUCC                                  |                                  | Default                                |  |
| john.doe@example.com.localhost_10080.//quota/mail             | Max                                   | 4.460875                         | Default                                |  |
| john.doe@example.com.localhost_10080.//quota/mail.succes      | ss Mean                               | 3.7182329547056714               | Default                                |  |
| john.doe@example.com.localhost_10080.//snippet/all            | MeanRate                              |                                  | Default                                |  |
| john.doe@example.com.localhost_10080.//snippet/all.succes     | ss Min                                | 3.2283429999999997               | Default                                |  |
| ion.doe@example.com.localhost_10080./ajax/login               | OneMinuteRate                         | 0.0                              | Default                                |  |
| ion.doe@example.com.localhost_10080./ajax/login.success       | RateUnit                              | requests/millisecond             | Default                                |  |
| ion.doe@example.com.localhost_10080./ajax/multiple            | StdDev                                | 0.5274063597318299               | Default                                |  |
| 5 john.doe@example.com.localhost_10080./ajax/multiple.succ    | ess                                   |                                  |                                        |  |
| localhost_10080                                               |                                       |                                  |                                        |  |
| Iocalhost_10080.//apps/manifests/config                       |                                       |                                  |                                        |  |
| Iocalhost_10080.//apps/manifests/config.success               |                                       |                                  |                                        |  |
| localhost_10080.//folders/get                                 |                                       |                                  |                                        |  |
| localhost_10080.//folders/get.success                         |                                       |                                  |                                        |  |
| localhost_10080.//folders/list                                |                                       |                                  |                                        |  |
| localhost_10080.//folders/list.success                        |                                       |                                  |                                        |  |
| localhost_10080.//folders/path                                |                                       |                                  |                                        |  |
| localhost_10080.//folders/path.success                        |                                       |                                  |                                        |  |
| localhost_10080.//jslob/set                                   |                                       |                                  |                                        |  |
| localhost_10080.//jslob/set.success                           |                                       |                                  |                                        |  |
| localhost_10080.//mail/all                                    |                                       |                                  |                                        |  |
| localhost_10080.//mail/all.success                            |                                       |                                  |                                        |  |
| localhost_10080.//mail/threadedAll                            |                                       |                                  |                                        |  |
| localhost_10080.//mail/threadedAll.success                    |                                       |                                  |                                        |  |
| localhost_10080.//quota/mail                                  |                                       |                                  |                                        |  |
| localhost_10080.//quota/mail.success                          |                                       |                                  |                                        |  |
| localhost_10080.//snippet/all                                 |                                       |                                  |                                        |  |
| localhost_10080.//snippet/all.success                         |                                       |                                  |                                        |  |
| localhost_10080./ajax/apps/load                               |                                       |                                  |                                        |  |

Figure 3: metrics for http

It is disabled by default for performance reasons, and must be enabled explicitly by modifying the configuration file. All configuration changes can be applied through configuration reloading, there is no need to restart.

#### 13.1.1 Configuration

/opt/open-xchange/etc/metrics-http.properties

```
1
2
3
4
5
6
7
8
9
    #
    # The following property defines the various elements to use to compose the names of
    # the metrics, to determine how to group them and what to see.
    #
    # The elements are separated by dots (".") and parsed individually, then replaced by
    # their respective value for each inbound HTTP request to determine the name of
    # the metric to update.
    #
    # Note that not all elements necessarily always result in a value as some are only
10
    \ensuremath{\texttt{\#}} present for specific types of HTTP requests, and others are optional (for example
11
    # all the user information related ones that are only available when the HTTP request
12
    # is authenticated or used in the context of an established Open-Xchange session).
13
    # Values that are not available are skipped in the resulting name of the metric.
```

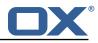

```
14
    #
15
    # For each component, here are the possible values to specify in this property:
16
    # status
17
    # ======
    # Will be replaced by "success" or "error" depending on the result, for example:
18
19
    # /api/rest/x/y/z -> success
20
    #
21
    # path
22
    # ====
23
    # If the HTTP is an AJAX API call, it will be replaced by "//module/action", and if not
24
    # (e.g. accessing a servlet instead), it will be replaced with the servlet path.
25
26
    # Examples:
27
    # /ajax/folders?action=get&id=1,2,4 -> //folders/get
28
    # /rest/api/x/y/z -----> /rest/api/x/y/z
29
    #
30
    # info
31
    # ====
32
    # Will be replaced with the servlet path info, i.e. the part of the URL that is behind
33
    # the servlet path.
34
    #
35
    # Examples:
36
    # /rest/api/users/john.doe@example.com -> john.doe@example.com
37
    #
38
    # session
39
    # ======
40
    # The value "session", "session_id" or "sessionid" will be replaced by the Open-Xchange
       session
41
    # identifier, if applicable.
42
    # For HTTP operations that are not authenticated, it will be left out.
43
    #
44
    # context_id
45
    # =========
46
    # The value "context_id" or "cid" will be replaced by the numeric context identifier of
        the
47
    # user, if applicable.
48
    \ensuremath{\texttt{\#}} For HTTP operations that are not authenticated, it will be left out.
49
    #
50
    # user_id
51
    # ======
52
    # The value "user_id" or "cid" will be replaced by the numeric user identifier of the
53
    # user within the context, if applicable.
54
    # For HTTP operations that are not authenticated, it will be left out.
55
56
    # login
57
    # ===
58
    # The value "login" will be replaced by the login the user entered to authenticate or the
59
    # user identifier provided by an SSO mechanism, if applicable.
60
    # For HTTP operations that are not authenticated, it will be left out.
61
    #
62
    # property(module)
63
    #
64
    # Will be replaced by the AJAX API module, if applicable.
65
    #
66
    # property(action)
67
    68
    # Will be replaced by the AJAX API module action, if applicable.
69
    #
70
71
    # header(...)
    # ==========
72
73
    # Will be replaced by the value of an HTTP request header, the name of the header
    # being specified between the parentheses.
74
    # Note that header names are case sensitive.
75
    #
76
77
    # Example:
    # header(Host).path -> appsuite01.example.com.//folders/list
78
    #
79
    # parameter(...)
80
    81
    # Will be replaced by the value of an HTTP request parameter, the name of the
82
    # parameter being specified between the parentheses.
83
    #
```

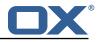

```
# Example:
84
85
     # header(Host).parameter(app).path -> appsuite01.example.com.io.ox/mail.//folders/list
86
     #
87
    # cookie(...)
88
    # ==========
89
     # Will be replaced by the value of a cookie present in the HTTP request, the name of the
90
    # cookie being specified between the parentheses.
91
    #
92
     # session(...)
93
    # ===========
94
    # Will be replaced by the value of a parameter present in the user's Open-Xchange session,
 95
     # the name of the session parameter being specified between the parentheses.
96
    #
97
     # text(...)
98
    # ========
99
    # Specifies text that will be used as-is.
100
101
     com.openexchange.metrics.http.elements=path.status
102
103
     # When aggregation is enabled (by setting this value to true), each element as configured
104
     # by the property com.openexchange.metrics.http.elements will be a metric in its own right
105
    # and aggregated accordingly to its path.
106
    # Without aggregation, each metric is "flat".
107
108
    \ensuremath{\texttt{\#}} For example, with the following configuration
109
     #
         com.openexchange.metrics.http.elements=header(Host).path.status
110
    #
        com.openexchange.metrics.http.aggregation=true
111
    # each element will be a metric, namely:
112
    # 1. header(Host)
113
    # 2. header(Host).path
114
    # 3. header(Host).path.status
115
116
    # Specifically, results will look along the lines of the following, each being a metric:
117
     # - appsuite01.example.com
     # - appsuite01.example.com.//folders/list
118
119
    # - appsuite01.example.com.//folders/list.success
120
     #
121
    # Each of those metrics except for the last one will be aggregating the measurements
122
    # of their parent metrics.
123
124
    com.openexchange.metrics.http.aggregation=false
125
126
    # List of logins for which to create specific metrics.
127
     # In order to be able to track and aggregate the metrics of specific users, the
128
    # following property can be set to a (full) login name as entered by the user when
    # authenticating or as provided by an SSO system if applicable.
129
130
    #
131
    # For each of the logins specified through this property, an additional set
    # of metrics will be created, prefixing the elements that are defined in
132
133
    # com.openexchange.metrics.http.elements
134
     # with the login value.
135
    #
136
    # For example, the following configuration
137
    #
        com.openexchange.metrics.http.elements=header(host).path.status
138
    #
        com.openexchange.metrics.http.aggregation=true
139
     #
         com.openexchange.metrics.http.logins=jdoe@example.com
140
    # will result in the following list of metrics:
141
    # 1. header(Host)
142
     # 2. header(Host).path
143
    # 3. header(Host).path.status
144
    # 4. login
145
    # 5. login.header(Host)
146
    # 6. login.header(Host).path
147
     # 7. login.header(Host).path.status
148
    #
149
    # Specifically, results will look along the lines of the following, each being a metric:
150
    # - appsuite01.example.com
    # - appsuite01.example.com.//folders/list
151
152
    # - appsuite01.example.com.//folders/list.success
153
    # - jdoe@example.com
     # - jdoe@example.com.appsuite01.example.com
154
```

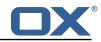

```
155
       # - jdoe@example.com.appsuite01.example.com.//folders/list
156
       # - jdoe@example.com.appsuite01.example.com.//folders/list.success
157
       #
158
       # Without aggregation, the following configuration
159
       #
              com.openexchange.metrics.http.elements=header(host).path.status
160
        #
              com.openexchange.metrics.http.aggregation=false
161
       #
              com.openexchange.metrics.http.logins=jdoe@example.com
162
       # will result in this list of metrics instead:
163
       # 1. header(Host).path.status
164
       # 2. login.header(Host).path.status
165
166
       # Note that if this property is commented out (not set) or left empty,
167
       # no such additional per-login metrics will be created, which is the default
168
       # behavior.
169
       #
170
       # Multiple logins may be specified, either by separating them with whitespaces
171
       # and/or commas, e.g.:
172
       # com.openexchange.metrics.http.logins=john.doe@example.com, jane.doe@example.com
173
       # or by specifying multiple properties as follows:
174
       # com.openexchange.metrics.http.logins.1=john.doe@example.com
175
       # com.openexchange.metrics.http.logins.2=jane.doe@example.com
176
       # (both may also be combined).
177
       #
178
       # Furthermore, it is possible to use regular expressions and wildcards:
179
       # - if a login contains * or ?, it is understood to be a wildcard
180
       \# - if a login is enclosed in /.../ or /.../i (case insensitive), it is understood
181
       #
             to be a regular expression
182
       # Examples:
183
       \label{eq:complexchange} \end{tabular} \end{tabular} \en
184
185
       # Being a wildcard, the following value would match all logins:
186
       # com.openexchange.metrics.http.logins=*
187
        #
188
       com.openexchange.metrics.http.logins=
189
190
       # List of paths and path patterns for which to maintain metrics.
191
192
       # The following property specifies discrete paths, path wildcard patterns, or
193
       # regular expressions that will be matched against the HTTP request paths, and
194
       # only those that match will have metrics.
195
196
       # If the property value contains * or ?, it will be understood as a wildcard pattern.
197
       # If it starts with / and ends with / or /i (cae insensitive), it will be understood
198
        # as a regular expression.
199
       # If it is neither of those, it will be interpreted as an exact (string comparison) value.
200
       #
201
       # To enable metric collection for all URLs, use the following value:
202
       # com.openexchange.metrics.http.path=*
203
204
       # If the value is not defined or empty, no metrics will be collected:
205
       # com.openexchange.metrics.http.path=
206
       #
207
       # Example:
208
       # com.openexchange.metrics.http.path.1=/^/appsuite/.+/(boot|precore)\.js$/
209
       # com.openexchange.metrics.http.path.2=/appsuite/api/apps/manifests
210
       # com.openexchange.metrics.http.path.3=/appsuite/api/mail
211
        #
212
       com.openexchange.metrics.http.path=
213
214
       # The behavior of the path matching above can be configured with the following property.
215
       # Possible values:
216
       # - whitelist: any URL path that matches one of the URL patterns configured
217
              using com.openexchange.metrics.http.path will be measured with metrics;
       #
218
       #
              any URL path that does not, will not be measured with metrics
219
        # - blacklist: any URL path that does not matches one of the URL patterns configured
220
              using com.openexchange.metrics.http.path will be measured with metrics
       #
221
       #
222
       # When omitted, left empty or invalid, the default mode is whitelist
223
       #
224
       # Example:
225
       # com.openexchange.metrics.http.path.mode=blacklist
226
        #
```

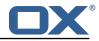

227 com.openexchange.metrics.http.path.mode=whitelist

## 13.2 Metrics for IMAP

| Bundle Identifier     | <pre>com.openexchange.metrics.imap</pre> |
|-----------------------|------------------------------------------|
| Package(s)            | open-xchange-metrics-imap                |
| Required capabilities | none                                     |
| Available since       | 1.3.6-rev1                               |

This package contains metrics for all IMAP operations that are performed by the middleware. It uses the core framework com.openexchange.metrics.

Metrics are published through JMX and Jolokia (when enabled) with a metric object for each operation, as it makes little sense to compare LIST with FETCH, for example. They are available under the object name:

| MBean Browser                                                     |                          |                        |                 |
|-------------------------------------------------------------------|--------------------------|------------------------|-----------------|
| /Bean Tree                                                        | 🕂 🐝 🛛 MBean Features     |                        |                 |
| Filter:                                                           | Attributes Operations No | otifications Metadata  |                 |
|                                                                   | Name                     |                        | Update Interval |
| com.openexchange.consistency.Consistence                          | 50thPercentile           | 3.0                    | Default         |
| com.openexchange.contact                                          | 75thPercentile           | 3.0                    | Default         |
| com.openexchange.context                                          | 95thPercentile           | 5.0                    | Default         |
| com.openexchange.control                                          | 98thPercentile           | 5.0                    | Default         |
| com.openexchange.database.migration                               | 999thPercentile          | 5.0                    | Default         |
| com.openexchange.file.storage                                     | 99thPercentile           | 5.0                    | Default         |
| com.openexchange.globaladdressbook com.openexchange.hazelcast     | Count                    |                        | Default         |
| com.openexchange.nazeicast                                        | DurationUnit             | milliseconds           | Default         |
| com.openexchange.logging                                          | FifteenMinuteRate        | 0.0                    | Default         |
| <ul> <li>Com.openexchange.metrics</li> <li>Image: http</li> </ul> | FiveMinuteRate           | 0.0                    | Default         |
| ▼ mttp<br>▼ imap                                                  | Max                      | 5.0                    | Default         |
| CLOSE.success                                                     | Mean                     | 3.2431546618642733     | Default         |
| CLOSE.Success                                                     | MeanRate                 | 0.0                    | Default         |
| CREATE.success                                                    | Min                      | 2.0                    | Default         |
| EXAMINE.success                                                   | OneMinuteRate            | 0.0                    | Default         |
| TD.success                                                        | RateUnit                 | operations/millisecond | Default         |
| LIST.success                                                      | StdDev                   | 1.0754762292747495     | Default         |
| LIST.Success                                                      |                          |                        |                 |
| LSUB.success                                                      |                          |                        |                 |
| NAMESPACE.success                                                 |                          |                        |                 |
| SELECT.success                                                    |                          |                        |                 |
| STATUS.success                                                    |                          |                        |                 |
| SUBSCRIBE.success                                                 |                          |                        |                 |
| > com.openexchange.monitoring                                     |                          |                        |                 |
| b com.openexchange.osgi                                           |                          |                        |                 |
| com.openexchange.oluginsloaded                                    |                          |                        |                 |

Figure 4: metrics for imap

It is disabled by default for performance reasons, and must be enabled explicitly by modifying the configuration file. To avoid slowing down all IMAP operations performed by the middleware, metrics are computed and updated asynchronously. The number of worker threads in charge of doing so is configurable. All configuration changes can be applied through configuration reloading, there is no need to restart.

#### 13.2.1 Configuration

1 2

/opt/open-xchange/etc/metrics-imap.properties

- # Configure whether to enable metrics for IMAP operations.
- # When this property is omitted (commented out) or set to false, or empty,

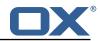

```
3 # IMAP metrics will not be collected.
4 com.openexchange.metrics.imap.enable=false
5
6 # The number of threads to use to process IMAP operation results,
7 # updating metrics.
8 com.openexchange.metrics.imap.threads=2
```

# 14 Sql Client Library

| Bundle Identifier     | com.openexchange.sql.client |
|-----------------------|-----------------------------|
| Package(s)            | open-xchange-sql-client     |
| Required capabilities | none                        |
| Available since       | plugins-1.4.5-rev3          |

This package provides SQL pools to any component using them in the middleware. It is not configcascade aware, but it doesn't need to be. By default, all \*.yaml or \*.yml files are read and interpreted within /opt/open-xchange/etc/sql-client.d. Internally, the HikariCP is used to manage those pools.

### 14.1 Configuration

```
# Comma seperated list of drivers to read into the system
1
2
   # As the sql-client is very early, it may happen that the excpected driver is not yet
       registered.
3
   # To work around this issue, the following list of drivers will be read before any
        connection is
   # created.
5
6
7
   #
   # Default: com.mysql.jdbc.Driver
   com.openexchange.sql.client.drivers=com.mysql.jdbc.Driver
8
9
   # The sql-client.d folder can be changed via
10
   # openexchange.sql.client.dir=
```

### 14.2 Sample Configuration

```
/opt/open-xchange/etc/sql-client.d/sql-client-pools.yaml.example
   # The top-level key is the identifier of the pool, which can be
 1
    # any string of text and is being used by the bundles and applications
 2
3
4
    # to access that pool configuration.
    # Typically, those are fixed or need to be configured in the bundles
 5
    # that use this library.
 6
7
8
9
    # When Java Security Manager support is enabled, files that are referenced
    # in these configuration files must be in a directory that is already
    # whitelisted, or in a subdirectory thereof, such as
10
    # /opt/open-xchange/etc/
11
12
    \ensuremath{\texttt{\#}}\xspace A good candidate would be something along the lines of
13
    # /opt/open-xchange/etc/sql-files/
14
15
    # Otherwise, the filename or its directory must be put into a new .list
16
    # file in the folder
    # /opt/open-xchange/etc/security/
17
18
    # with e.g. the following content:
19
20
    # file:/etc/trust.jks
21
    #
22
    # For a complete list of property values, read https://github.com/brettwooldridge/HikariCP
23
    pool1:
```

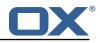

24 25 # This is the name of the DataSource class provided by the JDBC driver. # Consult the documentation for your specific JDBC driver to get this class name, or see the table below. 26 # Note XA data sources are not supported. XA requires a real transaction manager like bitronix. 27 # Note that you do not need this property if you are using jdbcUrl for "old-school" DriverManager-based JDBC driver configuration. 28 # Default: none 29 dataSourceClassName: com.mysql.jdbc.jdbc2.optional.MysqlDataSource 30 # This property directs HikariCP to use "DriverManager-based" configuration. 31 # We feel that DataSource-based configuration (above) is superior for a variety of reasons (see below), but for many deployments there is little significant difference 32 # When using this property with "old" drivers, you may also need to set the driverClassName property, but try it first without. 33 # Note that if this property is used, you may still use DataSource properties to configure your driver and is in fact recommended over driver parameters specified in the URL itself. 34 # Default: none 35 jdbcUrl: jdbc:mysql://mysql.example.com 36 # This property sets the default authentication username used when obtaining Connections from the underlying driver. 37 # Note that for DataSources this works in a very deterministic fashion by calling DataSource.getConnection(\*username\*, password) on the underlying DataSource. 38 # However, for Driver-based configurations, every driver is different. 39 # In the case of Driver-based, HikariCP will use this username property to set a user property in the Properties passed to the driver's DriverManager.getConnection( jdbcUrl, props) call. 40 # If this is not what you need, skip this method entirely and call addDataSourceProperty ("username", ...), for example. 41 # Default: none 42 username: user 43 # sets the password of the connection 44 password: secret 45 46 pool2: 47 jdbcUrl: jdbc:mysql://mysql.example.com 48 # This property controls the maximum number of milliseconds that a client (that's you) will wait for a connection from the pool. 49 # If this time is exceeded without a connection becoming available, a SQLException will be thrown. 50 # Lowest acceptable connection timeout is 250 ms. 51 # Default: 30000 (30 seconds) 52 connectionTimeout: 30000 53 # This property controls the maximum amount of time that a connection is allowed to sit idle in the pool. 54 # This setting only applies when minimumIdle is defined to be less than maximumPoolSize. Idle connections will not be retired once the pool reaches minimumIdle connections. 55 # Whether a connection is retired as idle or not is subject to a maximum variation of +30 seconds, and average variation of +15 seconds. 56 # A connection will never be retired as idle before this timeout. 57 # A value of 0 means that idle connections are never removed from the pool. 58 # The minimum allowed value is 10000ms (10 seconds). 59 # Default: 600000 (10 minutes) 60 idleTimeout: 600000 61 # This property controls the maximum lifetime of a connection in the pool. An in-use connection will never be retired, only when it is closed will it then be removed. 62 # On a connection-by-connection basis, minor negative attenuation is applied to avoid mass-extinction in the pool. 63 # We strongly recommend setting this value, and it should be several seconds shorter than any database or infrastructure imposed connection time limit. 64 # A value of 0 indicates no maximum lifetime (infinite lifetime), subject of course to the idleTimeout setting. 65 # Default: 1800000 (30 minutes) 66 maxLifetime: 1800000 # This property controls the minimum number of idle connections that HikariCP tries to 67 maintain in the pool. 68 # If the idle connections dip below this value and total connections in the pool are less than maximumPoolSize, HikariCP will make a best effort to add additional connections quickly and efficiently. 69 # However, for maximum performance and responsiveness to spike demands, we recommend not setting this value and instead allowing HikariCP to act as a fixed size connection

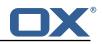

|    | pool.                                                                                                    |
|----|----------------------------------------------------------------------------------------------------|
| 70 | # Default: same as maximumPoolSize                                                                                                    |
| 71 | minimumIdle: 0                                                                                                    |
| 72 | # This property controls the maximum size that the pool is allowed to reach, including<br>both idle and in-use connections.                                                                 |
| 73 | # Basically this value will determine the maximum number of actual connections to the<br>database backend. A reasonable value for this is best determined by your execution<br>environment. |
| 74 | # When the pool reaches this size, and no idle connections are available, calls to<br>getConnection() will block for up to connectionTimeout milliseconds before timing<br>out.             |
| 75 | # Default: 10                                                                                                    |
| 76 | maximumPoolSize: 10                                                                                                    |
| 77 | maximum oorbition 10                                                                                                    |
| 78 | # The following example shows how to provide additional dataSource properties to the pool                                                                                                   |
|    | by using the dataSourceProperties key.                                                                                                    |
| 79 | # The DataSource will be started with all key-value pairs added.                                                                                                    |
| 80 | pool3:                                                                                                    |
| 81 | jdbcUrl: jdbc:mysql://mysql.example.com                                                                                                    |
| 82 | username: user                                                                                                    |
| 83 | password: secret                                                                                                    |
| 84 | dataSourceProperties:                                                                                                    |
| 85 |                                                                                                    |
| 86 | characterEncoding: UTF-8                                                                                                    |
| 87 |                                                                                                    |
| 88 | useServerPrepStmts: false                                                                                                    |
| 89 | useTimezone: true                                                                                                    |
| 90 | serverTimezone: UTC                                                                                                    |
| 91 | connectTimeout: 15000                                                                                                    |
| 92 | socketTimeout: 15000                                                                                                    |
| 93 |                                                                                                    |
| 94 | requireSSL: false                                                                                                    |
| 95 |                                                                                                    |
| 96 | enabledTLSProtocols: TLSv1,TLSv1.1,TLSv1.2                                                                                                    |
|    |                                                                                                    |

# 15 Trusted Identity for external systems

# 15.1 Trusted Identity Provider

| Bundle Identifier     | <pre>com.openexchange.plugins.trustedidentity</pre> |
|-----------------------|-----------------------------------------------------|
| Package(s)            | open-xchange-plugins-trusted-identity               |
| Required capabilities | none                                                |
| Available since       | 1.6.4-rev2                                          |

This package extends the OX HTTP API for the creation of encrypted or signed JSON Web Tokens (JWT) containing authenticated user details. With those tokens the browser can link out to a external system while providing authenticated user details in a secure manner. For the cryptography we choose ECDSA keys because it is currently the most fitting standard. The external system must be able to validate the request by using standard protocols.

# 🕕 Info

Note that there is an additional package in Cloud-Plugins that provides support for storing signature keys in LDAP instead of on the filesystem.

#### 15.1.1 JSON Web Token

Signed JSON Web Tokens contain a number of key-value pairs in their header part, as defined by RFC 7517. We include the following headers:

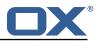

| Attribute | Meaning               | Description                                                                                                    |
|-----------|-----------------------|----------------------------------------------------------------------------------------------------|
| kid       | Key ID                | References the public key to use to verify the signature of the JWS,<br>in a textual form that has no particular convention, but is supposed<br>to help the peer implementation to pick the correct public key to<br>verify the signature. |
| typ       | JWS Type              | Always "JWT", mandatory as of the specification.                                                                                                    |
| alg       | Algorithm             | As specified in JSON Web Signature and Encryption Algorithms. We currently support ES256, ES384 and ES512.                                                                                                    |
| x5t#S256  | SHA-256<br>thumbprint | Thumbprint of the public key: <i>base64url-encoded SHA-256</i><br><i>thumbprint (a.k.a. digest) of the DER encoding of an X.509 certificate</i><br><i>RFC5280</i> .                                                                        |

```
1 {
2 "x5t#S256": "BzyJzPOeUJcJH2Csu1fy7ZrLDvSOIbCukwmhgMtIKws",
3 "kid": "key01",
4 "typ": "JWT",
5 "alg": "ES256"
6 }
```

The payload inside the JWT is JSON and contains "claims" (keys and values) that are either welldefined (in bold) or custom (not in bold):

| Attribute | Meaning   | Description                                                       |
|-----------|-----------|-------------------------------------------------------------------|
| sub       | subject   | The login the user used to authenticate the session.              |
| iss       | issuer    | A configured string of text, e.g. Open-Xchange (configurable, see |
|           |           | below: com.openexchange.plugins.trustedidentity.issuer).          |
| contextId |           | The numeric context identifier of the user.                       |
| userId    |           | The numeric user identifier of the user.                          |
| ехр       | expiry    | Instant in time after which the token should be discarded         |
|           | timestamp | (configurable, see below:                                         |
|           |           | <pre>com.openexchange.plugins.trustedidentity.expiration).</pre>  |
| iat       | issued at | Instant in time at which the token was generated by the           |
|           | timestamp | middleware.                                                       |

```
1 {
2  "sub": "three@fourfivesix.example.com",
3  "iss": "the issuer",
4  "contextId": 456,
5  "upsell": ["guard","storage"],
6  "source": "upgrade_to_pro_plus",
7  "exp": 1617260650,
8  "iat": 1617260350,
9  "userId": 3
10 }
```

1 2

When the token is signed and encrypted (using the EC-256 algorithm which performs a ECDH to derive a symmetric key that is then used to encrypt with AES key wrap (A256GCM: AES in Galois/-Counter Mode (NIST-800-38D)), hence using a 256-bit key) like e.g.:

```
1 eyJlcGsiOnsia3R5IjoiRUMiLCJjcnYiOiJQLTI1NiIsIngiOiJpSWF1NU5xRlo3V3JyN1ZnT1JYelZFUH [...]
2 [...] TkJl-2TygzF81XMafSqaqy64Cq6n52X_ePZgt3UfZ9WS1nmFx0009sbsyb2J.tKZ_5b5LP2YnUr_h2gi6Cw
```

When the token is just signed (without encryption) using the EC-256 algorithm which performs a SHA-256 hash like e.g.:

```
eyJOeXAiOiJKV1QiLCJhbGciOiJFUzI1NiJ9 [...]
[...] n9Sed-CAawcs-t4qTxL8UKZS5hnKFEjb8Fiet27nJwvTfEQdaxAm6SvSiNc3oUBd1PCORpAEE1_ZTVF8A
```

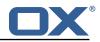

#### 15.1.2 HTTP API

| Parameter | Description                                                             |
|-----------|-------------------------------------------------------------------------|
| server    | Hostname or IP of the server.                                           |
| sessionId | The session id of the user.                                             |
| data      | A JSON Object with key-value pairs that are included as-is in the token |
|           | response.                                                               |

Please use the URL prefix below for following actions:

PUT http://{server}/appsuite/api/trust?session={sessionId}&

| Action URL Suffix          | Descripton                                         |
|----------------------------|----------------------------------------------------|
| action=sign&data={data}    | Create base64url encoded signed JWT.               |
| action=encrypt&data={data} | Create base64url encoded signed and encrypted JWT. |

#### 15.1.2.1 Example Sign UI Usage for Upsell

require(['io.ox/core/http']).then(function (http) { http.PUT({module: 'trust', params: {
 action: 'sign'}, data: {upsell:['guard'], source: 'test'}}).then(function (resp) {
 console.log(resp.token) }) });

#### 15.1.2.2 Example Encryt UI Usage for Upsell

require(['io.ox/core/http']).then(function (http) { http.PUT({module: 'trust', params: {
 action: 'encrypt'}, data: {upsell:['guard'], source: 'test'}}).then(function (resp) {
 console.log(resp.token) }) });

#### 15.1.3 Configuration

/opt/open-xchange/etc/trustedidentity.properties

```
1
2
   # URI to the private and public key resource to use to sign JWTs.
   #
3
4
5
6
7
8
   # The format of the URi epends on the scheme and driver.
    # The "file" scheme is always supported.
    #
    # Format: file:<algorithm>:<path>[#<keyid>]
   #
   # Algorithm may either be "auto" in which case the signing algorithm will be inferred
9
    # from the EC curve OID within the encoded private key part in the file, or be explicitly
10
   # one of the supported values:
11
    # - ES256: ECDSA using P-256 curve and SHA-256 hash algorithm
12
    # - ES384: ECDSA using P-384 curve and SHA-384 hash algorithm
13
    # - ES512: ECDSA using P-521 curve and SHA-512 hash algorithm
14
15
   # Note that for the time being, only ECDSA keys are supported.
16
    #
17
    # The key id may be set as the fragment part of the URI: if set, will be stored as a kid (
        key id)
18
    # claim in the JWT header, which identifies the key in some form that is understandable
       for consumers
19
    # of the JWT token.
20
    # Optional, does not set the kid claim when absent.
21
22
   # The path is a fully qualified filesystem path to the private key PEM file to use for
       signing.
23
    # It should also contain the certificate (public key part) in order to include the
24
    \# x5t#S256 (X.509 certificate SHA-256 thumbprint) in the signed token.
25
    #
26
    # Content of the file:
```

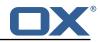

```
27
    # ----BEGIN EC PRIVATE KEY-----
28
    # MIGHAgEAMBMGByqGSM49AgEGCCqGSM49AwEHBGOwawIBAQQgyGdEuJcaHlaOCDtX
29
    # ...
30
    # Jvb9wIBomkOsFr++dEnvM97Sm3G+c8wkqL0+WFBRwTw79sQioT3VOMVV
31
    # ----END EC PRIVATE KEY-----
32
    # -----BEGIN EC PUBLIC KEY-----
33
    # MFkwEwYHKoZIzjOCAQYIKoZIzjODAQcDQgAEqxHR/v8D3NktT/EfE5Mq2dv1IZ6H
34
    # QCb2/cCAaJpDrBa/vnRJ7zPe0ptxvnPMJKi9PlhQUcE80/bEIqE91TjFVQ==
35
    # ----END EC PUBLIC KEY--
36
    #
37
    # The type (specified after BEGIN and END) in the PEM headers must be one of:
38
    # - for the mandatory private key: PRIVATE KEY, EC PRIVATE KEY
39
    # - for the optional public key: CERTIFICATE, PUBLIC KEY, EC PUBLIC KEY
40
41
    # Examples:
42
    # com.openexchange.plugins.trustedidentity.key=file:auto:/opt/open-xchange/etc/
        trustedidentity.pem#ox-trust-key-2021-1
43
    # com.openexchange.plugins.trustedidentity.key=file:ES256:/opt/open-xchange/etc/
        trustedidentity.pem
44
    #
45
    # Mandatory, there is no default value.
46
    com.openexchange.plugins.trustedidentity.key=
47
48
    # The issuer (iss) string to include in the signed JWT.
49
    # Describes this App Suite instance in its role as an authority.
50
    #
51
    # Mandatory, has no default value.
52
    #
53
    # Example:
54
55
    # com.openexchange.plugins.trustedidentity.issuer=Open-Xchange
    com.openexchange.plugins.trustedidentity.issuer=
56
57
    # Expiration duration: the signed JWT contains a standard claim field
58
    # "exp" that defines when the validity of the JWT should expire.
59
    # The following configuration property configures how long that expiration
60
    # time frame should be, always in addition to the current timestamp as
61
    # of the system clock.
62
    # e.g. "5m" will produce an expiration timestamp that is 5m in the future
63
    #
64
    # Format: <duration>[h|m|s|ms]
65
66
    # Example:
67
    # com.openexchange.plugins.trustedidentity.expiration=30m
68
69
70
71
72
73
74
    # Optional, the default value is "5m" (5 minutes)
    com.openexchange.plugins.trustedidentity.expiration=5m
    # Public key file (PEM) location on disk.
75
76
    # This is the public key to use for encrypting JWTs. That public key must be
    # provided to us by the peer or customer that will receive the encrypted
77
    \# JWT, as they will be able to decrypt it using their private key part.
78
79
    # Note tha this property is config-cascade aware.
80
81
    # Example:
82
    # com.openexchange.plugins.trustedidentity.peer.publicKeyFile=/opt/open-xchange/keys/
        customer1-pubkey1.pem
83
84
    # This configuration setting is mandatory and has no default value.
85
    # When left empty, it disables encryption.
86
    com.openexchange.plugins.trustedidentity.peer.publicKeyFile=
87
88
    # Algorithm to use to encrypt the JWT.
89
90
    # The supported algorithms depend on the type of the public key.
91
92
    # For an EC key:
93
    #
94
    # - ECDH-ES: Elliptic Curve Diffie-Hellman Ephemeral Static (RFC 6090) key agreement using
         the
```

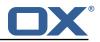

95 # Concat KDF, as defined in section 5.8.1 of NIST.800-56A, with the agreed-upon key 96 being used directly as the Content Encryption Key (CEK) (rather than being # used to 97 # wrap the CEK). 98 # 99 ECDH-ES+A128KW: Elliptic Curve Diffie-Hellman Ephemeral Static key agreement per "ECDH # -ES", 100 # but where the agreed-upon key is used to wrap the Content Encryption Key (CEK ) with 101 # the "A128KW" function (rather than being used directly as the CEK). 102 # 103 - ECDH-ES+A192KW: Elliptic Curve Diffie-Hellman Ephemeral Static key agreement per "ECDH # -ES", 104 but where the agreed-upon key is used to wrap the Content Encryption Key (CEK # ) with 105 # the "A192KW" function (rather than being used directly as the CEK). 106 # 107 # - ECDH-ES+A256KW: Elliptic Curve Diffie-Hellman Ephemeral Static key agreement per "ECDH -ES", 108 but where the agreed-upon key is used to wrap the Content Encryption Key (CEK # ) with 109 # the "A256KW" function (rather than being used directly as the CEK). 110 # 111 # For an RSA key: 112 # 113 # - RSA-OAEP-256: RSAES using Optimal Asymmetric Encryption Padding (OAEP) (RFC 3447), with the 114 # SHA-256 hash function and the MGF1 with SHA-256 mask generation function. 115 # 116 # Note tha this property is config-cascade aware. 117 # 118 # Example: 119 # com.openexchange.plugins.trustedidentity.peer.algorithm=ECDH-ES+A256KW 120 # 121 # The property is optional and defaults to either ECDH-ES for EC keys, or 122 # to RSA-OAEP-256 for RSA keys. 123 com.openexchange.plugins.trustedidentity.peer.algorithm= 124 125 # Encryption Method to use to encrypt the JWT. 126 127 # The supported methods are as follows: 128 # # - A128GCM: AES in Galois/Counter Mode (GCM) (NIST.800-38D) using a 128 bit key 129 130 # - A192GCM: AES in Galois/Counter Mode (GCM) (NIST.800-38D) using a 192 bit key 131 # - A256GCM: AES in Galois/Counter Mode (GCM) (NIST.800-38D) using a 256 bit key 132 # 133 # Note tha this property is config-cascade aware. 134 135 # Example: 136 # com.openexchange.plugins.trustedidentity.peer.encryptionMethod=A256GCM 137 138  $\ensuremath{\texttt{\#}}$  The property is optional and defaults to A256GCM 139 com.openexchange.plugins.trustedidentity.peer.encryptionMethod= 140 141 # Peer public key time-to-live in cache. 142 143 # Public keys are loaded from PEM files on-demand and are then cached for a configurable 144 # amount of time before being loaded again. 145 146 # Format: <duration>[w|d|h|m|s|ms] 147 148 # Example: 149 # com.openexchange.plugins.trustedidentity.peer.publicKeyCacheTtl=5d 150 151 # The property is optional and defaults to 1d (1 day) 152 com.openexchange.plugins.trustedidentity.peer.publicKeyCacheTtl=

**15.1.3.1 Example Key Configuration** For a configuration that retrieves the signing key from disk:

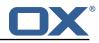

- Filename: /opt/open-xchange/etc/trust.pem
- Public Key ID: ox-trust-example-2021

The file contains both the public key and the private key in PEM (PKCS#8) format, for example this EC key for ES256 like e.g.:

trust.pem

1 2

3

4 5 6

7

```
-----BEGIN PRIVATE KEY-----
MIGHAgEAMBMGByqGSM49AgEGCCqGSM49AwEHBGOwawIBAQQgyGdEuJcaHlaOCDtX
XN3PQq7EN91xhgUm2D8M1AjiOrWhRANCAASrEdH+/wPc2S1P8R8TkyrZ2+UhnodA
Jvb9wIBomkOsFr++dEnvM97Sm3G+c8wkqL0+WFBRwTw79sQioT3VOMVV
-----END PRIVATE KEY-----
----BEGIN PUBLIC KEY-----
MFkwEwYHKoZIzjOCAQYIKoZIzjODAQcDQgAEqxHR/v8D3NktT/EfE5Mq2dv1IZ6H
QCb2/cCAaJpDrBa/vnRJ7zPeOptxvnPMJKi9PlhQUcE80/bEIqE91TjFVQ==
-----END PUBLIC KEY-----
```

Here is how to generate that file using openss1:

```
1 # generate the private key:
openssl ecparam -genkey -name prime256v1 -noout -out private.pem
3 
4 derive the public key from the private key:
openssl ec -in private.pem -pubout -out peer-public.pem
6 
7 # combine both into a single file
cat private.pem public.pem > trust.pem
9 
10 # we can delete the private key file:
11 rm private.pem
```

Note that we created a P-256 key; if you prefer to create a P-521 key, use the parameter -name secp521r1 instead.

The peer public key for encryption is stored on disk, in /opt/open-xchange/etc/peer-pub.pem e.g.:

peer-pub.pem

1

2 3 4

```
1 ----BEGIN PUBLIC KEY----
2 MFkwEwYHKoZIzjOCAQYIKoZIzjODAQcDQgAEh8VpMpNkE15pYX3KONPsDX2r5MQJ
3 Ejuj11ALv4WJswjf8t2A4xb7slnPPxG0kCO3Le8wnuR05Mi3vRKDH3WqQA==
4 ----END PUBLIC KEY----
```

The corresponding settings in /opt/open-xchange/etc/trustedidentity.properties should look like e.g.:

```
com.openexchange.plugins.trustedidentity.key=file:auto:/opt/open-xchange/etc/trust.pem#ox-
trust-example-2021
com.openexchange.plugins.trustedidentity.issuer=Open-Xchange Cloud
com.openexchange.plugins.trustedidentity.peer.publicKeyFile=/opt/open-xchange/etc/peer-pub
.pem
```

#### 15.1.4 Caching

The key information that is in the private key file on disk is kept in memory once it has been read on startup (as referenced by com.openexchange.plugins.trustedidentity.key). The same applies to the public keys for encrypting. To apply changes, either reference a different file or, change the content of the same file, but in either case a reloadconfiguration is necessary.

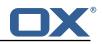

# 16 Unsubscribe Mailing Lists

# 16.1 Unsubscribe Mailing Lists Framework

| Bundle Identifier     | com.openexchange.plugins.unsubscribe,                     |
|-----------------------|-----------------------------------------------------------|
|                       | <pre>com.openexchange.plugins.unsubscribe.json,</pre>     |
|                       | com.openexchange.plugins.unsubscribe.connector.vadesecure |
| Package(s)            | open-xchange-plugins-unsubscribe,                         |
|                       | open-xchange-plugins-unsubscribe-vadesecure               |
| Required capabilities | none                                                      |
| Available since       | 1.5.2-rev7                                                |

Frequently, users subscribe (or are added) to a mailing list and do not wish to receive messages from that mailing list anymore. Many users often report the messages as "spam" in their mail client, training anti-spam services that a legitimately-received email is spam when it is not. The more responsible and effective course of action is instead for the user to unsubscribe from the list. Currently, only Vade Safe-Unsubscribe exists as a supported provider. However, the Middleware service is constructed so that another adapter could be used instead.

#### 16.1.1 Prerequisites

A MTA service must be configured to receive unsubscribe requests (via API or direct email) in order to process unsubscribe requests. The MTA must also insert an unsubscribe URL or mailto:email address in a header of the mail message.

#### 16.1.2 Safe mode

If an unsubscribe service provider is properly configured, the plugin enters "safe" mode. This enables the safe-unsubscribe capability in the config-cascade and exposes a middleware endpoint at /plugins/unsubscribe which will relay unsubscribe requests to the provider API.

#### 16.1.3 Unsafe mode

Without a provider configured, the plugin is considered running in "unsafe" mode. The user experience is the same, but instead of relaying unsubscribe requests through the middleware API, a mail is crafted and sent to any mailto: address in the List-Unsubscribe header. Non-mail unsubscribe URLs are ignored in this mode.

#### 16.1.4 Configuration

/opt/open-xchange/etc/plugins-unsubscribe.properties

```
1
   # Setting to control the used connector for a specific user
   # This setting is config-cascade aware to support different implementations for each user.
2
3
4
   # Default is <none> which means that the feature is disabled for a user
   # To enable vade secure com.openexchange.plugins.unsubscribe.connector=
       plugins_unsubscribe_vadesecure
5
   com.openexchange.plugins.unsubscribe.connector=
6
7
   # Setting to enable safe_mode capability via config-cascade
8
   # This setting is config-cascade aware to support different implementations for each user.
    # Default is false which means that the feature is disabled for a user
10
   com.openexchange.plugins.unsubscribe.safemode=false
```

#### 16.1.5 Vade Connector

The open-xchange-plugins-unsubscribe-vadesecure package contains all vendor-specific code for the adapter and serves as a reference implementation for another adapter. Once the package is

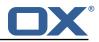

installed and configured, and app node is started, the plugin will be registered with the platform and discovered by the unsubscribe connector framework. The VadeSecure UnsubsubscribeConnector service needs to be registered with the connector identifier within framework and also to enable the safe\_unsubscribe UI capability:

```
/opt/open-xchange/etc/plugins-unsubscribe.properties
```

```
com.openexchange.plugins.unsubscribe.connector=plugins_unsubscribe_vadesecure
com.openexchange.plugins.unsubscribe.safemode=true
```

The request payload should be in one of the following JSON Formats, where "mail" is optional and the unsubscribeUrl may contain either a single unsubscribe url/ mailto link, or a JSONArray containing multiple unsubscribe locations:

#### 16.1.5.1 Example 1

```
[{"mail":["First Last","first.last@example.com"],"unsubscribeUrl":"http://www.example.com
"}]
```

#### 16.1.5.2 Example 2

```
[{"mail":["First Last","first.last@example.com"],"unsubscribeUrl":["http://www.example.com
    ", "mailto:yourlist@example.com?subject=remove"]}]
```

This connector performs following steps:

- The user's aliases are looked up based on the uid/cid contained in the ServerSession.
- If the optional "mail" key is included in the JSON data, the email address is compared against existing user aliases, if found the unsubscribe request is sent to the VadeSecure unsubscribe API. If the mail is not found, a 400 error is returned to the client.
- If the optional "mail" key is not included in the JSON data, all aliases are sent to the VadeSecure unsubscribe API. If the VadeSecure API responds with a failure for any alias, a 400 response is returned to the client.
- When multiple unsubscribe urls and/or mailto links are included in the middleware request, it
  is possible for one or more unsubscribe scenarios succeed and one or more to fail. Additionally, mailto links are never processed immediately, and always return a PENDING result initially.
  In the case where a single unsubscribe scenario succeeds with either SUCCESS or PENDING, the
  request is considered successful.

/opt/open-xchange/etc/plugins-unsubscribe-vadesecure.properties

```
# The customer license provided by VadeSecure; required to access unsubscribe API
 1
 2
3
4
5
   # Default: The OX customer license
   # Config-cascade aware: true
   # Lean: true
   com.openexchange.plugins.unsubscribe.vadesecure.license.passcrypt=<Customer license
       provided by VadeSecure>
6
7
8
   # Setting to change the VadeSecure unsubscribe API URL
   # Default: https://ws.vaderetro-unsubscribe.com/
   # Config-cascade aware: true
10
   # Lean: true
11
   com.openexchange.plugins.unsubscribe.vadesecure.unsubscribe_url=https://ws.vaderetro-
       safeunsubscribe.com/
12
13
   # Setting to change the VadeSecure connector identifier referenced in plugins-unsubscribe.
       properties / com.openexchange.plugins.unsubscribe.connector
14
   # Default: "plugins_unsubscribe_vadesecure"
15
   # Config-cascade aware: true
16
   # Lean: true
17
```

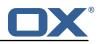

# **17** Shipped Version

### 17.1 Package open-xchange-authentication-masterpassword

Authentication implementation that uses a global password for all users – DO NOT USE IN PRODUC-TION This package provides an authentication implementation that verifies user passwords against a globally configured password. DO NOT USE THIS IN PRODUCTION ! This implementation is only meant for testing and migration scenarios.

Version: 1.7.2-5 Type: OX Middleware Plugin Depends on:

open-xchange-core (<<7.10.7) open-xchange-core (>=7.10.6)

Conflicts with:

open-xchange-authentication-database open-xchange-authentication-ldap

### 17.1.1 Installation

Install on OX middleware nodes with package installer **apt-get** or **yum**:

<package installer> install open-xchange-authentication-masterpassword

### 17.1.2 Configuration

For details, please see appendix A /opt/open-xchange/etc/masterpassword-authentication.properties (page 54)

# 17.2 Package open-xchange-ldap-client

This package provides an advanced LDAP client library that is used by other Open-Xchange bundles. Version: 1.7.2-5

Type: OX Middleware Plugin Depends on:

open-xchange-core (<<7.10.7)
open-xchange-core (>=7.10.6)

#### 17.2.1 Installation

Install on OX middleware nodes with package installer **apt-get** or **yum**:

```
<package installer> install open-xchange-ldap-client
```

#### 17.2.2 Configuration

For details, please see appendix A /opt/open-xchange/etc/ldap-client.d/ldap-client-pools.yaml.example (page 57)

# 17.3 Package open-xchange-ldap-client-test

REST API to test open-xchange-ldap-client (NOT FOR PRODUCTION) Exposes a REST API to test whether the open-xchange-ldap-client feature functions properly. This package is only meant for testing - DO NOT INSTALL IN PRODUCTION. Version: 1.7.2-5

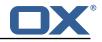

Type: OX Middleware Plugin

Depends on:

```
open-xchange-core (<<7.10.7)
open-xchange-core (>=7.10.5)
open-xchange-ldap-client
```

### 17.3.1 Installation

Install on OX middleware nodes with package installer **apt-get** or **yum**:

```
<package installer> install open-xchange-ldap-client-test
```

### 17.4 Package open-xchange-metrics-http

Metrics for HTTP requests This package provides a highly configurable set of metrics around HTTP requests.

Version: 1.7.2-5 Type: OX Middleware Plugin Depends on:

```
open-xchange-core (<<7.10.7)
open-xchange-core (>=7.10.6)
```

#### 17.4.1 Installation

Install on OX middleware nodes with package installer **apt-get** or **yum**:

```
<package installer> install open-xchange-metrics-http
```

#### 17.4.2 Configuration

For details, please see appendix A /opt/open-xchange/etc/metrics-http.properties (page 61)

# 17.5 Package open-xchange-metrics-imap

Metrics for IMAP operations This package provides a set of metrics around IMAP operations. Version: 1.7.2-5

Type: OX Middleware Plugin Depends on:

```
open-xchange-core (<<7.10.7)
open-xchange-core (>=7.10.6)
```

#### 17.5.1 Installation

Install on OX middleware nodes with package installer **apt-get** or **yum**:

```
<package installer> install open-xchange-metrics-imap
```

#### 17.5.2 Configuration

For details, please see appendix A /opt/open-xchange/etc/metrics-imap.properties (page 61)

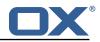

## 17.6 Package open-xchange-minimal-api

This package provides the base Minimal API Version: 1.7.2-5 Type: OX Middleware Plugin Depends on:

```
open-xchange-core (<<7.10.7)
open-xchange-core (>=7.10.6)
open-xchange-rest (<<7.10.7)
open-xchange-rest (>=7.10.6)
```

#### 17.6.1 Installation

Install on OX middleware nodes with package installer **apt-get** or **yum**:

```
<package installer> install open-xchange-minimal-api
```

#### 17.6.2 Configuration

```
For details, please see appendix A
/opt/open-xchange/etc/minimal-api.properties (page 62)
```

### 17.7 Package open-xchange-minimal-api-calendar

This package provides the calendar endpoints for the Minimal API Version: 1.7.2-5 Type: OX Middleware Plugin Depends on:

```
open-xchange-core (<<7.10.7)
open-xchange-core (>=7.10.6)
open-xchange-minimal-api (<<1.7.3)
open-xchange-minimal-api (>=1.7.2)
open-xchange-minimal-api-security
```

#### 17.7.1 Installation

```
Install on OX middleware nodes with package installer apt-get or yum:
```

```
<package installer> install open-xchange-minimal-api-calendar
```

### 17.8 Package open-xchange-minimal-api-jwt

This package provides the security handling for the Minimal API Version: 1.7.2-5 Type: OX Middleware Plugin Depends on:

```
open-xchange-core (<<7.10.7)
open-xchange-core (>=7.10.6)
open-xchange-minimal-api (<<1.7.3)
open-xchange-minimal-api (>=1.7.2)
open-xchange-sessionstorage-hazelcast (<<7.10.7)
open-xchange-sessionstorage-hazelcast (>=7.10.6)
```

#### 17.8.1 Installation

Install on OX middleware nodes with package installer **apt-get** or **yum**:

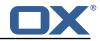

<package installer> install open-xchange-minimal-api-jwt

## 17.9 Package open-xchange-minimal-api-mail

This package provides the mail endpoints for the Minimal API Version: 1.7.2-5 Type: OX Middleware Plugin Depends on:

```
open-xchange-core (<<7.10.7)
open-xchange-core (>=7.10.6)
open-xchange-minimal-api (<<1.7.3)
open-xchange-minimal-api (>=1.7.2)
open-xchange-minimal-api-security
```

### 17.9.1 Installation

Install on OX middleware nodes with package installer **apt-get** or **yum**:

```
<package installer> install open-xchange-minimal-api-mail
```

### 17.10 Package open-xchange-plugins-antiphishing

Plugins abstraction layer for AntiPhishing API connectors Version: 1.7.2-5 Type: OX Middleware Plugin Depends on:

open-xchange-core (<<7.10.7)
open-xchange-core (>=7.10.6)

#### 17.10.1 Installation

Install on OX middleware nodes with package installer **apt-get** or **yum**:

<package installer> install open-xchange-plugins-antiphishing

#### 17.10.2 Configuration

For details, please see appendix A /opt/open-xchange/etc/plugins-antiphishing.properties (page 63)

# 17.11 Package open-xchange-plugins-antiphishing-vadesecure

This package installs the OSGi bundles needed to access the VadeSecure antiphishing plugin Version: 1.7.2-5 Type: OX Middleware Plugin

Depends on:

```
open-xchange-core (<<7.10.7)
open-xchange-core (>=7.10.6)
open-xchange-plugins-antiphishing (<<1.7.3)
open-xchange-plugins-antiphishing (>=1.7.2)
```

#### 17.11.1 Installation

Install on OX middleware nodes with package installer **apt-get** or **yum**:

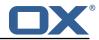

<package installer> install open-xchange-plugins-antiphishing-vadesecure

### 17.11.2 Configuration

For details, please see appendix A /opt/open-xchange/etc/plugins-antiphishing-vadesecure.properties (page 64)

### 17.12 Package open-xchange-plugins-blackwhitelist

Plugins abstraction layer for blacklist/whitelist connectors Version: 1.7.2-5 Type: OX Middleware Plugin Depends on:

open-xchange-core (<<7.10.7)
open-xchange-core (>=7.10.6)

#### 17.12.1 Installation

Install on OX middleware nodes with package installer **apt-get** or **yum**:

<package installer> install open-xchange-plugins-blackwhitelist

#### 17.12.2 Configuration

For details, please see appendix A /opt/open-xchange/etc/plugins-blackwhitelist.properties (page 64)

### 17.13 Package open-xchange-plugins-blackwhitelist-sieve

This package installs the OSGi bundles needed to access the blacklist for plugins within Sieve Version: 1.7.2-5

Type: OX Middleware Plugin Depends on:

```
open-xchange-core (<<7.10.7)
open-xchange-core (>=7.10.6)
open-xchange-mailfilter (<<7.10.7)
open-xchange-mailfilter (>=7.10.6)
open-xchange-plugins-blackwhitelist (<<1.7.3)
open-xchange-plugins-blackwhitelist (>=1.7.2)
```

#### 17.13.1 Installation

Install on OX middleware nodes with package installer **apt-get** or **yum**:

```
<package installer> install open-xchange-plugins-blackwhitelist-sieve
```

### 17.13.2 Configuration

For details, please see appendix A /opt/open-xchange/etc/plugins-blacklist-sieve.properties (page 64)

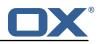

# 17.14 Package open-xchange-plugins-contact-storage-group

Plugins contact storage that creates group folders Version: 1.7.2-5 Type: OX Middleware Plugin Depends on:

```
open-xchange-admin (<<7.10.7)
open-xchange-admin (>=7.10.6)
open-xchange-core (<<7.10.7)
open-xchange-core (>=7.10.6)
```

### 17.14.1 Installation

Install on OX middleware nodes with package installer **apt-get** or **yum**:

```
<package installer> install open-xchange-plugins-contact-storage-group
```

#### 17.14.2 Configuration

For details, please see appendix A /opt/open-xchange/etc/plugins-contact-storage-group.properties (page 65)

# 17.15 Package open-xchange-plugins-contact-whitelist-sync

Plugins abstraction layer for whitelist contact connectors Version: 1.7.2-5 Type: OX Middleware Plugin Depends on:

```
open-xchange-core (<<7.10.7)
open-xchange-core (>=7.10.6)
open-xchange-ldap-client (<<1.7.3)
open-xchange-ldap-client (>=1.7.2)
open-xchange-sql-client (<<1.7.3)
open-xchange-sql-client (>=1.7.2)
```

#### 17.15.1 Installation

Install on OX middleware nodes with package installer **apt-get** or **yum**:

```
<package installer> install open-xchange-plugins-contact-whitelist-sync
```

#### 17.15.2 Configuration

For details, please see appendix A /opt/open-xchange/etc/plugins-contacts-whitelist.properties (page 65) /opt/open-xchange/etc/plugins-contacts-whitelist-migration.properties (page 65) /opt/open-xchange/etc/plugins-contacts-whitelist-rdb.properties (page 66) /opt/open-xchange/etc/sql-client.d/sql-plugins-whitelist.yaml.example (page 67)

# 17.16 Package open-xchange-plugins-mx-checker

Plugins abstraction layer for MX Checker connectors Version: 1.7.2-5 Type: OX Middleware Plugin Depends on:

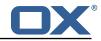

```
open-xchange-core (<<7.10.7)
open-xchange-core (>=7.10.6)
```

#### 17.16.1 Installation

```
Install on OX middleware nodes with package installer apt-get or yum:
```

```
<package installer> install open-xchange-plugins-mx-checker
```

#### 17.16.2 Configuration

For details, please see appendix A /opt/open-xchange/etc/plugins-mx-checker.properties (page 67)

# 17.17 Package open-xchange-plugins-onboarding-maillogin

Plugin that enables the overriding of the login information that is shown to users during onboarding. Version: 1.7.2-5

Type: OX Middleware Plugin Depends on:

```
open-xchange-client-onboarding (<<7.10.7)
open-xchange-client-onboarding (>=7.10.6)
open-xchange-core (<<7.10.7)
open-xchange-core (>=7.10.6)
```

#### 17.17.1 Installation

Install on OX middleware nodes with package installer **apt-get** or **yum**:

```
<package installer> install open-xchange-plugins-onboarding-maillogin
```

#### 17.17.2 Configuration

For details, please see appendix A /opt/open-xchange/etc/client-onboarding-maillogin.properties (page 67)

# 17.18 Package open-xchange-plugins-trustedidentity

Enables Trusted Identity API Support. Version: 1.7.2-5 Type: OX Middleware Plugin Depends on: open-xchange-core (<<7.10.7) open-xchange-core (>=7.10.6)

#### 17.18.1 Installation

Install on OX middleware nodes with package installer **apt-get** or **yum**:

<package installer> install open-xchange-plugins-trustedidentity

#### 17.18.2 Configuration

For details, please see appendix A /opt/open-xchange/etc/trustedidentity.properties (page 70)

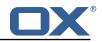

# 17.19 Package open-xchange-plugins-unsubscribe

Plugins abstraction layer for unsubscribe API connectors Version: 1.7.2-5 Type: OX Middleware Plugin Depends on:

```
open-xchange-core (<<7.10.7)
open-xchange-core (>=7.10.6)
```

#### Conflicts with:

open-xchange-plugins-safeunsubscribe

### 17.19.1 Installation

Install on OX middleware nodes with package installer **apt-get** or **yum**:

```
<package installer> install open-xchange-plugins-unsubscribe
```

### 17.19.2 Configuration

For details, please see appendix A /opt/open-xchange/etc/plugins-unsubscribe.properties (page 70)

# 17.20 Package open-xchange-plugins-unsubscribe-vadesecure

This package installs the OSGi bundles needed to access the VadeSecure unsubscribe plugin Version: 1.7.2-5

Type: OX Middleware Plugin Depends on:

```
open-xchange-core (<<7.10.7)
open-xchange-core (>=7.10.6)
open-xchange-plugins-unsubscribe (<<1.7.3)
open-xchange-plugins-unsubscribe (>=1.7.2)
```

Conflicts with:

```
open-xchange-plugins-safeunsubscribe-vadesecure
```

#### 17.20.1 Installation

Install on OX middleware nodes with package installer **apt-get** or **yum**:

<package installer> install open-xchange-plugins-unsubscribe-vadesecure

#### 17.20.2 Configuration

For details, please see appendix A /opt/open-xchange/etc/plugins-unsubscribe-vadesecure.properties (page 70)

# 17.21 Package open-xchange-sms-twilio

This package installs the OSGi bundles needed to send SMS messages via twilio Version: 1.7.2-5 Type: OX Middleware Plugin Depends on:

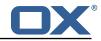

open-xchange-core (<<7.10.7)
open-xchange-core (>=7.10.6)

#### 17.21.1 Installation

```
Install on OX middleware nodes with package installer apt-get or yum:
```

```
<package installer> install open-xchange-sms-twilio
```

#### 17.21.2 Configuration

For details, please see appendix A /opt/open-xchange/etc/twilio.properties (page 71)

### 17.22 Package open-xchange-sql-client

This package provides an advanced SQL client library that is used by other Open-Xchange bundles. Version: 1.7.2-5

Type: OX Middleware Plugin Depends on:

```
open-xchange-core (<<7.10.7)
open-xchange-core (>=7.10.6)
```

#### 17.22.1 Installation

Install on OX middleware nodes with package installer **apt-get** or **yum**:

```
<package installer> install open-xchange-sql-client
```

#### 17.22.2 Configuration

For details, please see appendix A /opt/open-xchange/etc/sql-client.properties (page 71) /opt/open-xchange/etc/sql-client.d/sql-client-pools.yaml.example (page 73)

### 17.23 Package open-xchange-util-imap

This package is a library that provides various utilities for IMAP. Version: 1.7.2-5 Type: OX Middleware Plugin Depends on:

open-xchange-core (>=7.10.6)

#### 17.23.1 Installation

```
Install on OX middleware nodes with package installer apt-get or yum:
character install open-xcharge-util-imap
```

# **A** Configuration Files

File 1 /opt/open-xchange/etc/masterpassword-authentication.properties

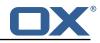

```
# Configuration file for the master password authentication plugin
1
2
3
4
5
6
7
8
9
    #
    # DO NOT USE IN PRODUCTION !
    # The clear text password to authenticate all users.
    # Mandatory.
    # Example:
    # com.openexchange.authentication.masterpassword.password=supersecret
10
    com.openexchange.authentication.masterpassword.password=
11
12
    # The default value for the context when it is not specified.
13
    # Optional and defaults to using the "defaultcontext" mapping.
14
    #com.openexchange.authentication.masterpassword.default.context=
15
16
    # Whether the username portion of the login should be lowercased
17
    # before being looked up in the user database.
18
    # Optional and defaults to false
19
    #com.openexchange.authentication.masterpassword.lowercase=false
20
21
    # Whether the context name portion of the login should be lowercased
22
    # before being looked up in the context database.
23
    # Optional and defaults to false
24
    #com.openexchange.authentication.masterpassword.lowercase.context=false
25
26
    # Whether to use the complete login string as the username,
27
    # e.g. login "foo@bar.com" -> user name "foo@bar.com" and
28
    # context name "bar.com"
29
    # Optional and defaults to false
30
    #com.openexchange.authentication.masterpassword.use.full.login.info=false
31
32
    # Whether to use the complete login string for the context name,
33
    # e.g. login "foo@bar.com" -> context name "foo@bar.com"
34
    # Optional and defaults to false
35
   #com.openexchange.authentication.masterpassword.use.full.login.info.for.context=false
```

#### File 2 /opt/open-xchange/etc/ldap-client.d/ldap-client-pools.yaml.example

```
# The top-level key is the identifier of the pool, which can be
 1
    # any string of text and is being used by the bundles and applications
 3
4
5
    # to access that pool configuration.
    # Typically, those are fixed or need to be configured in the bundles
    # that use this library.
 6
7
    #
    # When Java Security Manager support is enabled, files that are referenced
 8
    # in these configuration files must be in a directory that is already
 9
    # whitelisted, or in a subdirectory thereof, such as
10
    # /opt/open-xchange/etc/
11
    #
12
    # A good candidate would be something along the lines of
13
    # /opt/open-xchange/etc/ldap-files/
14
15
    # Otherwise, the filename or its directory must be put into a new .list
16
    # file in the folder
17
    # /opt/open-xchange/etc/security/
18
    # with e.g. the following content:
19
    #
20
    # file:/etc/trust.jks
21
    #
22
23
    pool1:
     trust-store:
24
        # SSL: path to the JKS trust store file that contains the anchors
25
        file: /etc/trust.jks
26
       # SSL: indicates whether to reject certificates if the current time
27
        # is outside the validity window for the certificate
28
        validity: true
29
      key-store:
```

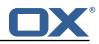

30 31 32 # SSL: path to the JKS client key store file that contains the key file: /etc/private.jks # SSL: password to access the keystore and the key 33 34 35 password: foobar # SSL: alias of the key to use alias: key 36 37 38 39 40 # Configure a read/write pool with different settings for read operations # and for write operations (i.e. different pools of LDAP servers). # Here comes the part for the read operations: read: # Use a failover cluster of two nodes: 41 failover: 42 - ldap1.example.com 43 - ldap2.example.com 44 # Pool connection management 45 # -----46 # When creating a connection pool, you may specify an initial number of 47 # connections (pool-min) and a maximum number of connections (pool-max). 48 # The initial number of connections is the number of connections that should 49 # be immediately established and available for use when the pool is created. 50 51 # The maximum number of connections is the largest number of unused connections # that may be available in the pool at any time. 52 53 54 55 56 57 58  $\ensuremath{\texttt{\#}}$  Whenever a connection is needed, whether by an attempt to check out a # connection or to use one of the pool's methods to process an operation, # the pool will first check to see if there is a connection that has already # been established but is not currently in use, and if so then that connection # will be used. # If there aren't any unused connections that are already established, then # the pool will determine if it has yet created the maximum number of 59 # connections, and if not then it will immediately create a new connection 60 # and use it. 61 # If the pool has already created the maximum number of connections, then the 62 63 64 65 # pool may wait for a period of time (as configured using 'maxWaitTimeMillis' below, # which has a default value of zero to indicate that it should not wait at all) # for an in-use connection to be released back to the pool. # If no connection is available after the specified wait time (or there should 66 # not be any wait time), then the pool may automatically create a new connection 67 # to use if 'createIfNecessary' is true (which is the default). 68 69 70 71 72 73 74 75 76 77 78 79 # If it is able to successfully create a connection, then it will be used. # If it cannot create a connection, or if 'createIfNecessary' is set to false, # then an error will be thrown. # Note that the maximum number of connections specified when creating a pool # refers to the maximum number of connections that should be available for use # at any given time. # If 'createIfNecessary' is set to true, then there may temporarily be more # active connections than the configured maximum number of connections. # This can be useful during periods of heavy activity, because the pool will # keep those connections established until the number of unused connections # exceeds the configured maximum. # If you wish to enforce a hard limit on the maximum number of connections so 80 # that there cannot be more than the configured maximum in use at any time, 81 # then set 'createIfNecessary' to false to indicate that the pool should not 82 # automatically create connections when one is needed but none are available, 83 # and you may also want to set 'maxWaitTimeMillis' to a maximum wait time to allow 84 # the pool to wait for a connection to become available rather than throwing 85 # an exception if no connections are immediately available. 86 pool-min: 10 87 pool-max: 50 88 maxConnectionAgeMillis: 30000 89 maxWaitTimeMillis: 500 90 createIfNecessary: true 91 # Specifies whether certain operations that should be retried on a newly-created 92 # connection if the initial attempt fails in a manner that indicates that the 93 # connection used to process the request may no longer be valid. 94 95 # Only a single retry will be attempted for any operation. retryFailedOperations: true 96 # Here comes the part for the write operations: 97 write: 98 host: ldap0.example.com 99 pool-min: 1 100 pool-max: 10 101 maxConnectionAgeMillis: 60000

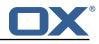

```
102
         maxWaitTimeMillis: 1000
103
         createIfNecessary: false
104
         retryFailedOperations: false
105
       # Specifies whether the pool should attempt to abandon any request for which
106
       # no response is received in the maximum response timeout period:
107
       abandonOnTimeout: true
108
       # Specifies the maximum length of time in milliseconds that a connection attempt
109
       # should be allowed to continue before giving up.
110
       # A value of zero (default) indicates that there should be no connect timeout.
111
       connectionTimeoutMillis: 3000
112
       # Specifies the maximum length of time in milliseconds that an operation should
113
       # be allowed to block while waiting for a response from the server.
114
       # A value of zero indicates that there should be no timeout.
115
       responseTimeoutMillis: 5000
116
       # Specifies whether to use the SO_KEEPALIVE option for the underlying sockets
117
       # used by associated connections.
118
       keepAlive: true
119
       # Specifies whether to use the TCP_NODELAY option for the underlying sockets.
120
       tcpNoDelay: true
121
       # Specifies whether to operate in synchronous mode, in which at most one
122
       # operation may be in progress at any time on a given connection.
123
       # When using asynchronous mode, a background thread takes care of multiplexing
124
      # and dispatching all the operations on connections that are shared for
125
       # multiple operations.
126
       synchronousMode: true
127
       # Specifies the length of time in milliseconds between periodic background
128
       # health checks against the available connections in this pool.
129
      healthCheckIntervalMillis: 120000
130
       # Specifies whether associated connections should attempt to follow any
131
       # referrals that they encounter.
132
      followReferrals: true
133
       # Specifies the maximum number of hops that a connection should take when
134
       # trying to follow a referral, must be greater than zero when 'followReferrals'
135
       # is true.
136
       referralHopLimit: 1
137
       # Specifies the maximum size in bytes for an LDAP message that a connection
138
       # will attempt to read from the directory server.
139
       # If it encounters an LDAP message that is larger than this size, then the
140
       # connection will be terminated.
141
       # Disabled when not specified or set to 0.
142
       maxMessageSize: 1024
143
144
     pool2:
145
      # A failover pool that uses the same set of servers for read and for
146
       # write operations.
147
      failover:
148
        - ldap0.example.com
149
         - ldap1.example.com
150
      pool-min: 5
151
      pool-max: 20
152
      trust-store:
153
        file: /etc/trust.jks
154
       key-store:
155
         file: /etc/private.jks
156
157
     pool3:
158
       # A simple single-host setup
159
      host: ldap.example.com
160
      pool-min: 5
161
      pool-max: 20
162
163
     pool4:
164
      # A load-balancing setup that will use a round-robin algorithm to
165
       # select the server to which the connection should be established.
166
       # Any number of servers may be included, and each request will
167
       # attempt to retrieve a connection to the next server in the list,
168
       # circling back to the beginning of the list as necessary.
169
       # If a server is unavailable when an attempt is made to establish
170
       # a connection to it, then the connection will be established to
171
       # the next available server in the set.
172
       round-robin:
173
         - host: ldap1.example.com
```

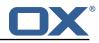

```
174
           port: 10389
175
           responseTimeoutMillis: 5000
176
         - host: ldap2.example.com
177
           port: 10389
178
           responseTimeoutMillis: 12000
179
       pool-min: 10
180
       pool-max: 50
181
182
     pool5:
183
      \ensuremath{\texttt{\#}} A DNS RR setup handles the case in which a given hostname may
184
       # resolve to multiplee IP addresses.
185
       # Note that while a setup like this is typically referred to as
186
       # "round-robin DNS", this option does not strictly require DNS (as names
187
       # may be resolved through alternate mechanisms like a hosts file or an
188
       # alternate name service). and it does not strictly require round-robin
189
       # use of those addresses (as alternate ordering mechanisms like
190
       # 'random' or 'failover' may be used).
191
       dns-round-robin:
192
         host: ldap.example.com
193
         # The selection mode that should be used if the hostname resolves
194
         # to multiple addresses.
195
         # Possible values:
196
         # - random: the order of addresses will be randomized for each attempt
197
         # - failover: addresses will be consistently attempted in the order
198
                they are retrieved from the name service.
199
         # - round-robin: connection attempts will be made in a round-robin order
200
         selection-mode: random
201
         # Only use DNS if set to 'true'.
202
         # If set to 'false' then the operating system's hostname resolution
203
         # service will be used, which may include a hosts file.
204
         onlv-dns: false
205
         # The maximum length of time in milliseconds to cache addresses resolved
206
         # from the provided hostname.
207
         # Caching resolved addresses can result in better performance and can
208
         # reduce the number of requests to the name service.
209
         # A value that is less than or equal to zero indicates that no caching
210
         # should be used.
211
         cache-timeout: 1440000
212
       pool-min: 5
213
       pool-max: 20
214
215
     pool6:
216
       # A failover pool that uses the same set of servers for read and for
217
       # write operations, as well as StartTLS
218
      failover:
219
         - ldap0.example.com
         - ldap1.example.com
220
221
      pool-min: 5
222
      pool-max: 20
223
      starttls: true
224
      trust-store:
225
        file: /etc/trust.jks
226
       key-store:
227
         file: /etc/private.jks
```

#### File 3 /opt/open-xchange/etc/metrics-http.properties

```
1 #
2 # The following property defines the various elements to use to compose the names of
3 # the metrics, to determine how to group them and what to see.
4 #
5 # The elements are separated by dots (".") and parsed individually, then replaced by
6 # their respective value for each inbound HTTP request to determine the name of
7 # the metric to update.
8 #
9 # Note that not all elements necessarily always result in a value as some are only
10 # present for specific types of HTTP requests, and others are optional (for example
11 # all the user information related ones that are only available when the HTTP request
```

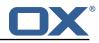

```
12
    # is authenticated or used in the context of an established Open-Xchange session).
13
    # Values that are not available are skipped in the resulting name of the metric.
14
    #
15
    # For each component, here are the possible values to specify in this property:
16
    # status
17
    # =====
18
    # Will be replaced by "success" or "error" depending on the result, for example:
19
    # /api/rest/x/y/z -> success
20
21
    # path
22
    # ====
23
    # If the HTTP is an AJAX API call, it will be replaced by "//module/action", and if not
24
    # (e.g. accessing a servlet instead), it will be replaced with the servlet path.
25
    #
26
    # Examples:
27
    # /ajax/folders?action=get&id=1,2,4 -> //folders/get
28
    # /rest/api/x/y/z -----> /rest/api/x/y/z
29
30
    # info
31
    # ====
32
    # Will be replaced with the servlet path info, i.e. the part of the URL that is behind
33
    # the servlet path.
34
    #
35
    # Examples:
36
    # /rest/api/users/john.doe@example.com -> john.doe@example.com
37
    #
38
    # session
39
    # ======
40
   # The value "session", "session_id" or "sessionid" will be replaced by the Open-Xchange
        session
41
   # identifier, if applicable.
42
    # For HTTP operations that are not authenticated, it will be left out.
43
    #
44
    # context id
45
    # =========
    # The value "context_id" or "cid" will be replaced by the numeric context identifier of
46
        the
47
    # user, if applicable.
48
    # For HTTP operations that are not authenticated, it will be left out.
49
    #
50
    # user_id
51
    # ======
    # The value "user_id" or "cid" will be replaced by the numeric user identifier of the
52
53
    # user within the context, if applicable.
54
    \ensuremath{\texttt{\#}} For HTTP operations that are not authenticated, it will be left out.
55
    #
56
    # login
57
    # =====
58
    # The value "login" will be replaced by the login the user entered to authenticate or the
59
    # user identifier provided by an SSO mechanism, if applicable.
60
    # For HTTP operations that are not authenticated, it will be left out.
61
62
    # property(module)
63
    # ====
64
    # Will be replaced by the AJAX API module, if applicable.
65
    #
66
    # property(action)
67
    # =:
68
    # Will be replaced by the AJAX API module action, if applicable.
69
70
    # header(...)
71
    # =========
72
    # Will be replaced by the value of an HTTP request header, the name of the header
73
    # being specified between the parentheses.
74
75
    # Note that header names are case sensitive.
    #
76
77
    # Example:
    # header(Host).path -> appsuite01.example.com.//folders/list
78
79
    # parameter(...)
80
    #
       _____
81
    # Will be replaced by the value of an HTTP request parameter, the name of the
```

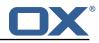

```
82
     # parameter being specified between the parentheses.
83
     #
84
     # Example:
85
    # header(Host).parameter(app).path -> appsuite01.example.com.io.ox/mail.//folders/list
86
    #
87
     # cookie(...)
88
    # ===========
89
     # Will be replaced by the value of a cookie present in the HTTP request, the name of the
     # cookie being specified between the parentheses.
90
91
     #
92
     # session(...)
93
    # ===========
94
     # Will be replaced by the value of a parameter present in the user's Open-Xchange session,
95
     # the name of the session parameter being specified between the parentheses.
96
    #
97
    # text(...)
98
    # ========
99
    # Specifies text that will be used as-is.
100
     #
101
     com.openexchange.metrics.http.elements=path.status
102
103
     # When aggregation is enabled (by setting this value to true), each element as configured
104
    # by the property com.openexchange.metrics.http.elements will be a metric in its own right
105
     # and aggregated accordingly to its path.
106
     # Without aggregation, each metric is "flat".
107
    #
108
    # For example, with the following configuration
109
    #
       com.openexchange.metrics.http.elements=header(Host).path.status
110
    #
         com.openexchange.metrics.http.aggregation=true
    # each element will be a metric, namely:
111
112
    # 1. header(Host)
113
     # 2. header(Host).path
    # 3. header(Host).path.status
114
115
    #
116
    # Specifically, results will look along the lines of the following, each being a metric:
117
    # - appsuite01.example.com
118
     # - appsuite01.example.com.//folders/list
119
    # - appsuite01.example.com.//folders/list.success
120
    #
121
     # Each of those metrics except for the last one will be aggregating the measurements
122
    # of their parent metrics.
123
     #
124
     com.openexchange.metrics.http.aggregation=false
125
126
    # List of logins for which to create specific metrics.
    # In order to be able to track and aggregate the metrics of specific users, the
127
128
    # following property can be set to a (full) login name as entered by the user when
129
     # authenticating or as provided by an SSO system if applicable.
130
131
    # For each of the logins specified through this property, an additional set
132
    # of metrics will be created, prefixing the elements that are defined in
133
    # com.openexchange.metrics.http.elements
134
     # with the login value.
135
    #
136
    # For example, the following configuration
137
     # com.openexchange.metrics.http.elements=header(host).path.status
138
    #
         com.openexchange.metrics.http.aggregation=true
139
    #
         com.openexchange.metrics.http.logins=jdoe@example.com
140
     # will result in the following list of metrics:
141
    # 1. header(Host)
    # 2. header(Host).path
142
143
    # 3. header(Host).path.status
144
    # 4. login
145
     # 5. login.header(Host)
146
    # 6. login.header(Host).path
147
    # 7. login.header(Host).path.status
148
149
    # Specifically, results will look along the lines of the following, each being a metric:
    # - appsuite01.example.com
150
151
    # - appsuite01.example.com.//folders/list
    # - appsuite01.example.com.//folders/list.success
152
```

#### Release Notes for 1.7.2-rev5

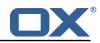

```
153
    # - jdoe@example.com
154
    # - jdoe@example.com.appsuite01.example.com
155
     # - jdoe@example.com.appsuite01.example.com.//folders/list
156
    # - jdoe@example.com.appsuite01.example.com.//folders/list.success
157
     #
158
     # Without aggregation, the following configuration
159
    #
         com.openexchange.metrics.http.elements=header(host).path.status
160
     #
         com.openexchange.metrics.http.aggregation=false
161
     #
        com.openexchange.metrics.http.logins=jdoe@example.com
162
    # will result in this list of metrics instead:
163
    # 1. header(Host).path.status
164
     # 2. login.header(Host).path.status
165
    #
166
     # Note that if this property is commented out (not set) or left empty,
167
    # no such additional per-login metrics will be created, which is the default
168
    # behavior.
169
170
    # Multiple logins may be specified, either by separating them with whitespaces
171
    # and/or commas, e.g.:
172
    # com.openexchange.metrics.http.logins=john.doe@example.com, jane.doe@example.com
173
    # or by specifying multiple properties as follows:
174
     # com.openexchange.metrics.http.logins.1=john.doe@example.com
175
    # com.openexchange.metrics.http.logins.2=jane.doe@example.com
176
    # (both may also be combined).
177
178
    # Furthermore, it is possible to use regular expressions and wildcards:
179
    # - if a login contains * or ?, it is understood to be a wildcard
    # - if a login is enclosed in /.../ or /.../i (case insensitive), it is understood
180
181
    # to be a regular expression
182
    # Examples:
183
    # com.openexchange.metrics.http.logins=*@example.com, /^j(ohn|ane)\.doe@example\.cm$/
184
    #
185
     # Being a wildcard, the following value would match all logins:
186
    # com.openexchange.metrics.http.logins=*
187
     #
188
     com.openexchange.metrics.http.logins=
189
190
    # List of paths and path patterns for which to maintain metrics.
191
    #
192
    # The following property specifies discrete paths, path wildcard patterns, or
193
     # regular expressions that will be matched against the HTTP request paths, and
194
     # only those that match will have metrics.
195
196
    # If the property value contains * or ?, it will be understood as a wildcard pattern.
197
    \ensuremath{\texttt{\#}} If it starts with / and ends with / or /i (cae insensitive), it will be understood
198
     # as a regular expression.
199
     # If it is neither of those, it will be interpreted as an exact (string comparison) value.
200
    #
201
     # To enable metric collection for all URLs, use the following value:
202
    # com.openexchange.metrics.http.path=*
203
    #
204
     # If the value is not defined or empty, no metrics will be collected:
205
    # com.openexchange.metrics.http.path=
206
     #
207
    # Example:
208
    # com.openexchange.metrics.http.path.1=/^/appsuite/.+/(boot|precore)\.js$/
209
     # com.openexchange.metrics.http.path.2=/appsuite/api/apps/manifests
210
    # com.openexchange.metrics.http.path.3=/appsuite/api/mail
211
     #
212
     com.openexchange.metrics.http.path=
213
214
     # The behavior of the path matching above can be configured with the following property.
215
     # Possible values:
216
     # - whitelist: any URL path that matches one of the URL patterns configured
217
     #
         using com.openexchange.metrics.http.path will be measured with metrics;
218
        any URL path that does not, will not be measured with metrics
    #
219
     # - blacklist: any URL path that does not matches one of the URL patterns configured
220
     #
         using com.openexchange.metrics.http.path will be measured with metrics
221
     #
222
     # When omitted, left empty or invalid, the default mode is whitelist
223
     #
224
     # Example:
```

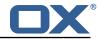

225 # com.openexchange.metrics.http.path.mode=blacklist 226 # 227 com.openexchange.metrics.http.path.mode=whitelist

#### File 4 /opt/open-xchange/etc/metrics-imap.properties

```
1 # Configure whether to enable metrics for IMAP operations.
2 # When this property is omitted (commented out) or set to false, or empty,
3 # IMAP metrics will not be collected.
4 com.openexchange.metrics.imap.enable=false
5 
6 # The number of threads to use to process IMAP operation results,
7 # updating metrics.
8 com.openexchange.metrics.imap.threads=2
```

#### File 5 /opt/open-xchange/etc/minimal-api.properties

```
# The capability to control whether or not the user is allowed to access the API
 1
2
3
4
5
6
7
8
    # at all
    #
    # Optional, default value: false
    #
    # Example:
    # com.openexchange.capability.minimalapi=true
    com.openexchange.capability.minimalapi=false
 9
10
    # The clients names enabled for a user
11
    # Must be provided as a comma separated list
12
13
    # Optional, default value: ""
14
    #
15
16
    # Must be provided as a comma separated list
    #
17
    # Example:
18
19
    # com.openexchange.plugins.minimal.api.clients=exampleClient,exampleClient2
    com.openexchange.plugins.minimal.api.clients=
20
21
22
    # The user-friendly name of a client
23
24
25
26
27
28
    # Optional, default value: ""
    #
    # If not set, the client identifier is returned.
    #
    # Example:
    # com.openexchange.plugins.minimal.api.exampleClient.name=Example Preview
29
    com.openexchange.plugins.minimal.api.[client].name=
30
31
    # The claims assigned to a client
32
    #
33
    # Optional, default value: ""
34
35
36
    #
    # Must be provided as a comma separated list
37
38
    # Example:
    # com.openexchange.plugins.minimal.api.exampleClient.claims=readMail
39
    com.openexchange.plugins.minimal.api.[client].claims=
40
41
    # Default consent if user has not yet decided on first access
42
    # WARNING: It might be required by law to enforce user consent
43
    #
44
    # Optional, default value: false
45
    #
46
    # Example:
```

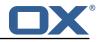

```
47
     # com.openexchange.plugins.minimal.api.exampleClient.defaultconsent=true
48
     com.openexchange.plugins.minimal.api.[client].defaultconsent=false
49
50
     # Maximum amount of requests per second per source IP address if the token could not be
         validated from cache
51
     # May be a decimal number.
52
    #
53
    # Optional, default value: 1.0
54
55
     # Optional, default for client: 5.0
56
    # Example:
57
    # com.openexchange.plugins.minimal.api.ratelimit.requestsPerSecond=10.0
58
     # com.openexchange.plugins.minimal.api.ratelimit.exampleClient.maxRequestsPerSecond=10.0
59
     com.openexchange.plugins.minimal.api.ratelimit.requestsPerSecond=1.0
60
61
    # Maximal time window, in milliseconds: after a given source IP address has not accessed
62
     # the minimal API, its number of requests per second rate is reset.
63
64
     # Optional, default value: 300000
65
     # Optional, default for client: 300000
66
    #
67
    # Example:
68
    # com.openexchange.plugins.minimal.api.ratelimit.maxRateTimeWindow=60000
69
    # com.openexchange.plugins.minimal.api.ratelimit.exampleClient.maxRateTimeWindow=60000
70
71
72
     com.openexchange.plugins.minimal.api.ratelimit.maxRateTimeWindow=300000
     # Strategy to use for reacting to the inability to access the API for a given source
73
74
75
76
    # IP address due to surpassing the maxRequestsPerSecond rate.
    #
    # Format: it must be one of:
    # * fail-fast
77
    # * block
78
     # * timeout:...
79
    #
80
    # fail-fast
81
       if the rate limit is exceeded, the API will respond with a 401 Unauthorized
     #
82
    # block
83
     #
       if the rate limit is exceeded, the API will block infinitely until the rate limit
84
     #
        allows for another request to be performed
85
     # timeout:...
86
        block until the specified timeout is reached, after which the API responds with a
87
    #
        401 Unauthorized
88
    #
        if the timeout does not allow to get a new token in time, a 401 Unauthorized is
89
     #
        returned
90
    #
        The value after "timeout:" consists of a number followed by a time unit, examples:
91
     #
         - timeout:400s ---> 400 seconds
92
        - timeout:1m ----> 1 minute
    #
93
        - timeout:2000ms -> 2000 milliseconds
    #
94
95
    # If the token could be validated and is correct, the API will not return a
96
     # 401 Unauthorized but a 429 Too Many Requests instead.
97
98
    # Optional, default value: timeout:250ms
99
     # Optional, default for client: timeout:500ms
100
101
    # Example:
102
     # com.openexchange.plugins.minimal.api.ratelimit.strategy=timeout:1s
103
    # com.openexchange.plugins.minimal.api.ratelimit.exampleClient.strategy=timeout:5s
104
    com.openexchange.plugins.minimal.api.ratelimit.strategy=timeout:250ms
```

#### File 6 /opt/open-xchange/etc/plugins-antiphishing.properties

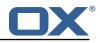

6 7 8 9 # Setting to enable/disable the antiphishing capability # This setting is config-cascade aware to support different implementations for each user. # Default is false which means that the feature is disabled for a user 10 com.openexchange.plugins.antiphishing.enabled=false 11 12 # Setting to enable/disable the antiphishing mta\_capability 13 # If true, the user has the ability to choose antiphishing at the MTA level 14 15 # This setting is config-cascade aware to support different implementations for each user. # Default is false which means that the feature is disabled for a user 16 com.openexchange.plugins.antiphishing.mta\_capability=false 17 18 # Setting to enable/disable the antiphishing at the mta level 19 # If true, an antiphishing check will take place at the MTA level 20 # This setting is config-cascade aware to support different implementations for each user. 21  $\ensuremath{\texttt{\#}}$  Additionally, this property can be set by the user in the UI 22 23 # Default is false which means that the feature is disabled for a user  $\verb|com.openexchange.plugins.antiphishing.mta_antiphishing=false||$ 

#### File 7 /opt/open-xchange/etc/plugins-antiphishing-vadesecure.properties

| 1                | # The customer name as provided by VadeSecure; required to access Phishing API                                                                                                    |
|------------------|----------------------------------------------------------------------------------------------------|
| 2                | # Default: NONE                                                                                                    |
| 3                | # Config-cascade aware: true                                                                                                    |
| 3<br>4           | # Lean: false                                                                                                    |
| 5                | com.openexchange.plugins.antiphishing.vadesecure.name.passcrypt= <customer by="" name="" provided="" vadesecure=""></customer>                                                                                                    |
| 6<br>7<br>8<br>9 |                                                                                                    |
| 7                | # The customer license provided by VadeSecure; required to access Phishing API                                                                                                    |
| 8                | # Default: NONE                                                                                                    |
| 9                | # Config-cascade aware: true                                                                                                    |
| 10               | # Lean: false                                                                                                    |
| 11               | com.openexchange.plugins.antiphishing.vadesecure.license.passcrypt= <customer license<br="">provided by VadeSecure&gt;</customer>                                                                                                    |
| 12               |                                                                                                    |
| 13               | # Setting to change the VadeSecure IsItPhishing API URL                                                                                                    |
| 14               | # Default: https://iip.eu.vadesecure.com/api/v2/url                                                                                                    |
| 15               | # Config-cascade aware: true                                                                                                    |
| 16               | # Lean: true                                                                                                    |
| 17               | <pre>com.openexchange.plugins.antiphishing.vadesecure.phishing_url=https://iip.eu.vadesecure.<br/>com/api/v2/url</pre>                                                                                                    |
| 18               |                                                                                                    |
| 19               | # Setting to change the VadeSecure connector identifier referenced in plugins-antiphishing<br>.properties / com.openexchange.plugins.antiphishing.connector                                                                                                    |
| 20               | # Default: "plugins_antiphishing_vadesecure"                                                                                                    |
| 21               | # Config-cascade aware: true                                                                                                    |
| 22               | # Lean: true                                                                                                    |
| 23               | <pre>com.openexchange.plugins.antiphishing.vadesecure.identifier=     plugins_antiphishing_vadesecure</pre>                                                                                                    |
| 24               |                                                                                                    |
| 25               | # If set to true, the URL will always be crawled and analyzed, even if it can trigger collateral damages (such as unsubscribing a user, canceling an order, etc.).                                                                                              |
| 26               | # If set to false, the service checks whether the URL may cause collateral damage to the<br>end user (unsubscribe, order confirmation, etc.). If so, the URL is not crawled and<br>NOT_EXPLORED is returned in the response.                                    |
| 27               | # Default: false                                                                                                    |
| 28               | # Config-cascade aware: true                                                                                                    |
| 29               | # Lean: true                                                                                                    |
| 30<br>31         | <pre>com.openexchange.plugins.antiphishing.vadesecure.force=false</pre>                                                                                                    |
| 32               | # Vade Secure IsItPhishing Smart mode enables URL anonymization. Typically, this is meant<br>to                                                                                                    |
| 33               | # replace any unique-ID like tokens in a URL by random characters, to prevent side effects<br>when crawling certain URLs, which if visited, could trigger unwanted actions:<br>unsubscription, cancelation, etc.                                                |
| 34               | # Set to true to enable the smart mode. If set to false, URLs will be crawled in the way<br>they were originally provided. If argument randomization fails, the URL is not crawled<br>and NOT_EXPLORED is returned.# Default: "plugins_antiphishing_vadesecure" |

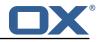

```
35
   # NOTE: Vade Secure strongly recommends enabling the smart parameter to true, so that the
        API can trigger token anonymization, to try and prevent any collateral damages.
36
    # Default: false
37
   # Config-cascade aware: true
38
   # Lean: true
39
   com.openexchange.plugins.antiphishing.vadesecure.smart=true
40
41
    # Timeout in milliseconds, with a minimum value of 1000. Once timeout is reached, TIMEOUT
       response is returned.
42
    # Default: 3000
43
    # Config-cascade aware: true
44
    # Lean: true
45
    com.openexchange.plugins.antiphishing.vadesecure.timeout=3000
46
47
    # The Vade GRAPH API to retrieve authorization tokens
48
   # Default: https://api.vadesecure.com/oauth2/v2/token
49
    # Config-cascade aware: false
50
   com.openexchange.plugins.antiphishing.vadesecure.graph_url=https://api.vadesecure.com/
        oauth2/v2/token
```

#### File 8 /opt/open-xchange/etc/plugins-blackwhitelist.properties

```
1 # Setting to control the used connector for a specific user
2 # This setting is config-cascade aware to support different implementations for each user.
3 # Default is <none> which means that the feature is disabled for a user
com.openexchange.plugins.blackwhitelist.connector=
5 
6 # Setting to check if memory backed test System should be started
7 # This connector is identified by plugins_blwl_test
8 # Default: false
9 com.openexchange.plugins.blackwhitelist.test=false
```

#### File 9 /opt/open-xchange/etc/plugins-blacklist-sieve.properties

```
1
   # Identifier of this blackwhitelist connector: plugins_blackwhitelist_sieve
 2
   # Setting to control the rulename to be set and checked as a antispam value inside the
       sieve rules
3
   # Default: Blacklist
    # Config-cascade aware: true
4
5
6
    # Lean: true
   com.openexchange.plugins.blackwhitelist.connector.sieve.rulename=Blacklist
 7
8
   # Setting to control wether the blacklisted mails should be moved to SPAM or deleted
        directly
9
    # If set to true, mails are moved to SPAM
10
    # If set to false, mails are deleted
11
    # Default: true
12
    # Config-cascade aware: true
13
   # Lean: true
14
   com.openexchange.plugins.blackwhitelist.connector.sieve.moveToSpam=true
15
16
   # Setting to check if memory backed test System should be started
17
    # This connector is identified by plugins_blwl_test
18
    # Default: false
    com.openexchange.plugins.blackwhitelist.connector.sieve.test=false
19
```

#### File 10 /opt/open-xchange/etc/plugins-contact-storage-group.properties

1

# Configures whether the group contact storage is enabled for a context or not.

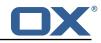

# Default: false 2 3 4 5 6 7 com.openexchange.plugins.contact.storage.group.enabled=false # Defines an optional list of those groups for which no group contact folder should # be used, as a comma-separated string of the identifiers of those groups that should # be excluded. The groups "All Users", "All Guests" and the "Standard Group" are 8 # always excluded. 9 # Default: <empty> 10 com.openexchange.plugins.contact.storage.group.excludedGroups= 11 12 # Defines if the display name of the groups should be used to create the folder 13 # names in the folder tree. 14 # If set to <true>, the displayname is used 15 # If set to <false>, the group name is used 16 # The Group Names are limited by the property CHECK\_GROUP\_UID\_REGEXP 17 com.openexchange.plugins.contact.storage.group.useDisplayName=true

#### File 11 /opt/open-xchange/etc/plugins-contacts-whitelist.properties

```
# This setting enables or disables special handling for the ContactCollectionFolder
 1
   # If set to true, the contactCollectFolder is ignored and contacts in this folder
 23
   # are not added to the whitelist. Contacts moved to this folder are also removed from the
       whitelist
 4
   # If set to false, the contactCollectFolder is handled like any other folder.
 5
   # config-cascade aware
6
7
8
   # Default: true
   9
   # This setting is used to set the connector for the contact sync.
10
   # Currently available options are:
11
   # <not-set> (this will disable the sync for the user)
12
   #
     rdb
13
   # Default: <not-set>
14
   com.openexchange.plugins.contacts.whitelist.connector=
```

#### File 12 /opt/open-xchange/etc/plugins-contacts-whitelist-migration.properties

```
1
    # Defines the strategy of the automatic migration
2345678
   # Can be either
         <not-set> which disables the automatic migration
   #
   #
         once
    #
         time:<timeinmillis>
   # Default: <not-set>
   #
   # Examples
9
   # If sync should happen once a day:
10
   # com.openexchange.plugins.contacts.whitelist.migration.strategy=time:86400000
11
    # If sync should happen once a week
12
   # com.openexchange.plugins.contacts.whitelist.migration.strategy=time:604800000
13
   com.openexchange.plugins.contacts.whitelist.migration.strategy=
14
15
    # Setting, if a warning should appear in the logs, if a user has more than configured
        contacts in one folder.
16
   # Default: 10000
17
   com.openexchange.plugins.contacts.whitelist.migration.warningSize=10000
```

#### File 13 /opt/open-xchange/etc/plugins-contacts-whitelist-rdb.properties

# Pool to be used

1

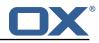

```
2345678
   com.openexchange.plugins.contacts.whitelist.rdb.pool=contact-whitelist-pool
   # normal or tombstone
   com.openexchange.plugins.contacts.whitelist.rdb.strategy=normal
   # table name
   com.openexchange.plugins.contacts.whitelist.rdb.tableName=senderwl
9
10
   # Name of the column used for the primary mail
11
   12
13
   # Name of the column used for the contact mails
14
   com.openexchange.plugins.contacts.whitelist.rdb.contactMailColumnName=sender
15
16
   # Name of the column used for the individual contactIds
17
   com.openexchange.plugins.contacts.whitelist.rdb.contactIdColumnName=contactid
18
19
   # Name of the deleted_at column if tombstone is enabled
20
   com.openexchange.plugins.contacts.whitelist.rdb.tombstone.deletedAtColumnName=deleted_at
21
22
   # Name of the updated_at column if tombstone is enabled
23
   com.openexchange.plugins.contacts.whitelist.rdb.tombstone.updatedAtColumnName=updated_at
```

#### File 14 /opt/open-xchange/etc/sql-client.d/sql-plugins-whitelist.yaml.example

```
1
   # The top-level key is the identifier of the pool, which can be
 2
   \ensuremath{\texttt{\#}} any string of text and is being used by the bundles and applications
3
   # to access that pool configuration.
45678
    # Typically, those are fixed or need to be configured in the bundles
   # that use this library.
   # When Java Security Manager support is enabled, files that are referenced
   # in these configuration files must be in a directory that is already
9
    # whitelisted, or in a subdirectory thereof, such as
10
   # /opt/open-xchange/etc/
11
   #
12
   # A good candidate would be something along the lines of
13
   # /opt/open-xchange/etc/sql-files/
14
15
   \ensuremath{\texttt{\#}} Otherwise, the filename or its directory must be put into a new .list
16
   # file in the folder
17
    # /opt/open-xchange/etc/security/
18
   # with e.g. the following content:
19
   #
20
   # file:/etc/trust.jks
21
    #
22
    contact-whitelist-pool:
23
     # This is the name of the DataSource class provided by the JDBC driver.
24
     # Consult the documentation for your specific JDBC driver to get this class name, or see
          the table below.
25
     # Note XA data sources are not supported. XA requires a real transaction manager like
          bitronix.
26
     # Note that you do not need this property if you are using jdbcUrl for "old-school"
          DriverManager-based JDBC driver configuration.
27
     # Default: none
28
     dataSourceClassName: com.mysql.jdbc.jdbc2.optional.MysqlDataSource
29
      # This property directs HikariCP to use "DriverManager-based" configuration.
30
     # We feel that DataSource-based configuration (above) is superior for a variety of
          # When using this property with "old" drivers, you may also need to set the
31
          driverClassName property, but try it first without.
32
     # Note that if this property is used, you may still use DataSource properties to
          configure your driver and is in fact recommended over driver parameters specified in
           the URL itself.
33
     # Default: none
34
      jdbcUrl: jdbc:mysql://mysql.example.com
35
      # This property sets the default authentication username used when obtaining Connections
```

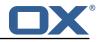

```
from the underlying driver.
36
      # Note that for DataSources this works in a very deterministic fashion by calling
          DataSource.getConnection(*username*, password) on the underlying DataSource.
      # However, for Driver-based configurations, every driver is different.
37
38
      # In the case of Driver-based, HikariCP will use this username property to set a user
          property in the Properties passed to the driver's DriverManager.getConnection(
          jdbcUrl, props) call.
39
      # If this is not what you need, skip this method entirely and call addDataSourceProperty
          ("username", ...), for example.
40
      # Default: none
41
      username: user
42
      # sets the password of the connection
43
      password: secret
```

```
File 15 /opt/open-xchange/etc/plugins-mx-checker.properties
```

1 2

3

```
# Determines which connector will be used for a user
# This setting is config-cascade aware to support different implementations for each user.
# Default is <none> which means that the feature is disabled for a user
com.openexchange.plugins.mx.checker.connector=
```

```
File 16 /opt/open-xchange/etc/client-onboarding-maillogin.properties
```

```
# Default value for overriding the login information displayed
 1
2
3
4
5
6
7
8
9
   # in the client onboarding.
   # Possible values:
    # email
       uses the user's defaultSenderAddress
    # attr:<name>
       uses the user's attribute <name>
    #
    # login
10
        uses the user's login, which is the same as if the
    #
11
       onboarding login was not overriden by this plugin
12
    # login_name
13
    #
        uses the loginName attribute when possible, which is only the case
14
       for session based logins (IMAP, SMTP) and for protocols that do not
15
    #
       create a session (CalDAV, CardDAV, EAS), it falls back on the login
16
   #
        instead
17
18
   # This property is config cascade aware and must be set globally
19
    # (in this file), and can then be overriden by context and/or by
20
   # user.
21
   #
22
   # Note that for this feature to be enabled, one is also required
23
   # to set one or more the following properties, depending on the
24
    # client onboaridng dialogs that need the login information to
25
    # be overriden by this plugin:
26
    # com.openexchange.client.onboarding.caldav.login.customsource=true
27
    # com.openexchange.client.onboarding.carddav.login.customsource=true
28
   \texttt{\# com.openexchange.client.onboarding.mail.imap.login.customsource=true}
29
   # com.openexchange.client.onboarding.mail.smtp.login.customsource=true
30
31
    com.openexchange.plugins.onboarding.login=login
```

#### File 17 /opt/open-xchange/etc/trustedidentity.properties

```
1 # URI to the private and public key resource to use to sign JWTs.
2 #
```

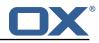

```
# The format of the URi epends on the scheme and driver.
3
4
5
6
7
   # The "file" scheme is always supported.
    #
   # Format: file:<algorithm>:<path>[#<keyid>]
   #
8
9
    # Algorithm may either be "auto" in which case the signing algorithm will be inferred
   # from the EC curve OID within the encoded private key part in the file, or be explicitly
10
   # one of the supported values:
11
    # - ES256: ECDSA using P-256 curve and SHA-256 hash algorithm
12
   \# - ES384: ECDSA using P-384 curve and SHA-384 hash algorithm
13
    # - ES512: ECDSA using P-521 curve and SHA-512 hash algorithm
14
15
    # Note that for the time being, only ECDSA keys are supported.
16
17
   # The key id may be set as the fragment part of the URI: if set, will be stored as a kid (
        key id)
18
    # claim in the JWT header, which identifies the key in some form that is understandable
       for consumers
19
    # of the JWT token.
20
    # Optional, does not set the kid claim when absent.
21
    #
22
    # The path is a fully qualified filesystem path to the private key PEM file to use for
        signing.
23
    # It should also contain the certificate (public key part) in order to include the
24
    # x5t#S256 (X.509 certificate SHA-256 thumbprint) in the signed token.
25
   #
26
   # Content of the file:
27
    # ----BEGIN EC PRIVATE KEY-----
   # MIGHAgEAMBMGByqGSM49AgEGCCqGSM49AwEHBGOwawIBAQQgyGdEuJcaHla0CDtX
28
29
   # ...
30
   # Jvb9wIBomkOsFr++dEnvM97Sm3G+c8wkqL0+WFBRwTw79sQioT3VOMVV
31
    # ----END EC PRIVATE KEY-----
32
    # ----BEGIN EC PUBLIC KEY-----
33
   # MFkwEwYHKoZIzjOCAQYIKoZIzjODAQcDQgAEqxHR/v8D3NktT/EfE5Mq2dv1IZ6H
34
    # QCb2/cCAaJpDrBa/vnRJ7zPe0ptxvnPMJKi9PlhQUcE80/bEIqE91TjFVQ==
35
    # ----END EC PUBLIC KEY---
36
37
    # The type (specified after BEGIN and END) in the PEM headers must be one of:
    # - for the mandatory private key: PRIVATE KEY, EC PRIVATE KEY
38
39
    # - for the optional public key: CERTIFICATE, PUBLIC KEY, EC PUBLIC KEY
40
41
    # Examples:
42
    # com.openexchange.plugins.trustedidentity.key=file:auto:/opt/open-xchange/etc/
       trustedidentity.pem#ox-trust-key-2021-1
43
    # com.openexchange.plugins.trustedidentity.key=file:ES256:/opt/open-xchange/etc/
        trustedidentity.pem
44
    #
45
    # Mandatory, there is no default value.
46
    com.openexchange.plugins.trustedidentity.key=
47
48
    # The issuer (iss) string to include in the signed JWT.
49
    # Describes this App Suite instance in its role as an authority.
50
   #
51
    # Mandatory, has no default value.
52
   #
53
    # Example:
54
    # com.openexchange.plugins.trustedidentity.issuer=Open-Xchange
55
    com.openexchange.plugins.trustedidentity.issuer=
56
57
    # Expiration duration: the signed JWT contains a standard claim field
58
   \ensuremath{\texttt{\#}} "exp" that defines when the validity of the JWT should expire.
59
    # The following configuration property configures how long that expiration
60
    # time frame should be, always in addition to the current timestamp as
61
    # of the system clock.
    # e.g. "5m" will produce an expiration timestamp that is 5m in the future
62
63
   #
64
   # Format: <duration>[h|m|s|ms]
65
66
    # Example:
67
    # com.openexchange.plugins.trustedidentity.expiration=30m
68
    # Optional, the default value is "5m" (5 minutes)
69
```

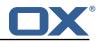

70 71 72 com.openexchange.plugins.trustedidentity.expiration=5m 73 74 75 # Public key file (PEM) location on disk. # This is the public key to use for encrypting JWTs. That public key must be 76 # provided to us by the peer or customer that will receive the encrypted 77 # JWT, as they will be able to decrypt it using their private key part. 78 79 # Note tha this property is config-cascade aware. 80 81 # Example: 82 # com.openexchange.plugins.trustedidentity.peer.publicKeyFile=/opt/open-xchange/keys/ customer1-pubkey1.pem 83 # 84 # This configuration setting is mandatory and has no default value. 85 # When left empty, it disables encryption. 86 com.openexchange.plugins.trustedidentity.peer.publicKeyFile= 87 88 # Algorithm to use to encrypt the JWT. 89 # 90 # The supported algorithms depend on the type of the public key. 91 # 92 # For an EC key: 93 94 # - ECDH-ES: Elliptic Curve Diffie-Hellman Ephemeral Static (RFC 6090) key agreement using the 95 Concat KDF, as defined in section 5.8.1 of NIST.800-56A, with the agreed-upon # key 96 being used directly as the Content Encryption Key (CEK) (rather than being # used to 97 # wrap the CEK). 98 # 99 # - ECDH-ES+A128KW: Elliptic Curve Diffie-Hellman Ephemeral Static key agreement per "ECDH -ES", 100 but where the agreed-upon key is used to wrap the Content Encryption Key (CEK # ) with 101 # the "A128KW" function (rather than being used directly as the CEK). 102 # # - ECDH-ES+A192KW: Elliptic Curve Diffie-Hellman Ephemeral Static key agreement per "ECDH 103 -ES", 104 but where the agreed-upon key is used to wrap the Content Encryption Key (CEK # ) with 105 the "A192KW" function (rather than being used directly as the CEK). # 106 # 107 # - ECDH-ES+A256KW: Elliptic Curve Diffie-Hellman Ephemeral Static key agreement per "ECDH -ES". 108 # but where the agreed-upon key is used to wrap the Content Encryption Key (CEK ) with 109 the "A256KW" function (rather than being used directly as the CEK). # 110 # 111 # For an RSA key: 112 # 113 # - RSA-OAEP-256: RSAES using Optimal Asymmetric Encryption Padding (OAEP) (RFC 3447), with the 114 SHA-256 hash function and the MGF1 with SHA-256 mask generation function. # 115 116 # Note tha this property is config-cascade aware. 117 # 118 # Example: 119 # com.openexchange.plugins.trustedidentity.peer.algorithm=ECDH-ES+A256KW 120 121 # The property is optional and defaults to either ECDH-ES for EC keys, or 122 # to RSA-OAEP-256 for RSA keys. 123 com.openexchange.plugins.trustedidentity.peer.algorithm= 124 125 # Encryption Method to use to encrypt the JWT. 126 127 # The supported methods are as follows: 128 # 129 # - A128GCM: AES in Galois/Counter Mode (GCM) (NIST.800-38D) using a 128 bit key # - A192GCM: AES in Galois/Counter Mode (GCM) (NIST.800-38D) using a 192 bit key 130

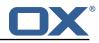

```
131
    # - A256GCM: AES in Galois/Counter Mode (GCM) (NIST.800-38D) using a 256 bit key
132
     #
133
     # Note tha this property is config-cascade aware.
134
    #
135
    # Example:
136
     # com.openexchange.plugins.trustedidentity.peer.encryptionMethod=A256GCM
137
     #
138
     # The property is optional and defaults to A256GCM
139
     com.openexchange.plugins.trustedidentity.peer.encryptionMethod=
140
141
     # Peer public key time-to-live in cache.
142
143
     # Public keys are loaded from PEM files on-demand and are then cached for a configurable
144
     # amount of time before being loaded again.
145
     #
146
    # Format: <duration>[w|d|h|m|s|ms]
147
     #
148
    # Example:
149
     # com.openexchange.plugins.trustedidentity.peer.publicKeyCacheTtl=5d
150
    #
151
    # The property is optional and defaults to 1d (1 day)
152
    com.openexchange.plugins.trustedidentity.peer.publicKeyCacheTtl=
```

#### File 18 /opt/open-xchange/etc/plugins-unsubscribe.properties

```
1
   # Setting to control the used connector for a specific user
2
   # This setting is config-cascade aware to support different implementations for each user.
3
   # Default is <none> which means that the feature is disabled for a user
4
   # To enable vade secure com.openexchange.plugins.unsubscribe.connector=
       plugins_unsubscribe_vadesecure
5
6
7
   com.openexchange.plugins.unsubscribe.connector=
   # Setting to enable safe_mode capability via config-cascade
8
   # This setting is config-cascade aware to support different implementations for each user.
   # Default is false which means that the feature is disabled for a user
9
10
   com.openexchange.plugins.unsubscribe.safemode=false
```

#### File 19 /opt/open-xchange/etc/plugins-unsubscribe-vadesecure.properties

```
# The customer license provided by VadeSecure; required to access unsubscribe API
 1
2
   # Default: The OX customer license
3
    # Config-cascade aware: true
4
5
   # Lean: true
    com.openexchange.plugins.unsubscribe.vadesecure.license.passcrypt=<Customer license
        provided by VadeSecure>
6
7
   # Setting to change the VadeSecure unsubscribe API URL
8
    # Default: https://ws.vaderetro-unsubscribe.com/
9
   # Config-cascade aware: true
10
    # Lean: true
11
    com.openexchange.plugins.unsubscribe.vadesecure.unsubscribe_url=https://ws.vaderetro-
        safeunsubscribe.com/
12
13
   # Setting to change the VadeSecure connector identifier referenced in plugins-unsubscribe.
        properties / com.openexchange.plugins.unsubscribe.connector
14
    # Default: "plugins_unsubscribe_vadesecure"
15
   # Config-cascade aware: true
16
    # Lean: true
   com.openexchange.plugins.unsubscribe.vadesecure.identifier=plugins unsubscribe vadesecure
```

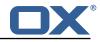

#### File 20 /opt/open-xchange/etc/twilio.properties

```
1 # Twilio accountSID

2 com.openexchange.plugins.sms.twilio.accountSID.secret=ACCOUNT_SID

3 # Twilio auth token

5 com.openexchange.plugins.sms.twilio.authtoken.secret=AUTH_TOKEN

6 # Twilio Message Service SID

6 com.openexchange.plugins.sms.twilio.messageservicesid.secret=SERVICE_SID

9 # Max message length. 1600 characters is Twilio's maximum

10 com.openexchange.plugins.sms.twilio.maxlength=1600
```

#### File 21 /opt/open-xchange/etc/sql-client.properties

```
1 # Comma seperated list of drivers to read into the system
2 # As the sql-client is very early, it may happen that the excpected driver is not yet
    registered.
3 # To work around this issue, the following list of drivers will be read before any
    connection is
4 # created.
5 #
6 # Default: com.mysql.jdbc.Driver
7 com.openexchange.sql.client.drivers=com.mysql.jdbc.Driver
```

#### File 22 /opt/open-xchange/etc/sql-client.d/sql-client-pools.yaml.example

```
# The top-level key is the identifier of the pool, which can be
 1
 2
   # any string of text and is being used by the bundles and applications
 3
   # to access that pool configuration.
 4
5
6
7
    # Typically, those are fixed or need to be configured in the bundles
    # that use this library.
   # When Java Security Manager support is enabled, files that are referenced
8
   # in these configuration files must be in a directory that is already
9
    # whitelisted, or in a subdirectory thereof, such as
10
    # /opt/open-xchange/etc/
11
    #
12
    # A good candidate would be something along the lines of
13
    # /opt/open-xchange/etc/sql-files/
14
15
    # Otherwise, the filename or its directory must be put into a new .list
16
    # file in the folder
17
    # /opt/open-xchange/etc/security/
18
   # with e.g. the following content:
19
    #
20
    # file:/etc/trust.jks
21
22
    # For a complete list of property values, read https://github.com/brettwooldridge/HikariCP
23
    pool1:
24
      # This is the name of the DataSource class provided by the JDBC driver.
25
      # Consult the documentation for your specific JDBC driver to get this class name, or see
           the table below.
26
      # Note XA data sources are not supported. XA requires a real transaction manager like
          bitronix.
27
     # Note that you do not need this property if you are using jdbcUrl for "old-school"
          DriverManager-based JDBC driver configuration.
28
      # Default: none
29
      {\tt dataSourceClassName: com.mysql.jdbc.jdbc2.optional.MysqlDataSource}
30
      # This property directs HikariCP to use "DriverManager-based" configuration.
      # We feel that DataSource-based configuration (above) is superior for a variety of
31
          reasons (see below), but for many deployments there is little significant difference
```

### Release Notes for 1.7.2-rev5

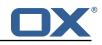

| 1        |                                                                                                    |
|----------|----------------------------------------------------------------------------------------------------|
| 32       | # When using this property with "old" drivers, you may also need to set the                                                                                                    |
| 52       | driverClassName property, but try it first without.                                                                                                    |
| 33       | # Note that if this property is used, you may still use DataSource properties to<br>configure your driver and is in fact recommended over driver parameters specified in                                   |
| 34       | the URL itself.<br># Default: none                                                                                                    |
| 35       | jdbcUrl: jdbc:mysql://mysql.example.com                                                                                                    |
| 36       | # This property sets the default authentication username used when obtaining Connections<br>from the underlying driver.                                                                                    |
| 37       | # Note that for DataSources this works in a very deterministic fashion by calling<br>DataSource.getConnection(*username*, password) on the underlying DataSource.                                          |
| 38       | # However, for Driver-based configurations, every driver is different.                                                                                                    |
| 39       | # In the case of Driver-based, HikariCP will use this username property to set a user<br>property in the Properties passed to the driver's DriverManager.getConnection(<br>jdbcUrl, props) call.           |
| 40       | # If this is not what you need, skip this method entirely and call addDataSourceProperty<br>("username",), for example.                                                                                    |
| 41       | # Default: none                                                                                                    |
| 42       | username: user                                                                                                    |
| 43       | # sets the password of the connection                                                                                                    |
| 44<br>45 | password: secret                                                                                                    |
| 45<br>46 | pool2:                                                                                                    |
| 40<br>47 | jdbcUrl: jdbc:mysql://mysql.example.com                                                                                                    |
| 48       | # This property controls the maximum number of milliseconds that a client (that's you)<br>will wait for a connection from the pool.                                                                        |
| 49       | # If this time is exceeded without a connection becoming available, a SQLException will<br>be thrown.                                                                                                    |
| 50       | # Lowest acceptable connection timeout is 250 ms.                                                                                                    |
| 51       | # Default: 30000 (30 seconds)                                                                                                    |
| 52<br>53 | connectionTimeout: 30000                                                                                                    |
| 23       | # This property controls the maximum amount of time that a connection is allowed to sit idle in the pool.                                                                                                  |
| 54       | # This setting only applies when minimumIdle is defined to be less than maximumPoolSize.<br>Idle connections will not be retired once the pool reaches minimumIdle connections.                            |
| 55       | # Whether a connection is retired as idle or not is subject to a maximum variation of<br>+30 seconds, and average variation of +15 seconds.                                                                |
| 56       | # A connection will never be retired as idle before this timeout.                                                                                                    |
| 57       | # A value of 0 means that idle connections are never removed from the pool.                                                                                                    |
| 58       | # The minimum allowed value is 10000ms (10 seconds).                                                                                                    |
| 59       | # Default: 600000 (10 minutes)                                                                                                    |
| 60       | idleTimeout: 600000                                                                                                    |
| 61       | # This property controls the maximum lifetime of a connection in the pool. An in-use                                                                                                    |
| 62       | connection will never be retired, only when it is closed will it then be removed.<br># On a connection-by-connection basis, minor negative attenuation is applied to avoid<br>mass-extinction in the pool. |
| 63       | # We strongly recommend setting this value, and it should be several seconds shorter                                                                                                    |
| 64       | than any database or infrastructure imposed connection time limit.<br># A value of 0 indicates no maximum lifetime (infinite lifetime), subject of course to                                               |
| 65       | the idleTimeout setting.<br># Default: 1800000 (30 minutes)                                                                                                    |
| 66       | maxLifetime: 1800000                                                                                                    |
| 67       | # This property controls the minimum number of idle connections that HikariCP tries to                                                                                                    |
| 68       | maintain in the pool.<br># If the idle connections dip below this value and total connections in the pool are                                                                                              |
|          | less than maximumPoolSize, HikariCP will make a best effort to add additional connections quickly and efficiently.                                                                                         |
| 69       | # However, for maximum performance and responsiveness to spike demands, we recommend not<br>setting this value and instead allowing HikariCP to act as a fixed size connection<br>pool.                    |
| 70       | # Default: same as maximumPoolSize                                                                                                    |
| 71       | minimumIdle: 0                                                                                                    |
| 72       | # This property controls the maximum size that the pool is allowed to reach, including<br>both idle and in-use connections.                                                                                |
| 73       | # Basically this value will determine the maximum number of actual connections to the<br>database backend. A reasonable value for this is best determined by your execution<br>environment.                |
| 74       | # When the pool reaches this size, and no idle connections are available, calls to<br>getConnection() will block for up to connectionTimeout milliseconds before timing<br>out.                            |
| 75       | # Default: 10                                                                                                    |

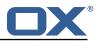

```
76
77
78
      maximumPoolSize: 10
    # The following example shows how to provide additional dataSource properties to the pool
    by using the dataSourceProperties key.
# The DataSource will be started with all key-value pairs added.
79
80
    pool3:
81
82
83
84
85
86
87
88
89
90
91
92
93
94
95
96
      jdbcUrl: jdbc:mysql://mysql.example.com
      username: user
      password: secret
      dataSourceProperties:
         useUnicode: true
         characterEncoding: UTF-8
         autoReconnect: false
         useServerPrepStmts: false
         useTimezone: true
         serverTimezone: UTC
         connectTimeout: 15000
         socketTimeout: 15000
         useSSL: false
         requireSSL: false
         verifyServerCertificate: false
         enabledTLSProtocols: TLSv1,TLSv1.1,TLSv1.2
```